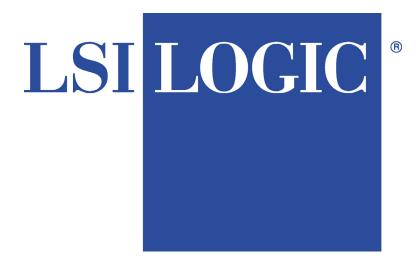

# MegaRAID Enterprise 1600 Hardware Guide

© Copyright 2001 LSI Logic Corporation All rights reserved. LSI Logic Corporation 6145-D Northbelt Parkway Norcross, GA 30071

This publication contains proprietary information which is protected by copyright. No part of this publication can be reproduced, transcribed, stored in a retrieval system, translated into any language or computer language, or transmitted in any form whatsoever without the prior written consent of the publisher, LSI Logic Corporation. LSI Logic Corporation acknowledges the following trademarks:

Intel is a registered trademark of Intel Corporation.

Sytos Plus is a registered trademark of Sytron Corporation.

MS-DOS, and Microsoft are registered trademarks of Microsoft Corporation. Windows 95, Microsoft Windows and Windows NT are trademarks of Microsoft Corporation.

MegaRAID is a registered trademark of LSI Logic Corporation.

SCO, UnixWare, and Unix are registered trademarks of the Santa Cruz Operation. Inc.

Novell NetWare is a registered trademark of Novell Corporation.

IBM, AT, VGA, PS/2, and OS/2 are registered trademarks and XT and CGA are trademarks of International Business Machines Corporation.

#### **Revision History**

- 3/20/00 Initial release.
- 2/23/01 Corrected RAID 0 graphic in Chapter 3, and Array Configuration Planner table in Chapter 5.
- 4/13/01 Added Chapter 7 Cluster Configuration and Installation, and Appendix C Cluster Configuration with a Crossover Cable.
- 6/12/01 Make corrections, such as cache size (16 MB is smallest option), and the number of physical disk drives supported at various RAID levels.

### **Table of Contents**

| 1 | Overview                                                  | 1        |
|---|-----------------------------------------------------------|----------|
|   | Single Ended and Differential SCSI Buses                  | 2        |
|   | Maximum Cable Length for SCSI Standards                   |          |
|   | Documentation Set                                         | 3        |
| 2 |                                                           |          |
| 2 | Introduction to RAID                                      |          |
|   | RAID Overview                                             |          |
|   | RAID Levels                                               |          |
|   | Consistency Check                                         |          |
|   | Fault Tolerance                                           |          |
|   | Disk Striping                                             |          |
|   | Disk Mirroring                                            |          |
|   | Disk Spanning                                             |          |
|   | Parity                                                    |          |
|   | Hot Spares                                                |          |
|   | Disk Rebuild                                              |          |
|   | Logical Drive                                             |          |
|   | Hot Swap                                                  |          |
|   | SCSI Drive States                                         |          |
|   | Logical Drive States                                      |          |
|   | Disk Array Types                                          |          |
|   | Enclosure Management                                      | 14       |
| 3 | RAID Levels                                               | 15       |
| • | Selecting a RAID Level                                    |          |
|   | RAID 0                                                    |          |
|   | RAID 1                                                    |          |
|   | RAID 3                                                    |          |
|   | RAID 5                                                    |          |
|   | RAID 10                                                   |          |
|   | RAID 30                                                   |          |
|   | RAID 50                                                   |          |
|   |                                                           |          |
| 4 | Features                                                  | 25       |
|   | SMART Technology                                          |          |
|   | Configuration on Disk                                     |          |
|   | Hardware Requirements                                     |          |
|   | Configuration Features                                    |          |
|   | Hardware Architecture Features                            |          |
|   | Array Performance Features                                |          |
|   | RAID Management Features                                  |          |
|   | Fault Tolerance Features                                  |          |
|   | Software Utilities                                        |          |
|   | Boiltiful Chillies                                        |          |
|   |                                                           |          |
|   | Operating System Software Drivers MegaRAID Specifications | 29       |
|   | Operating System Software Drivers                         | 29<br>29 |

### Table of Contents, Continued

| 5 | Configuring MegaRAID                        | 33 |
|---|---------------------------------------------|----|
|   | Configuring SCSI Physical Drives            |    |
|   | Current Configuration                       |    |
|   | Logical Drive Configuration                 | 36 |
|   | Physical Device Layout                      |    |
|   | Configuring Arrays                          |    |
|   | Configuration Strategies                    |    |
|   | Assigning RAID Levels                       |    |
|   | Configuring Logical Drives                  |    |
|   | Optimizing Data Storage                     | 43 |
|   | Planning the Array Configuration            |    |
|   | Array Configuration Planner                 |    |
| 6 | Hardware Installation                       | 47 |
|   | Checklist                                   |    |
|   | Installation Steps                          |    |
|   | Step 1 Unpack                               |    |
|   | Step 2 Power Down                           |    |
|   | Step 3 Configure Motherboard                |    |
|   | Step 4 Install Cache Memory                 |    |
|   | Step 5 Set Jumpers                          |    |
|   | Step 6 Set Termination                      |    |
|   | SCSI Termination                            |    |
|   | Step 7 Set SCSI Terminator Power            |    |
|   | Step 8 Connect Battery Pack (Optional)      |    |
|   | Step 9 Install MegaRAID Card                |    |
|   | Step 10 Connect SCSI Cables                 |    |
|   | Step 11 Set Target IDs                      |    |
|   | Step 12 Power Up                            |    |
|   | Step 13 Run MegaRAID Configuration Utility  |    |
|   | Step 14 Install the Operating System Driver |    |
|   | Summary                                     |    |
|   | J                                           |    |

### Table of Contents, Continued

| 7     | Cluster Installation and Configurati             | on.75           |     |
|-------|--------------------------------------------------|-----------------|-----|
|       | Software Requirements                            | 75              |     |
|       | Hardware Requirements                            | 76              |     |
|       | Installation and Configuration                   | 77              |     |
|       | Driver Installation Instructions under Microsoft |                 |     |
|       | Windows 2000 Advanced Server                     | 78              |     |
|       | Network Requirements                             | 83              |     |
|       | Shared Disk Requirements                         |                 |     |
|       | Cluster Installation                             | 84              |     |
|       | Installing the Windows 2000 Operating System     |                 |     |
|       | Setting Up Networks                              |                 |     |
|       | Configuring the Cluster Node Network Adapter     | 87              |     |
|       | Configuring the Public Network Adapter           |                 |     |
|       | Verifying Connectivity and Name Resolution       |                 |     |
|       | Verifying Domain Membership                      | 89              |     |
|       | Setting Up a Cluster User Account                | 90              |     |
|       | Setting Up Shared Disks                          |                 |     |
|       | Configuring Shared Disks                         | 92              |     |
|       | Assigning Drive Letters                          |                 |     |
|       | Verifying Disk Access and Functionality          |                 |     |
|       | Cluster Service Software Installation            |                 |     |
|       | Configuring Cluster Disks                        |                 |     |
|       | Validating the Cluster Installation              |                 |     |
|       | Configuring the Second Node                      |                 |     |
|       | Verify Installation                              |                 |     |
|       | SCSI Drive Installations                         |                 |     |
|       | Configuring the SCSI Devices                     |                 |     |
|       | Terminating the Shared SCSI Bus                  | 105             |     |
| 8     | Troubleshooting                                  | 107             |     |
| o .   | BIOS Boot Error Messages                         |                 |     |
|       | Other BIOS Error Messages                        |                 |     |
|       | DOS ASPI Driver Error Messages                   |                 |     |
|       | Other Potential Problems                         |                 |     |
|       | Other I otential I roblems                       | 113             |     |
| Α     | SCSI Cables and Connectors                       | 115             |     |
|       | SCSI Connectors                                  | 115             |     |
|       | 68-Pin High Density SCSI Internal Connectors     | 115             |     |
|       | 68-Pin Connector Pinout for Single-Ended SCSI    |                 |     |
|       | 68-Pin Connector Pinout for Low-Voltage Differe  | ential SCSI 123 |     |
| _     | _                                                |                 |     |
| В     | Audible Warnings                                 |                 |     |
| С     | Cluster Configuration with a Cross               |                 | 127 |
|       |                                                  |                 |     |
| Gloss | sary                                             | 129             |     |
| Indov | •                                                | 127             |     |

Preface

#### **Preface**

The MegaRAID Enterprise 1600 64-Bit 160M (Low Voltage Differential SCSI) I2O PCI Disk Array Controller supports four Ultra and Wide SCSI channels with data transfer rates up to 160 MB/s. This manual describes the MegaRAID Enterprise 1600 64-Bit 160M controller.

- Limited Warranty The buyer agrees if this product proves to be defective, that LSI Logic Corporation is obligated only to repair or replace this product at LSI Logic's discretion according to the terms and conditions of the warranty registration card that accompanies this product. LSI Logic shall not be liable in tort or contract for any loss or damage, direct, incidental or consequential resulting from the use of this product. Please see the Warranty Registration Card shipped with this product for full warranty details.
- Limitations of Liability LSI Logic Corporation shall in no event be held liable for any loss, expenses, or damages of any kind whatsoever, whether direct, indirect, incidental, or consequential (whether arising from the design or use of this product or the support materials provided with the product). No action or proceeding against LSI Logic may be commenced more than two years after the delivery of product to Licensee of Licensed Software.

Licensee agrees to defend and indemnify LSI Logic from any and all claims, suits, and liabilities (including attorney's fees) arising out of or resulting from any actual or alleged act or omission on the part of Licensee, its authorized third parties, employees, or agents, in connection with the distribution of Licensed Software to end-users, including, without limitation, claims, suits, and liability for bodily or other injuries to end-users resulting from use of Licensee's product not caused solely by faults in Licensed Software as provided by LSI Logic to Licensee.

Cont'd

#### Preface, Continued

Package Contents You should have received:

- a MegaRAID Enterprise 1600 64-Bit 160M Controller
- a CD with drivers, utilities, and documentation
- a MegaRAID Enterprise 1600 Hardware Guide
- a MegaRAID Configuration Software Guide
- a MegaRAID Operating System Drivers Guide
- software license agreement
- warranty registration card

**Technical Support** If you need help installing, configuring, or running the MegaRAID Controller, call LSI Logic Technical Support at 678-728-1250. Before you call, please complete the *MegaRAID Problem Report* form on the next page.

Web Site We invite you to access the LSI Logic world wide web site at:

http://www.lsil.com.

## MegaRAID Problem Report Form

| Customer Information                  | MegaRAID Information |
|---------------------------------------|----------------------|
| Name                                  | Today's Date         |
| Company                               | Date of Purchase     |
| Address                               | Invoice Number       |
| City/State                            | Serial Number        |
| Country                               | Number of Channels   |
| email address                         | Cache Memory         |
| Phone                                 | Firmware Version     |
| Fax                                   | BIOS Version         |
| System                                | Information          |
| Motherboard:                          | BIOS manufacturer:   |
| Operating System:                     | BIOS Date:           |
| Op. Sys. Ver.:                        | Video Adapter:       |
| MegaRAID                              | CPU Type/Speed:      |
| Driver Ver.:                          |                      |
| Network Card:                         | System Memory:       |
| Other disk controllers                | Other adapter cards  |
| installed:                            | installed:           |
| Description of problem:               |                      |
|                                       |                      |
|                                       |                      |
| Ct                                    |                      |
| Steps necessary to re-create problem: |                      |
| 1.                                    |                      |
| 2.                                    |                      |
| 3.                                    |                      |
|                                       |                      |
| 4.                                    |                      |
|                                       |                      |

### **Logical Drive Configuration**

| Logical<br>Drive | RAID<br>Level | Stripe<br>Size | Logical Drive<br>Size | Cache<br>Policy | Read<br>Policy | Write<br>Policy | # of<br>Physical<br>Drives |
|------------------|---------------|----------------|-----------------------|-----------------|----------------|-----------------|----------------------------|
| LD0              |               |                |                       |                 |                |                 | 211103                     |
| LD1              |               |                |                       |                 |                |                 |                            |
| LD2              |               |                |                       |                 |                |                 |                            |
| LD3              |               |                |                       |                 |                |                 |                            |
| LD4              |               |                |                       |                 |                |                 |                            |
| LD5              |               |                |                       |                 |                |                 |                            |
| LD6              |               |                |                       |                 |                |                 |                            |
| LD7              |               |                |                       |                 |                |                 |                            |
| LD8              |               |                |                       |                 |                |                 |                            |
| LD9              |               |                |                       |                 |                |                 |                            |
| LD10             |               |                |                       |                 |                |                 |                            |
| LD11             |               |                |                       |                 |                |                 |                            |
| LD12             |               |                |                       |                 |                |                 |                            |
| LD13             |               |                |                       |                 |                |                 |                            |
| LD14             |               |                |                       |                 |                |                 |                            |
| LD15             |               |                |                       |                 |                |                 |                            |
| LD16             |               |                |                       |                 |                |                 |                            |
| LD17             |               |                |                       |                 |                |                 |                            |
| LD18             |               |                |                       |                 |                |                 |                            |
| LD19             |               |                |                       |                 |                |                 |                            |
| LD20             |               |                |                       |                 |                |                 |                            |
| LD21             |               |                |                       |                 |                |                 |                            |
| LD22             |               |                |                       |                 |                |                 |                            |
| LD23             |               |                |                       |                 |                |                 |                            |
| LD24             |               |                |                       |                 |                |                 |                            |
| LD25             |               |                |                       |                 |                |                 |                            |
| LD26             |               |                |                       |                 |                |                 |                            |
| LD27             |               |                |                       |                 |                |                 |                            |
| LD28             |               |                |                       |                 |                |                 |                            |
| LD29             |               |                |                       |                 |                |                 |                            |
| LD30             |               |                |                       |                 |                |                 |                            |
| LD31             |               |                |                       |                 |                |                 |                            |
| LD32             |               |                |                       |                 |                |                 |                            |
| LD33             |               |                |                       |                 |                |                 |                            |
| LD34             |               |                |                       |                 |                |                 |                            |
| LD35             |               |                |                       |                 |                |                 |                            |
| LD36             |               |                |                       |                 |                |                 |                            |
| LD37             |               |                |                       |                 |                |                 |                            |
| LD38             |               |                |                       |                 |                |                 |                            |
| LD39             |               |                |                       |                 |                |                 |                            |

### **Physical Device Layout**

|                                       | Channel A | Channel B | Channel C | Channel D |
|---------------------------------------|-----------|-----------|-----------|-----------|
| Target ID                             |           |           |           |           |
| Device Type                           |           |           |           |           |
| Logical Drive Number/                 |           |           |           |           |
| Drive Number                          |           |           |           |           |
| Manufacturer/Model                    |           |           |           |           |
| Number                                |           |           |           |           |
| Firmware level                        |           |           |           |           |
| Target ID                             |           |           |           |           |
| Device Type                           |           |           |           |           |
| Logical Drive Number/                 |           |           |           |           |
| Drive Number                          |           |           |           |           |
| Manufacturer/Model                    |           |           |           |           |
| Number                                |           |           |           |           |
| Firmware level                        |           |           |           |           |
| Target ID                             |           |           |           |           |
| Device Type                           |           |           |           |           |
| Logical Drive Number/                 |           |           |           |           |
| Drive Number                          |           |           |           |           |
| Manufacturer/Model                    |           |           |           |           |
| Number                                |           |           |           |           |
| Firmware level                        |           |           |           |           |
| Target ID                             |           |           |           |           |
| Device Type                           |           |           |           |           |
| Logical Drive Number/                 |           |           |           |           |
| Drive Number                          |           |           |           |           |
| Manufacturer/Model                    |           |           |           |           |
| Number<br>Firmware level              |           |           |           |           |
|                                       |           |           |           |           |
| Target ID                             |           |           |           |           |
| Device Type                           |           |           |           |           |
| Logical Drive Number/<br>Drive Number |           |           |           |           |
| Manufacturer/Model                    |           |           |           |           |
| Number                                |           |           |           |           |
| Firmware level                        |           |           |           |           |
| Target ID                             |           |           |           |           |
|                                       |           |           |           |           |
| Device Type  Logical Drive Number/    |           |           |           |           |
| Drive Number                          |           |           |           |           |
| Manufacturer/Model                    |           |           |           |           |
| Number                                |           |           |           |           |
| Firmware level                        |           |           |           |           |
| Target ID                             |           |           |           |           |
| Device Type                           |           |           |           |           |
| Logical Drive Number/                 |           |           |           |           |
| Drive Number                          |           |           |           |           |
| Manufacturer/Model                    |           |           |           |           |
| Number                                |           |           |           |           |
| Firmware level                        |           |           |           |           |
| Target ID                             |           |           |           |           |
| Device Type                           |           |           |           |           |
| 2011cc 13pc                           |           |           | <u> </u>  | ļ         |

|                                       | Channel A | Channel B | Channel C | Channel D |
|---------------------------------------|-----------|-----------|-----------|-----------|
| Logical Drive Number/                 |           |           |           |           |
| Drive Number                          |           |           |           |           |
| Manufacturer/Model                    |           |           |           |           |
| Number                                |           |           |           |           |
| Firmware level                        |           |           |           |           |
| Target ID                             |           |           |           |           |
| Device Type                           |           |           |           |           |
| Logical Drive Number/                 |           |           |           |           |
| Drive Number  Manufacturer/Model      |           |           |           |           |
| Number                                |           |           |           |           |
| Firmware level                        |           |           |           |           |
|                                       |           |           |           |           |
| Target ID                             |           |           |           |           |
| Device Type Logical Drive Number/     |           |           |           |           |
| Drive Number                          |           |           |           |           |
| Manufacturer/Model                    |           |           |           |           |
| Number                                |           |           |           |           |
| Firmware level                        |           |           |           |           |
| Target ID                             |           |           |           |           |
| Device Type                           |           |           |           |           |
| Logical Drive Number/                 |           |           |           |           |
| Drive Number                          |           |           |           |           |
| Manufacturer/Model                    |           |           |           |           |
| Number                                |           |           |           |           |
| Firmware level                        |           |           |           |           |
| Target ID                             |           |           |           |           |
| Device Type                           |           |           |           |           |
| Logical Drive Number/<br>Drive Number |           |           |           |           |
| Manufacturer/Model                    |           |           |           |           |
| Number                                |           |           |           |           |
| Firmware level                        |           |           |           |           |
| Target ID                             |           |           |           |           |
| Device Type                           |           |           |           |           |
| Logical Drive Number/                 |           |           |           |           |
| Drive Number                          |           |           |           |           |
| Manufacturer/Model                    |           |           |           |           |
| Number                                |           |           |           |           |
| Firmware level                        |           |           |           |           |
| Target ID                             |           |           |           |           |
| Device Type Logical Drive Number/     |           |           |           |           |
| Drive Number                          |           |           |           |           |
| Manufacturer/Model                    |           |           |           |           |
| Number                                |           |           |           |           |
| Firmware level                        |           |           |           |           |
| Target ID                             |           |           |           |           |
| Device Type                           |           |           |           |           |
| Logical Drive Number/                 |           |           |           |           |
| Drive Number                          |           |           |           |           |
| Manufacturer/Model<br>Number          |           |           |           |           |
| Firmware level                        |           |           |           |           |
| 1 IIIIIwaic icvei                     |           | l         | <u> </u>  | l         |

#### **Disclaimer**

#### Disclaimer

This manual describes the operation of the LSI Logic MegaRAID Controller. Although efforts have been made to assure the accuracy of the information contained here, LSI Logic expressly disclaims liability for any error in this information, and for damages, whether direct, indirect, special, exemplary, consequential or otherwise, that may result from such error, including but not limited to the loss of profits resulting from the use or misuse of the manual or information contained therein (even if LSI Logic has been advised of the possibility of such damages). Any questions or comments regarding this document or its contents should be addressed to LSI Logic at the address shown on the cover.

LSI Logic provides this publication "as is" without warranty of any kind, either expressed or implied, including, but not limited to, the implied warranties of merchantability or fitness for a specific purpose.

Some states do not allow disclaimer of express or implied warranties or the limitation or exclusion of liability for indirect, special, exemplary, incidental or consequential damages in certain transactions; therefore, this statement may not apply to you. Also, you may have other rights which vary from jurisdiction to jurisdiction.

This publication could include technical inaccuracies or typographical errors. Changes are periodically made to the information herein; these changes will be incorporated in new editions of the publication. LSI Logic may make improvements and/or revisions in the product(s) and/or the program(s) described in this publication at any time.

Requests for technical information about LSI Logic products should be made to your LSI Logic authorized reseller or marketing representative.

#### **FCC Regulatory Statement**

This device complies with Part 15 of the FCC Rules. Operation is subject to the following two conditions: (1) this device may not cause harmful interference, and (2) this device must accept any interference received, including interference that may cause undesired operation.

Warning: Changes or modifications to this unit not expressly approved by the party responsible for compliance could void the user's authority to operate the equipment.

**Note:** This equipment has been tested and found to comply with the limits for a Class B digital device, pursuant to Part 15 of the FCC Rules. These limits are designed to provide reasonable protection against harmful interference in a residential installation. This equipment generates, uses and can radiate radio frequency energy and, if not installed and used in accordance with the instructions, may cause harmful interference to radio communications. However, there is no guarantee that interference will not occur in a specific installation. If this equipment does cause harmful interference to radio or television reception, which can be determined by turning the equipment off and on, try to correct the interference by one or more of the following measures:

- 1) Reorient or relocate the receiving antenna.
- 2) Increase the separation between the equipment and the receiver.
- 3) Connect the equipment into an outlet on a circuit different from that to which the receiver is connected.
- 4) Consult the dealer or an experienced radio/TV technician for help.

Shielded interface cables must be used with this product to ensure compliance with the Class B FCC limits. LSI Logic Corporation MegaRAID Enterprise 1600 64-Bit 160M PCI SCSI Disk Array Controller

**Model Number:** Series 471 **FCC ID Number:** IUESER471

#### Disclaimer

LSI Logic certifies only that this product will work correctly when this product is used with the same jumper settings, the same system configuration, the same memory module parts, and the same peripherals that were tested by LSI Logic with this product. The complete list of tested jumper settings, system configurations, peripheral devices, and memory modules are documented in the LSI Logic Compatibility Report for this product. Call your LSI Logic sales representative for a copy of the Compatibility Report for this product.

#### 1 **Overview**

The MegaRAID® Enterprise 1600 LVD (Low Voltage Differential SCSI) PCI RAID controller adapter card provides four SCSI channels. Using LVD, you can use cables up to 25 meters long. Throughput on each SCSI channel can be as high as 160 MB/s. MegaRAID supports both a low voltage differential SCSI bus or a single ended SCSI bus.

MegaRAID Enterprise 1600 64-Bit LVD is a high performance intelligent PCI-to-SCSI host adapter with RAID control capabilities. MegaRAID Enterprise 1600 64-Bit LVD requires no special motherboard PCI expansion slot. The MegaRAID Enterprise 1600 card includes an Intel i960RN processor. MegaRAID provides reliability, high performance, and fault-tolerant disk subsystem management.

SCSI Channels MegaRAID Enterprise 1600 64-Bit LVD has four 160M SCSI channels. There are two QLogic dual SCSI controllers, each supporting two of the four channels. Each SCSI channel supports up to fifteen non-Ultra SCSI devices.

NVRAM and Flash ROM A 32 KB x 8 NVRAM stores RAID system configuration information. The firmware is stored in flash memory for easy upgrade.

SCSI Connectors MegaRAID has four ultra high density 68-pin external SCSI connectors and two 68-pin internal SCSI connectors for internal SCSI drives.

### Single Ended and Differential SCSI Buses

The SCSI standard defines two electrical buses:

- a single ended bus
- a differential bus

### **Maximum Cable Length for SCSI Standards**

| Standard         | Single ended | LVD  | Maximum Number of Drives |
|------------------|--------------|------|--------------------------|
| SCSI I           | 6 m          | 12 m | 7                        |
| Fast SCSI        | 6 m          | 12 m | 7                        |
| Fast Wide SCSI   | 6 m          | 12 m | 15                       |
| Ultra SCSI       | 1.5 m        | 12 m | 7                        |
| Ultra SCSI       | 3 m          | 12 m | 3                        |
| Wide Ultra SCSI  |              | 12 m | 15                       |
| Wide Ultra SCSI  | 1.5 m        | 12 m | 7                        |
| Wide Ultra SCSI  | 3 m          | 12 m | 3                        |
| Ultra2 SCSI      |              | 25 m | 1                        |
| Ultra2 SCSI      |              | 12 m | 7                        |
| Wide Ultra2 SCSI |              | 25 m | 1                        |
| Wide Ultra2 SCSI |              | 12 m | 15                       |

#### Maximum cable length for 160M

| Standard       | Single-ended | LVD | Maximum # of Drives |
|----------------|--------------|-----|---------------------|
| 160M SCSI      |              | 25M | 1                   |
| 160M SCSI      |              | 12M | 7                   |
| Wide 160M SCSI |              | 25M | 1                   |
| Wide 160M SCSI |              | 12M | 15                  |

#### SCSI Bus Widths and Maximum Throughput

| SCSI Standard    | SCSI Bus Width | SCSI Throughput |
|------------------|----------------|-----------------|
| SCSI I           | 8 bits         | 5 MB/s          |
| Fast SCSI        | 8 bits         | 10 MB/s         |
| Fast Wide SCSI   | 16 bits        | 20 MB/s         |
| Ultra SCSI       | 8 bits         | 20 MB/s         |
| Wide Ultra SCSI  | 16 bits        | 40 MB/s         |
| Ultra2 SCSI      | 8 bits         | 40 MB/s         |
| Wide Ultra2 SCSI | 16 bits        | 80 MB/s         |
| 160M SCSI        | 8 bits         | 80 MB/s         |
| Wide 160M SCSI   | 16 bits        | 160 MB/s        |

#### **Documentation Set**

The MegaRAID Enterprise 1600 64-Bit LVD technical documentation set includes:

- the MegaRAID Enterprise 1600 Hardware Guide
- the MegaRAID Configuration Software Guide
- the WebBIOS Guide
- the MegaRAID Operating System Drivers Guide

**Using MegaRAID Enterprise 1600 Manuals** The *MegaRAID Enterprise 1600 Hardware Guide* includes a RAID overview, RAID planning, and RAID system configuration information. Read it first.

*MegaRAID Configuration Software Guide* This manual describes the MegaRAID software utilities that configure and modify RAID systems. The software utilities include:

- MegaRAID Configuration Utility
- MegaRAID Manager
- Power Console Plus

**WebBIOS Guide** This manual explains the operation of the WebBIOS Configuration Utility. WebBIOS allows you to configure and manage RAID systems running in remote servers.

*MegaRAID Operating System Drivers Guide* This manual provides detailed information about the operating system drivers.

4

## 2 Introduction to RAID

RAID (Redundant Array of Independent Disks) is an array of multiple independent hard disk drives that provide high performance and fault tolerance. A RAID disk subsystem improves I/O performance. The RAID array appears to the host computer as a single storage unit or as multiple logical units. I/O is faster because drives can be accessed simultaneously. RAID improves data storage reliability and fault tolerance. You can prevent data loss caused by drive failure by reconstructing missing data from the remaining data and parity drives.

#### **RAID Overview**

The following topics are discussed:

- RAID levels on page 6
- Consistency check on page 6
- Fault tolerance on page 6
- Disk striping on page 7
- Disk mirroring on page 8
- Disk spanning on page 8
- Parity on page 10
- Hot spares on page 11
- Disk rebuilds on page 12
- Logical drives on page 13
- Hot swap on page 13
- SCSI drive states on page 13
- Logical drive states on page 13
- Disk array types on page 14
- Enclosure management on page 14

#### **RAID Levels**

RAID (Redundant Array of Independent Disks) is a collection of specifications that describe a system for ensuring the reliability and stability of data stored on large disk subsystems. A RAID system can be implemented in a number of different versions (or RAID Levels). The standard RAID levels are 0, 1, 3, and 5. MegaRAID supports all standard RAID levels and RAID levels 10, 30, and 50, special RAID versions supported by MegaRAID.

#### **Consistency Check**

In RAID, check consistency verifies the correctness of redundant data in an array. For example, in a system with dedicated parity, checking consistency means computing the parity of the data drives and comparing the results to the contents of the dedicated parity drive.

#### **Fault Tolerance**

Fault tolerance is achieved through cooling fans, power supplies, and the ability to hot swap drives. MegaRAID provides hot swapping through the hot spare feature. A hot spare drive is an unused online available drive. MegaRAID can instantly rebuild a logical drive using a hot spare.

After the hot spare is automatically moved into the RAID subsystem, the failed drive can be automatically rebuilt. The RAID disk array continues to handle requests while the rebuild occurs.

#### Disk Striping

Disk striping writes data across multiple disk drives instead of just one disk drive. Disk striping involves partitioning each drive storage space into stripes that can vary in size from 2 KB to 128 KB. These stripes are interleaved in a repeated sequential manner. The combined storage space is composed of stripes from each drive. MegaRAID supports stripe sizes of 2 KB, 4 KB, 8 KB, 16 KB, 32 KB, 64 KB, or 128 KB. For example, in a four-disk system using only disk striping (as in RAID level 0), segment 1 is written to disk 1, segment 2 is written to disk 2, and so on. Disk striping enhances performance because multiple drives are accessed simultaneously, but disk striping does not provide data redundancy.

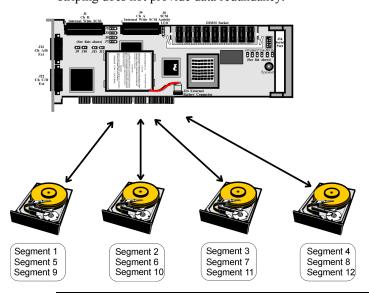

#### Stripe Width

Stripe width is the number of disks involved in an array where striping is implemented. For example, a four-disk array with disk striping has a stripe width of four.

#### **Stripe Size**

The stripe size is the length of the interleaved data segments that MegaRAID writes across multiple drives. MegaRAID supports stripe sizes of 2 KB, 4 KB, 8 KB, 16 KB, 32 KB, 64 KB, or 128 KB.

#### **Disk Mirroring**

With mirroring (used in RAID 1), data written to one disk drive is simultaneously written to another disk drive. If one disk drive fails, the contents of the other disk drive can be used to run the system and reconstruct the failed drive. The primary advantage of disk mirroring is that it provides 100% data redundancy. Since the contents of the disk drive are completely written to a second drive, it does not matter if one of the drives fails. Both drives contain the same data at all times. Either drive can act as the operational drive.

Disk mirroring provides 100% redundancy, but is expensive because each drive in the system must be duplicated.

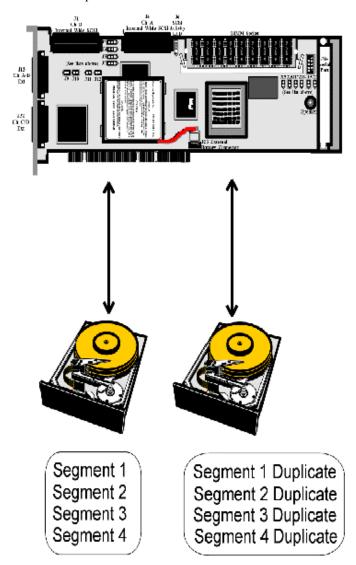

#### **Disk Spanning**

Disk spanning allows multiple disk drives to function like one big drive. Spanning overcomes lack of disk space and simplifies storage management by combining existing resources or adding relatively inexpensive resources. For example, four 400 MB disk drives can be combined to appear to the operating system as one single 1600 MB drive.

Spanning alone does not provide reliability or performance enhancements. Spanned logical drives must have the same stripe size and must be contiguous. In the following graphic, RAID 1 array is turned into a RAID 10 array.

This controller supports a span depth of eight. That means that eight RAID 1, 3 or 5 arrays can be spanned to create one logical drive.

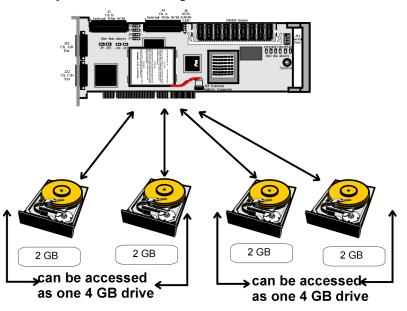

Spanning for RAID 10, RAID 30, or RAID 50

| Level | Description                                                                 |  |
|-------|-----------------------------------------------------------------------------|--|
| 10    | Configure RAID 10 by spanning two contiguous RAID 1 logical drives.         |  |
|       | The RAID 1 logical drives must have the same stripe size.                   |  |
| 30    | Configure RAID 30 by spanning two contiguous RAID 3 logical drives.         |  |
|       | The RAID 3 logical drives must have the same stripe size.                   |  |
| 50    | Configure RAID 50 by spanning two contiguous RAID 5 logical drives.         |  |
|       | The RAID 5 logical drives must have the same stripe size.                   |  |
| Note: | Spanning two contiguous RAID 0 logical drives does not produce a new        |  |
|       | RAID level or add fault tolerance. It does increase the size of the logical |  |
|       | volume and improves performance by doubling the number of spindles.         |  |

Parity generates a set of redundancy data from two or more parent data sets. The redundancy data can be used to reconstruct one of the parent data sets. Parity data does not fully duplicate the parent data sets. In RAID, this method is applied to entire drives or stripes across all disk drives in an array. A dedicated parity scheme during normal read/write operations is shown below. The types of parity are:

| Type                  | Description                                                                        |
|-----------------------|------------------------------------------------------------------------------------|
| Dedicated Parity      | The parity of the data on two or more disk drives is stored on an additional disk. |
| Distributed<br>Parity | The parity data is distributed across all drives in the system.                    |

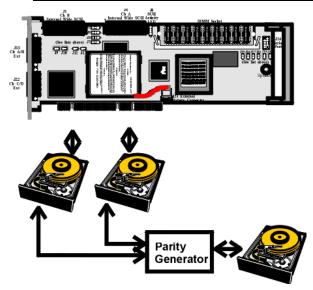

If a single disk drive fails, it can be rebuilt from the parity and the data on the remaining drives.

RAID level 3 combines dedicated parity with disk striping. The parity disk in RAID 3 is the last physical drive in a RAID set.

RAID level 5 combines distributed parity with disk striping. Parity provides redundancy for one drive failure without duplicating the contents of entire disk drives, but parity generation can slow the write process.

#### **Hot Spares**

A hot spare is an extra, unused disk drive that is part of the disk subsystem. It is usually in standby mode, ready for service if a drive fails. Hot spares permit you to replace failed drives without system shutdown or user intervention.

MegaRAID implements automatic and transparent rebuilds using hot spare drives, providing a high degree of fault tolerance and zero downtime. MegaRAID RAID Management software allows you to specify physical drives as hot spares. When a hot spare is needed, the MegaRAID controller assigns the hot spare that has a capacity closest to and at least as great as that of the failed drive to take the place of the failed drive.

#### **Important**

Hot spares are employed only in arrays with redundancy, for example, RAID levels 1, 3, 5, 10, 30, and 50.

A hot spare connected to a specific MegaRAID controller can only be used to rebuild a drive that is connected to the same controller.

#### **Disk Rebuild**

You rebuild a disk drive by recreating the data that had been stored on the drive before the drive failed.

Rebuilding can be done only in arrays with data redundancy such as RAID level 1, 3, 5, 10, 30, and 50.

Standby (warm spare) rebuild is employed in a mirrored (RAID 1) system. If a disk drive fails, an identical drive is immediately available. The primary data source disk drive is the original disk drive.

A hot spare can be used to rebuild disk drives in RAID 1, 3, 5, 10, 30, or 50 systems. If a hot spare is not available, the failed disk drive must be replaced with a new disk drive so that the data on the failed drive can be rebuilt.

Using hot spares, MegaRAID can automatically and transparently rebuild failed drives with user-defined rebuild rates. If a hot spare is available, the rebuild can start automatically when a drive fails. MegaRAID automatically restarts the system and the rebuild if the system goes down during a rebuild.

#### **Rebuild Rate**

The rebuild rate is the fraction of the compute cycles dedicated to rebuilding failed drives. A rebuild rate of 100 percent means the system is totally dedicated to rebuilding the failed drive.

The rebuild rate can be configured between 0% and 100%. At 0%, the rebuild is only done if the system is not doing anything else. At 100%, the rebuild has a higher priority than any other system activity.

#### Physical Array

A RAID array is a collection of physical disk drives governed by the RAID management software. A RAID array appears to the host computer as one or more logical drives.

### **Logical Drive**

A logical drive is a partition in a physical array of disks that is made up of contiguous data segments on the physical disks. A logical drive can consist of any of the following:

- an entire physical array
- more than one entire physical array
- a part of an array
- parts of more than one array
- a combination of any two of the above conditions

#### **Hot Swap**

A hot swap is the manual replacement of a defective physical disk unit while the computer is still running. When a new drive has been installed, you must issue a command to rebuild the drive. MegaRAID can be configured to detect the new disks and to rebuild the contents of the disk drive automatically.

#### **SCSI Drive States**

A SCSI disk drive can be in one of these states:

| State     | Description                                                       |
|-----------|-------------------------------------------------------------------|
| Online    | The drive is functioning normally and is a part of a configured   |
| (ONLIN)   | logical drive.                                                    |
| Ready     | The drive is functioning normally but is not part of a configured |
| (READY)   | logical drive and is not designated as a hot spare.               |
| Hot Spare | The drive is powered up and ready for use as a spare in case an   |
| (HOTSP)   | online drive fails.                                               |
| Fail      | A fault has occurred in the drive placing it out of service.      |
| (FAIL)    |                                                                   |
| Rebuild   | The drive is being rebuilt with data from a failed drive.         |
| (REB)     |                                                                   |

### **Logical Drive States**

| State    | Description                                                                                          |
|----------|----------------------------------------------------------------------------------------------------|
| Optimal  | The drive operating condition is good. All configured drives are online                              |
| Degraded | The drive operating condition is not optimal. One of the configured drives has failed or is offline. |
| Failed   | The drive has failed.                                                                                |
| Offline  | The drive is not available to MegaRAID.                                                              |

### **Disk Array Types**

The RAID disk array types are:

| Type               | Description                                                                                                    |
|--------------------|----------------------------------------------------------------------------------------------------|
| Software-<br>Based | The array is managed by software running in a host computer using the host CPU bandwidth. The disadvantages associated with this method are the load on the host CPU and the need for different software for each operating system.                                                                                                    |
| SCSI to SCSI       | The array controller resides outside of the host computer and communicates with the host through a SCSI adapter in the host. The array management software runs in the controller. It is transparent to the host and independent of the host operating system. The disadvantage is the limited data transfer rate of the SCSI channel between the SCSI adapter and the array controller.                                                                                                    |
| Bus-Based          | The array controller resides on the bus (for example, a PCI or EISA bus) in the host computer and has its own CPU to generate the parity and handle other RAID functions. A bus-based controller can transfer data at the speed of the host bus (PCI, ISA, EISA, VLBus) but is limited to the bus it is designed for. MegaRAID resides on a PCI bus, which can handle data transfer at up to 528 MB/s. With MegaRAID, each channel can handle data transfer rates up to 160 MB/s per SCSI channel. |

### **Enclosure Management**

Enclosure management is the intelligent monitoring of the disk subsystem by software and/or hardware.

The disk subsystem can be part of the host computer or separate from it. Enclosure management helps you stay informed of events in the disk subsystem, such as a drive or power supply failure. Enclosure management increases the fault tolerance of the disk subsystem.

## 3 RAID Levels

There are six official RAID levels (RAID 0 through RAID 5). MegaRAID supports RAID levels 0, 1, 3, and 5. LSI Logic has designed three additional RAID levels (10, 30, and 50) that provide additional benefits. The RAID levels that MegaRAID supports are:

| RAID Level | Туре          | turn to |  |
|------------|---------------|---------|--|
| 0          | Standard      | page 17 |  |
| 1          | Standard      | page 18 |  |
| 3          | Standard      | page 19 |  |
| 5          | Standard      | page 21 |  |
| 10         | MegaRAID only | page 22 |  |
| 30         | MegaRAID only | page 23 |  |
| 50         | MegaRAID only | page 24 |  |

**Select RAID Level** To ensure the best performance, you should select the optimal RAID level when you create a system drive. The optimal RAID level for your disk array depends on a number of factors:

- the number of drives in the disk array
- the capacity of the drives in the array
- the need for data redundancy
- the disk performance requirements

**Selecting a RAID Level** The factors you need to consider when selecting a RAID level are listed on the next page.

### Selecting a RAID Level

The factors you need to consider when selecting a RAID level are listed below.

| Level | Description and<br>Use                                                                                                    | Pros                                              | Cons                                                                    | Maximum<br>Physical<br>Drives                   | Fault<br>Tolerant |
|-------|----------------------------------------------------------------------------------------------------|---------------------------------------------------|-------------------------------------------------------------------------|-------------------------------------------------|-------------------|
| 0     | Data divided in<br>blocks and<br>distributed<br>sequentially (pure<br>striping). Use for<br>non-critical data<br>that requires high<br>performance. | High data<br>throughput<br>for large<br>files     | No fault<br>tolerance. All<br>data lost if<br>any drive<br>fails.       | One to 32                                       | No                |
| 1     | Data duplicated on<br>another disk<br>(mirroring). Use<br>for read-intensive<br>fault-tolerant<br>systems                                           | 100% data<br>redundancy                           | Doubles disk<br>space.<br>Reduced<br>performance<br>during<br>rebuilds. | Two                                             | Yes               |
| 3     | Disk striping with a dedicated parity drive. Use for non-interactive apps that process large files sequentially.                                    | Achieves<br>data<br>redundancy<br>at low cost     | Performance<br>not as good as<br>RAID 1                                 | Three to 32                                     | Yes               |
| 5     | Disk striping and parity data across all drives. Use for high read volume but low write volume, such as transaction processing.                     | Achieves<br>data<br>redundancy<br>at low cost     | Performance<br>not as good as<br>RAID 1                                 | Three to 32                                     | Yes               |
| 10    | Data striping and mirrored drives.                                                                                                    | High data<br>transfers,<br>complete<br>redundancy | More complicated                                                        | Four to 32<br>(must be a<br>multiple of<br>two) | Yes               |
| 30    | Disk striping with a dedicated parity drive.                                                                                                    | High data<br>transfers,<br>redundancy             | More complicated                                                        | Six to 32                                       | Yes               |
| 50    | Disk striping and parity data across all drives.                                                                                                    | High data<br>transfers,<br>redundancy             | More complicated                                                        | Six to 32                                       | Yes               |

#### RAID 0

RAID 0 provides disk striping across all drives in the RAID subsystem. RAID 0 does not provide any data redundancy, but does offer the best performance of any RAID level. RAID 0 breaks up data into smaller blocks and then writes a block to each drive in the array. The size of each block is determined by the stripe size parameter, set during the creation of the RAID set. RAID 0 offers high bandwidth. By breaking up a large file into smaller blocks, MegaRAID can use multiple SCSI channels and drives to read or write the file faster. RAID 0 involves no parity calculations to complicate the write operation. This makes RAID 0 ideal for applications that require high bandwidth but do not require fault tolerance.

Uses RAID 0 provides high data throughput, especially for large

files. Any environment that does not require fault tolerance.

**Strong Points** Provides increased data throughput for large files. No

capacity loss penalty for parity.

Weak Points Does not provide fault tolerance. All data lost if any drive

fails.

**Drives** One to 32

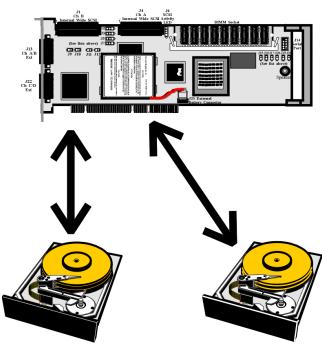

Segment 1 stripe Segment 3 stripe Segment 5 stripe Segment 7 stripe etc. Segment 2 stripe Segment 4 stripe Segment 6 stripe Segment 8 stripe etc.

#### RAID 1

In RAID 1, MegaRAID duplicates all data from one drive to a second drive. RAID 1 provides complete data redundancy, but at the cost of doubling the required data storage capacity.

Uses Use RAID 1 for small databases or any other environment

that requires fault tolerance but small capacity.

**Strong Points** RAID 1 provides complete data redundancy. RAID 1 is

ideal for any application that requires fault tolerance and

minimal capacity.

Weak Points RAID 1 requires twice as many disk drives. Performance is

impaired during drive rebuilds.

**Drives** Two

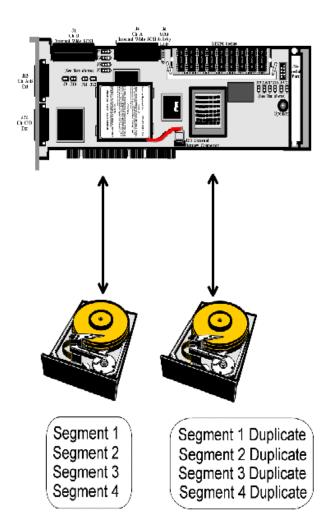

#### RAID 3

RAID 3 provides disk striping and complete data redundancy though a dedicated parity drive. The stripe size must be 64 KB if RAID 3 is used. RAID 3 handles data at the block level, not the byte level, so it is ideal for networks that often handle very large files, such as graphic images.

RAID 3 breaks up data into smaller blocks, calculates parity by performing an exclusive-or on the blocks, and then writes the blocks to all but one drive in the array. The parity data created during the exclusive-or is then written to the last drive in the array. The size of each block is determined by the stripe size parameter, which is set during the creation of the RAID set.

If a single drive fails, a RAID 3 array continues to operate in degraded mode. If the failed drive is a data drive, writes will continue as normal, except no data is written to the failed drive. Reads reconstruct the data on the failed drive by performing an exclusive-or operation on the remaining data in the stripe and the parity for that stripe. If the failed drive is a parity drive, writes will occur as normal, except no parity is written. Reads retrieve data from the disks.

Uses

Best suited for applications such as graphics, imaging, video, or any application that calls for reading and writing huge, sequential blocks of data.

Strong Points Weak Points Drives Provides data redundancy and high data transfer rates. The dedicated parity disk is a bottleneck with random I/O. Three to 32

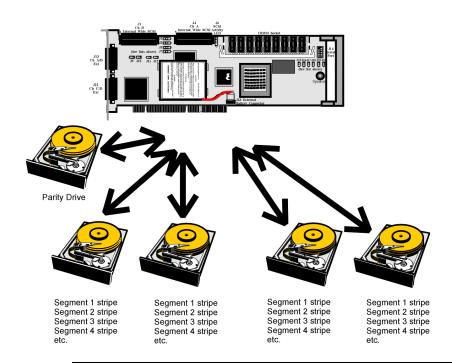

Cont'd

**RAID 5 vs RAID 3** You may find that RAID 5 is preferable to RAID 3 even for applications characterized by sequential reads and writes, because MegaRAID has very robust caching algorithms and hardware based exclusive-or assist.

The benefits of RAID 3 disappear if there are many small I/O operations scattered randomly and widely across the disks in the logical drive. The RAID 3 fixed parity disk becomes a bottleneck in such applications. For example: The host attempts to make two small writes and the writes are widely scattered, involving two different stripes and different disk drives. Ideally both writes should take place at the same time. But this is not possible in RAID 3, since the writes must take turns accessing the fixed parity drive. For this reason, RAID 5 is the clear choice in this scenario.

RAID 5 includes disk striping at the byte level and parity. In RAID 5, the parity information is written to several drives. RAID 5 is best suited for networks that perform a lot of small I/O transactions simultaneously.

RAID 5 addresses the bottleneck issue for random I/O operations. Since each drive contains both data and parity numerous writes can take place concurrently. In addition, robust caching algorithms and hardware based exclusive-or assist make RAID 5 performance exceptional in many different environments.

Uses RAID 5 provides high data throughput, especially for large

files. Use RAID 5 for transaction processing applications because each drive can read and write independently. If a drive fails, MegaRAID uses distributed parity to recreate all missing information. Use also for office automation and online customer service that requires fault tolerance. Use for any application that has high read request rates but low

write request rates.

Strong Points Provides data redundancy and good performance in most

environments

**Weak Points** Disk drive performance will be reduced if a drive is being

rebuilt. Environments with few processes do not perform as well because the RAID overhead is not offset by the performance gains in handling simultaneous processes.

**Drives** Three to 32

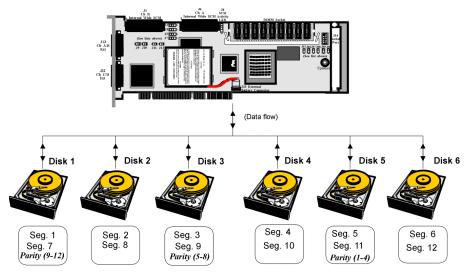

Parity is distributed across all drives in array.

RAID 10 is a combination of RAID 0 and RAID 1. RAID 10 has mirrored drives. RAID 10 breaks up data into smaller blocks, and then stripes the blocks of data to each RAID 1 raid set. Each RAID 1 raid set then duplicates its data to its other drive. The size of each block is determined by the stripe size parameter, which is set during the creation of the RAID set. RAID 10 can sustain one to four drive failures while maintaining data integrity if each failed disk is in a different RAID 1 array.

Uses RAID 10 works best for data storage that must have 100%

redundancy of mirrored arrays and that also needs the enhanced I/O performance of RAID 0 (striped arrays). RAID 10 works well for medium-sized databases or any environment that requires a higher degree of fault tolerance

and moderate to medium capacity.

**Strong Points** RAID 10 provides both high data transfer rates and

complete data redundancy.

Weak Points RAID 10 requires twice as many drives as all other RAID

levels except RAID 1.

**Drives** Four to 32 (must be a multiple of two)

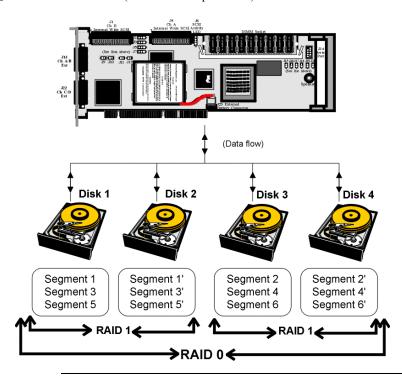

RAID 30 is a combination of RAID 0 and RAID 3. RAID 30 provides high data transfer speeds and high data reliability. RAID 30 is best implemented on two RAID 3 disk arrays with data striped across both disk arrays. RAID 30 breaks up data into smaller blocks, and then stripes the blocks of data to each RAID 3 raid set. RAID 3 breaks up data into smaller blocks, calculates parity by performing an exclusive-or on the blocks, and then writes the blocks to all but one drive in the array. The parity data created during the exclusive-or is then written to the last drive in each RAID 3 array. The size of each block is determined by the stripe size parameter, which is set during the creation of the RAID set.

RAID 30 can sustain one drive failure per RAID 3 array and still maintain data integrity. For example, the RAID 30 configuration in the graphic below has two RAID 3 arrays. It can survive two drive failures, as long as the failed drives are in different RAID 3 arrays.

Uses Use RAID 30 for sequentially written and read data, prepress and video on demand that requires a higher degree of

fault tolerance and medium to large capacity.

**Strong Points** Provides data reliability and high data transfer rates.

**Weak Points** Requires 2 – 4 times as many parity drives as RAID 3.

**Drives** Six to 32

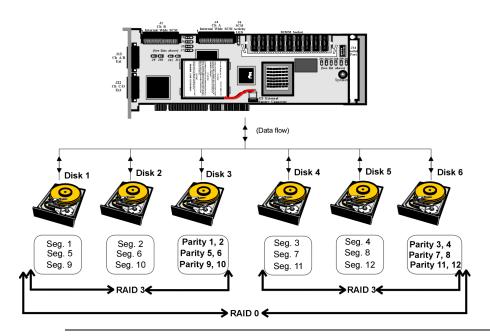

RAID 50 provides the features of both RAID 0 and RAID 5. RAID 50 includes both parity and disk striping across multiple drives. RAID 50 is best implemented on two RAID 5 disk arrays with data striped across both disk arrays. RAID 50 breaks up data into smaller blocks, and then stripes the blocks of data to each RAID 5 raid set. RAID 5 breaks up data into smaller blocks, calculates parity by performing an exclusive-or on the blocks, and then writes the blocks of data and parity to each drive in the array. The size of each block is determined by the stripe size parameter, which is set during the creation of the RAID set.

RAID 50 can sustain one drive failure per RAID 5 array and still maintain data integrity. For example, the RAID 50 configuration in the graphic below has two RAID 5 arrays. It can survive two drive failures, as long as the failed drives are in different RAID 5 arrays.

Uses RAID 50 works best when used with data that requires high reliability, high request rates, and high data transfer and

medium to large capacity.

**Strong Points** RAID 50 provides high data throughput, data redundancy,

and very good performance.

**Weak Points** Requires 2 to 4 times as many parity drives as RAID 5.

**Drives** Six to 32

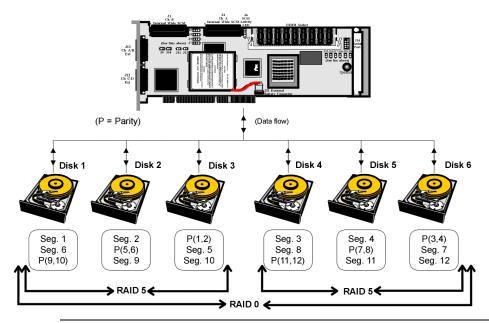

## 4 Features

MegaRAID Enterprise 1600 64-Bit LVD has four SCSI channels that support 160M and Wide SCSI, with data transfer rates of up to 160 MB/s per SCSI channel. Each SCSI channel supports up to 15 Wide devices and up to seven non-Wide devices.

#### Features Mes

#### MegaRAID features include:

- remote configuration and array management through MegaRAID WebBIOS
- high performance I/O migration path while preserving existing PCI-SCSI software
- SCSI data transfers up to 160 MB/s
- synchronous operation on a wide LVD SCSI bus
- up to 15 LVD SCSI devices on the wide bus
- up to 128 MB of 3.3V SDRAM cache memory in one single-sided or double-sided DIMM socket (Cache memory is used for read and write-back caching and for RAID 3 and RAID 5 parity generation.)
- NVRAM storage for RAID configuration data
- audible alarm
- DMA chaining support
- separate DRAM bus
- support for differential or single-ended SCSI with active termination
- up to 12 MegaRAID Enterprise 1600 adapter cards per system
- support for up to 15 SCSI devices per channel
- support for RAID levels 0, 1, 3, 5, 10, 30, and 50
- span depth of eight for RAID 1, 3 or 5 arrays
- support for scatter/gather and tagged command queuing
- ability to multithread up to 256 commands simultaneously
- support for multiple rebuilds and consistency checks with transparent user-definable priority setting
- support for variable stripe sizes for all logical drives
- automatically detection of failed drives
- automatic and transparent rebuild of hot spare drives
- hot swap of new drives without taking the system down
- optional battery backup for up to 72 hours of data retention
- server clustering support
- optional firmware provides multi-initiator support
- server failover
- software drivers for major operating systems

#### SMART Technology

The MegaRAID Self-Monitoring Analysis and Reporting Technology (SMART) detects up to 70% of all predictable drive failures. SMART monitors the internal performance of all motors, heads, and drive electronics. You can recover from drive failures through RAID remapping and online physical drive migration.

## **Configuration on Disk**

Configuration on Disk (drive roaming) saves configuration information both in NVRAM on MegaRAID and on the disk drives connected to MegaRAID. If MegaRAID is replaced, the new MegaRAID controller can detect the actual RAID configuration, maintaining the integrity of the data on each drive, even if the drives have changed channel and/or target ID.

### **Hardware Requirements**

MegaRAID can be installed in an IBM AT®-compatible or EISA computer with a motherboard that has PCI expansion slots. The computer must support PCI version 2.1 or later. The computer should have an Intel Pentium or more powerful CPU, a floppy drive, a color monitor and VGA adapter card, a keyboard, and mouse.

### **Configuration Features**

| Specification                                 | Feature                                 |
|-----------------------------------------------|-----------------------------------------|
| RAID Levels                                   | 0, 1, 3, 5, 10, 30, and 50              |
| SCSI Channels                                 | 4                                       |
| Maximum number of drives per channel          | 15                                      |
| Array interface to host                       | 64-bit PCI                              |
| PCI bus master                                | Supports write invalidate               |
| Drive interface                               | Wide 160M                               |
| Upgradable cache memory sizes                 | 16 MB, 32 MB, 64 MB, or 128<br>MB,      |
| Cache Function                                | Write-through, write-back, ARA, NRA, RA |
| Multiple logical drives/arrays per controller | Up to 40 logical drives per controller  |
| Maximum number of MegaRAID                    | 12                                      |
| controllers per system                        |                                         |
| Online capacity expansion                     | Yes                                     |
| Dedicated and pool hot spare                  | Yes                                     |
| Flashable firmware                            | Yes                                     |
| Hot swap devices supported                    | Yes                                     |
| Non-disk devices supported                    | Yes                                     |
| Mixed capacity hard disk drives               | Yes                                     |
| Number of 16-bit internal SCSI connectors     | 2                                       |
| Number of external SCSI connectors            | 4                                       |
| Support for hard disk drives with capacities  | Yes                                     |
| of more than 8 GB                             |                                         |
| Clustering support (Failover control)         | Yes                                     |
| Online RAID level migration                   | Yes                                     |
| RAID remapping                                | Yes                                     |
| No reboot necessary after expansion           | Yes                                     |
| More than 200 Qtags per physical drive        | Yes                                     |
| Hardware clustering support on the board      | Yes                                     |
| User-specified rebuild rate                   | Yes                                     |

## **Hardware Architecture Features**

| Specification            | Feature                                           |
|--------------------------|---------------------------------------------------|
| Processor                | Intel i960RN                                      |
| SCSI Controller          | One Q-Logic 12160 Dual SCSI controllers           |
| memory type              | One 64-bit 168-pin SDRAM DIMM socket provides     |
|                          | write-through or write-back caching on a logical  |
|                          | drive basis. It also provides adaptive readahead. |
| Size of Flash ROM        | 1 MB                                              |
| Amount of NVRAM          | 32 KB                                             |
| Hardware XOR assistance  | Yes                                               |
| Direct I/O               | Yes                                               |
| Removable battery-backed | Yes                                               |
| cache memory module      |                                                   |
| SCSI bus termination     | Active, LVD and SE                                |
| Double-sided DIMMs       | Yes                                               |
| Direct I/O bandwidth     | 266 MB/s                                          |

## **Array Performance Features**

The MegaRAID array performance features include:

| Specification                   | Feature                            |
|---------------------------------|------------------------------------|
| Host data transfer rate         | 266 MB/s                           |
| Drive data transfer rate        | 160 MB/s                           |
| Maximum Scatter/Gathers         | 26 elements                        |
| Maximum size of I/O requests    | 6.4 MB in 64 KB stripes            |
| Maximum Queue Tags per drive    | 211                                |
| Stripe Sizes                    | 2 KB, 4 KB, 8 KB, 16 KB, 32 KB, 64 |
| _                               | KB, or 128 KB                      |
| Maximum number of concurrent    | 255                                |
| commands                        |                                    |
| Support for multiple initiators | Yes                                |

## **RAID Management Features**

The MegaRAID RAID management features include:

| Specification                          | Feature |
|----------------------------------------|---------|
| Support for SNMP                       | Yes     |
| Performance Monitor provided           | Yes     |
| Remote control and monitoring          | Yes     |
| Event broadcast and event alert        | Yes     |
| Hardware connector                     | RS232C  |
| Drive roaming                          | Yes     |
| Support for concurrent multiple stripe | Yes     |
| sizes                                  |         |
| Windows NT and NetWare server          | Yes     |
| support via GUI client utility         |         |
| SCO Unix, OS/2, and UnixWare           | Yes     |
| server support via GUI client utility  |         |
| DMI support                            | Yes     |
| Management through an industry-        | Yes     |
| standard browser                       |         |

## **Fault Tolerance Features**

The MegaRAID fault tolerance features include:

| Specification                            | Feature                       |
|------------------------------------------|-------------------------------|
| Support for SMART                        | Yes                           |
| optional battery backup for cache memory | Standard. Provided on the     |
|                                          | MegaRAID Controller.          |
|                                          | Up to 72 hours data retention |
| Enclosure management                     | SAF-TE compliant              |
| Drive failure detection                  | Automatic                     |
| Drive rebuild using hot spares           | Automatic and transparent     |
| Parity Generation and checking           | Software and hardware         |

## **Software Utilities**

The MegaRAID software utility features include:

| Specification                                         | Feature |
|-------------------------------------------------------|---------|
| FlexRAID reconfiguration on the fly                   | Yes     |
| FlexRAID RAID level migration on the fly              | Yes     |
| FlexRAID online capacity expansion                    | Yes     |
| Remote configuration and management over the Internet | Yes     |
| Graphical user interface                              | Yes     |
| Diagnostic utility                                    | Yes     |
| Management utility                                    | Yes     |
| Bootup configuration via MegaRAID Manager             | Yes     |
| Online Read, Write, and cache policy switching        | Yes     |
| Internet and intranet support through TCP/IP          | Yes     |

## **Operating System Software Drivers**

**Operating System Drivers** MegaRAID includes a DOS software configuration utility and drivers for all major operating systems. See the *MegaRAID Operating System Drivers Guide* for additional information.

The DOS drivers for MegaRAID are contained in the firmware on MegaRAID except the DOS ASPI and CD-ROM drivers. Call LSI Logic Technical Support at 678-728-1250 or access the web site at www.lsil.com for information about drivers for other operating systems.

## **MegaRAID Specifications**

| Parameter                      | Specification                                                                                                    |
|--------------------------------|----------------------------------------------------------------------------------------------------|
| Card Size                      | 12.3" x 4.2" (half length PCI)                                                                                          |
| Processor                      | Intel i960RN @ 100 MHz                                                                                                  |
| Bus Type                       | PCI 2.2                                                                                                    |
| Bus Data Transfer Rate         | Up to 266 MB/s                                                                                                    |
| BIOS                           | MegaRAID BIOS                                                                                                    |
| Cache Configuration            | 16, 32, 64, or 128 MB through a single bank using 66 MHz, 3.3V unbuffered ECC SDRAM in a                                |
|                                | single-sided or double-sided 168-pin DIMM.                                                                              |
| Firmware                       | 1 MB × 8 flash ROM                                                                                                    |
| Nonvolatile RAM                | 32 KB × 8 for storing RAID configuration                                                                                |
| Operating Voltage              | $5.00 \text{ V} \pm 0.25 \text{ V} \text{ and } 3.30 \text{V} +/-0.3 \text{V}$                                          |
| SCSI Controller                | Two SCSI controllers for 160M and Wide support                                                                          |
| SCSI Data Transfer             | Up to 160 MB/s                                                                                                    |
| Rate                           |                                                                                                    |
| SCSI Bus                       | Low-voltage differential or SE                                                                                          |
| SCSI Termination               | Active                                                                                                    |
| Termination Disable            | Automatic through cable detection                                                                                       |
| Devices per SCSI<br>Channel    | Up to 15 wide or seven non-wide SCSI devices. Up to 6 non-disk SCSI drives per MegaRAID controller.                     |
| SCSI Device Types<br>Supported | Synchronous or Asynchronous. Disk and non-disk.                                                                         |
| RAID Levels Supported          | 0, 1, 3, 5,10, 30, and 50                                                                                               |
| SCSI Connectors                | Two 68-pin internal high-density connectors for 16-bit SCSI devices. Four ultra-high density 68-pin external connectors |
| SCSI cables                    | Up to 25 meters if using low voltage differential                                                                       |
| Serial Port                    | 9-pin RS232C-compatible berg                                                                                            |

#### Components

**CPU** 

The MegaRAID controller uses the 64-bit Intel i960RN Intelligent I/O processor with an embedded 32-bit 80960 Jx RISC processor that runs at 100 MHz. This processor directs all functions of the controller including command processing, PCI and SCSI bus transfers, RAID processing, drive rebuilding, cache management, and error recovery.

Cache Memory Cache memory resides in a single 64-bit DIMM socket that requires one X8 or X16 unbuffered 3.3V SDRAM single-sided or double-sided DIMM. Possible configurations are 16, 32, 64, or 128 MB.

> MegaRAID supports write-through or write-back caching, which can be selected for each logical drive. MegaRAID does not use read-ahead caching for the current logical drive. The default setting for the read policy is Normal, meaning no read-ahead caching. You can disable read-ahead caching.

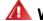

#### ⚠ Warning!

Write caching is not recommended for the physical drives. When write cache is enabled, loss of data can occur when power is interrupted.

MegaRAID BIOS The BIOS resides on a 1 MB or 2 MB × 8 flash ROM for easy upgrade. The MegaRAID BIOS supports INT 13h calls to boot DOS without special software or device drivers. The MegaRAID BIOS provides an extensive setup utility that can be accessed by pressing <Ctrl> <M> at BIOS initialization. MegaRAID Configuration Utility is described in the MegaRAID Configuration Software Guide.

Onboard Speaker MegaRAID has an onboard tone generator for audible warnings when system errors occur. Audible warnings can be generated through this speaker. The audible warnings are listed on page

**Serial Port** 

MegaRAID includes a 9-pin RS232C-compatible serial port berg connector, which can connect to communications devices and external storage devices.

**SCSI Bus** 

MegaRAID Enterprise 1600 has four 160M Wide SCSI channels that support low voltage differential SCSI devices with active termination. Both synchronous and asynchronous devices are supported. MegaRAID provides automatic termination disable via cable detection. Each channel supports up to 15 wide or seven non-wide SCSI devices at speeds up to 160 MB/s per SCSI channel. MegaRAID supports up to six non-disk devices per controller. The SCSI bus mode defaults to LVD for each SCSI channel. If a single ended device is attached to a SCSI channel, MegaRAID automatically switches to SE mode for that SCSI channel.

**SCSI Connectors** MegaRAID has two types of SCSI connectors:

- two 68-pin high density internal SCSI connectors (Channels A and B only)
- four 68-pin external ultra-high-density external SCSI connectors (Channels A, B, C, and D)

#### Components, Continued

**SCSI Termination** MegaRAID uses active termination on the SCSI bus conforming to Alternative 2 of the SCSI-2 specifications. Termination enable/disable is automatic through cable detection.

SCSI Firmware The firmware handles all RAID and SCSI command processing and also supports:

| Feature         | Description                                                  |
|-----------------|--------------------------------------------------------------|
| Disconnect/     | Optimizes SCSI Bus seek.                                     |
| Reconnect       |                                                              |
| Tagged Command  | Multiple tags to improve random access                       |
| Queuing         |                                                              |
| Scatter/Gather  | Multiple address/count pairs                                 |
| Multi-threading | Up to 255 simultaneous commands with elevator sorting and    |
|                 | concatenation of requests per SCSI channel                   |
| Stripe Size     | Variable for all logical drives: 2 KB, 4 KB, 8 KB, 16 KB, 32 |
|                 | KB, 64 KB, or 128 KB.                                        |
| Rebuild         | Multiple rebuilds and consistency checks with user-definable |
|                 | priority.                                                    |

**RAID Management** The RAID utilities manage and configure the RAID system and MegaRAID, create and manage multiple disk arrays, control and monitor multiple RAID servers, provide error statistics logging and online maintenance:

- MegaRAID Configuration Utility
- WebBIOS Configuration Utility
- Power Console
- MegaRAID Manager

**MegaRAID Configuration Utility** It configures and maintains RAID arrays, formats disk drives, and manages the RAID system. It is independent of any operating system.

**WebBIOS Configuration Utility** It allows you to configure and manage a RAID system on a remote server over the Internet.

**Power Console Plus** It configures, monitors, and manages RAID servers from any Windows NT network node or remote server.

**MegaRAID Manager** A character-based utility for DOS, Linux, Solaris, SCO Unix, SCO UnixWare, OS/2, and Novell NetWare.

#### Components, Continued

Fault-Tolerance The MegaRAID fault-tolerance features are:

- built-in 9-pin berg connector that provides an RS-232C serial communication interface
- automatic failed drive detection
- automatic failed drive rebuild with no user intervention required
- hot swap manual replacement without bringing the system down
- SAF-TE compliant enclosure management
- cache memory

**Detect Failed Drive** The MegaRAID firmware automatically detects and rebuilds failed drives. This can be done transparently with hot spares.

**Hot Swap** 

MegaRAID supports the manual replacement of a disk unit in the RAID subsystem without system shutdown.

Compatibility

MegaRAID compatibility issues include:

- server management
- SCSI device compatibility
- software compatibility

**Server Management** As an SNMP agent, MegaRAID supports all SNMP managers and RedAlert from Storage Dimensions.

**SCSI Device Compatibility** MegaRAID supports SCSI hard disk drives, CD-ROMs, tape drives, optical drives, DAT drives and other SCSI peripheral devices.

Software

All SCSI backup and utility software should work with MegaRAID. Software that has been tested and approved for use with MegaRAID includes Cheyenne®, CorelSCSI®, Arcserve®, and Novaback®. This software is not provided with MegaRAID.

**Clustering Support** LSI Logic provides OEM-optional firmware with multi-initiator support. This software provides high system availability by permitting server failover.

#### Summary

MegaRAID features were discussed in this chapter. In the next chapter, MegaRAID configuration is described.

## 5 Configuring MegaRAID

#### **Configuring SCSI Physical Drives**

**SCSI Channels** Physical SCSI drives must be organized into logical drives. The arrays and logical drives that you construct must be able to support the RAID level that you select.

Your MegaRAID adapter has four SCSI channels.

**Distributing Drives** Distribute the disk drives across all channels for optimal performance. It is best to stripe across channels instead of down channels. Performance is most affected for sequential reads and writes. MegaRAID supports SCSI CD-ROM drives, SCSI tape drives, and other SCSI devices as well as SCSI hard disk drives. For optimal performance, all non-disk SCSI devices should be attached to one SCSI channel.

**Basic Configuration Rules** You should observe the following guidelines when connecting and configuring SCSI devices in a RAID array:

- attach non-disk SCSI devices to a single SCSI channel that does not have any disk drives
- distribute the SCSI hard disk drives equally among all available SCSI channels except any SCSI channel that is being reserved for non-disk drives
- you can place up to 32 physical disk drives in a logical array, depending on the RAID level
- an array can contain SCSI devices that reside on an array on any channel
- include all drives that have the same capacity to the same array
- make sure any hot spare has a capacity that is at least as large as the largest drive that may be replaced by the hot spare
- when replacing a failed drive, make sure that the replacement drive has a capacity that is at least as large as the drive being replaced

## **Current Configuration**

| SCSI ID  | Device Description | Termination? |
|----------|--------------------|--------------|
|          | SCSI Channel A     |              |
| 0        |                    |              |
| 1        |                    |              |
| 2        |                    |              |
| 3 4      |                    |              |
| 5        |                    |              |
| 6        |                    |              |
| 8        |                    |              |
| 9        |                    |              |
| 10       |                    |              |
| 11       |                    |              |
| 12       |                    |              |
| 13       |                    |              |
| 14       |                    |              |
| 15       |                    |              |
|          | SCSI Channel B     |              |
| 0        |                    |              |
| 1        |                    |              |
| 2        |                    |              |
| 3        |                    |              |
| 4        |                    |              |
| 5        |                    |              |
| 6        |                    |              |
| 8        |                    |              |
| 9        |                    |              |
| 10       |                    |              |
| 11<br>12 |                    |              |
| 13       |                    |              |
| 14       |                    |              |
| 15       |                    |              |
|          | SCSI Channel C     |              |
| 1        | Sesi chamiere      |              |
| 2        |                    |              |
| 3        |                    |              |
| 4        |                    |              |
| 5        |                    |              |
| 6        |                    |              |
| 7        |                    |              |
| 8        |                    |              |
| 9        |                    |              |
| 10       |                    |              |
| 11       |                    |              |
| 12       |                    |              |
| 13<br>14 |                    |              |
| 14       |                    |              |
| 13       | acci ci            |              |
| 1        | SCSI Channel D     |              |
| 2        |                    |              |
| 2        |                    |              |

| SCSI ID | Device Description | Termination? |
|---------|--------------------|--------------|
| 3       |                    |              |
| 4       |                    |              |
| 5       |                    |              |
| 6       |                    |              |
| 7       |                    |              |
| 8       |                    |              |
| 9       |                    |              |
| 10      |                    |              |
| 11      |                    |              |
| 12      |                    |              |
| 13      |                    |              |
| 14      |                    |              |
| 15      |                    |              |

## **Logical Drive Configuration**

| Logical<br>Drive | RAID<br>Level | Stripe<br>Size | Logical<br>Drive Size | Cache<br>Policy | Read<br>Policy | Write<br>Policy | # of<br>Physical<br>Drives |
|------------------|---------------|----------------|-----------------------|-----------------|----------------|-----------------|----------------------------|
| LD0              |               |                |                       |                 |                |                 |                            |
| LD1              |               |                |                       |                 |                |                 |                            |
| LD2              |               |                |                       |                 |                |                 |                            |
| LD3              |               |                |                       |                 |                |                 |                            |
| LD4              |               |                |                       |                 |                |                 |                            |
| LD5              |               |                |                       |                 |                |                 |                            |
| LD6              |               |                |                       |                 |                |                 |                            |
| LD7              |               |                |                       |                 |                |                 |                            |
| LD8              |               |                |                       |                 |                |                 |                            |
| LD9              |               |                |                       |                 |                |                 |                            |
| LD10             |               |                |                       |                 |                |                 |                            |
| LD11             |               |                |                       |                 |                |                 |                            |
| LD12             |               |                |                       |                 |                |                 |                            |
| LD13             |               |                |                       |                 |                |                 |                            |
| LD14             |               |                |                       |                 |                |                 |                            |
| LD15             |               |                |                       |                 |                |                 |                            |
| LD16             |               |                |                       |                 |                |                 |                            |
| LD17             |               |                |                       |                 |                |                 |                            |
| LD18             |               |                |                       |                 |                |                 |                            |
| LD19             |               |                |                       |                 |                |                 |                            |
| LD20             |               |                |                       |                 |                |                 |                            |
| LD21             |               |                |                       |                 |                |                 |                            |
| LD22             |               |                |                       |                 |                |                 |                            |
| LD23             |               |                |                       |                 |                |                 |                            |
| LD24             |               |                |                       |                 |                |                 |                            |
| LD25             |               |                |                       |                 |                |                 |                            |
| LD26             |               |                |                       |                 |                |                 |                            |
| LD27             |               |                |                       |                 |                |                 |                            |
| LD28             |               |                |                       |                 |                |                 |                            |
| LD29             |               |                |                       |                 |                |                 |                            |
| LD30             |               |                |                       |                 |                |                 |                            |
| LD31             |               |                |                       |                 |                |                 |                            |
| LD32             |               |                |                       |                 |                |                 |                            |
| LD33             |               |                |                       |                 |                |                 |                            |
| LD34             |               |                |                       |                 |                |                 |                            |
| LD35             |               |                |                       |                 |                |                 |                            |
| LD36             |               |                |                       |                 |                |                 |                            |
| LD37             |               |                |                       |                 |                |                 |                            |
| LD38             |               |                |                       |                 |                |                 |                            |
| LD39             |               |                |                       |                 |                |                 |                            |

## **Physical Device Layout**

|                                       | Channel A | Channel B | Channel C | Channel D |
|---------------------------------------|-----------|-----------|-----------|-----------|
| Target ID                             |           |           |           |           |
| Device Type                           |           |           |           |           |
| Logical Drive Number/                 |           |           |           |           |
| Drive Number                          |           |           |           |           |
| Manufacturer/Model                    |           |           |           |           |
| Number                                |           |           |           |           |
| Firmware level                        |           |           |           |           |
| Target ID                             |           |           |           |           |
| Device Type                           |           |           |           |           |
| Logical Drive Number/                 |           |           |           |           |
| Drive Number                          |           |           |           |           |
| Manufacturer/Model                    |           |           |           |           |
| Number                                |           |           |           |           |
| Firmware level                        |           |           |           |           |
| Target ID                             |           |           |           |           |
| Device Type                           |           |           |           |           |
| Logical Drive Number/                 |           |           |           |           |
| Drive Number                          |           |           |           |           |
| Manufacturer/Model                    |           |           |           |           |
| Number                                |           |           |           |           |
| Firmware level                        |           |           |           |           |
| Target ID                             |           |           |           |           |
| Device Type                           |           |           |           |           |
| Logical Drive Number/                 |           |           |           |           |
| Drive Number                          |           |           |           |           |
| Manufacturer/Model                    |           |           |           |           |
| Number<br>Firmware level              |           |           |           |           |
|                                       |           |           |           |           |
| Target ID                             |           |           |           |           |
| Device Type                           |           |           |           |           |
| Logical Drive Number/<br>Drive Number |           |           |           |           |
| Manufacturer/Model                    |           |           |           |           |
| Number                                |           |           |           |           |
| Firmware level                        |           |           |           |           |
| Target ID                             |           |           |           |           |
| Device Type                           |           |           |           |           |
| Logical Drive Number/                 |           |           |           |           |
| Drive Number                          |           |           |           |           |
| Manufacturer/Model                    |           |           |           |           |
| Number                                |           |           |           |           |
| Firmware level                        |           |           |           |           |
| Target ID                             |           |           |           |           |
| Device Type                           |           |           |           |           |
| Logical Drive Number/                 |           |           |           |           |
| Drive Number                          |           |           |           |           |
| Manufacturer/Model                    |           |           |           |           |
| Number                                |           |           |           |           |
| Firmware level                        |           |           |           |           |
| Target ID                             |           |           |           |           |
| Device Type                           |           |           |           |           |
|                                       | l         | l         | l         | 1         |

|                                       | Channel A | Channel B | Channel C | Channel D    |
|---------------------------------------|-----------|-----------|-----------|--------------|
| Logical Drive Number/                 |           |           |           |              |
| Drive Number                          |           |           |           |              |
| Manufacturer/Model                    |           |           |           |              |
| Number                                |           |           |           |              |
| Firmware level                        |           |           |           |              |
| Target ID                             |           |           |           |              |
| Device Type                           |           |           |           |              |
| Logical Drive Number/                 |           |           |           |              |
| Drive Number                          |           |           |           |              |
| Manufacturer/Model                    |           |           |           |              |
| Number                                |           |           |           |              |
| Firmware level                        |           |           |           |              |
| Target ID                             |           |           |           |              |
| Device Type                           |           |           |           |              |
| Logical Drive Number/                 |           |           |           |              |
| Drive Number                          |           |           |           |              |
| Manufacturer/Model                    |           |           |           |              |
| Number Firmware level                 |           |           | 1         |              |
|                                       |           |           |           |              |
| Target ID                             |           |           |           |              |
| Device Type                           |           |           |           |              |
| Logical Drive Number/<br>Drive Number |           |           |           |              |
| Manufacturer/Model                    |           |           |           |              |
| Number                                |           |           |           |              |
| Firmware level                        |           |           |           |              |
| Target ID                             |           |           |           |              |
| Device Type                           |           |           |           |              |
| Logical Drive Number/                 |           |           |           |              |
| Drive Number                          |           |           |           |              |
| Manufacturer/Model                    |           |           |           |              |
| Number                                |           |           |           |              |
| Firmware level                        |           |           |           |              |
| Target ID                             |           |           |           |              |
| Device Type                           |           |           |           |              |
| Logical Drive Number/                 |           |           |           |              |
| Drive Number                          |           |           |           |              |
| Manufacturer/Model                    |           |           |           |              |
| Number                                |           |           |           |              |
| Firmware level                        |           |           |           |              |
| Target ID                             |           |           |           |              |
| Device Type                           |           |           |           |              |
| Logical Drive Number/                 |           |           |           |              |
| Drive Number                          |           |           |           |              |
| Manufacturer/Model                    |           |           |           |              |
| Number                                |           |           |           |              |
| Firmware level                        |           |           |           |              |
| Target ID                             |           |           |           |              |
| Device Type                           |           |           |           |              |
| Logical Drive Number/                 |           |           |           |              |
| Drive Number                          |           |           | 1         | 1            |
| Manufacturer/Model                    |           |           |           |              |
| Number  Firmware level                |           |           | 1         | <del> </del> |
| Firmware level                        |           |           | L         | L            |

#### **Configuring Arrays**

Connect the physical drives to MegaRAID, configure the drives, then initialize them. The number of physical disk drives that an array can support depends on the firmware version.

For MegaRAID Enterprise 1600, an array can consist of up to 32 physical disk drives, depending on the RAID level (see page 16 for more information.) Enterprise 1600 supports up to 40 logical drives per controller. The number of drives in an array determines the RAID levels that can be supported.

**Arranging Arrays** You must arrange the arrays to provide additional organization for the drive array. You must arrange arrays so that you can create system drives that can function as boot devices.

You can sequentially arrange arrays with an identical number of drives so that the drives in the group are spanned. Spanned drives can be treated as one large drive. Data can be striped across multiple arrays as one logical drive.

You can create spanned drives by using the MegaRAID Configuration utility or the MegaRAID Manager. See the *MegaRAID Configuration Software Guide* for additional information.

**Creating Hot Spares** Any drive that is present, formatted, and initialized but not included in a array or logical drive is automatically designated as a hot spare.

You can also designate drives as hot spares by using the MegaRAID Configuration Utility, MegaRAID Manager, or Power Console. See the *MegaRAID Configuration Software Guide* for additional information.

**Creating Logical Drives** Logical drives are arrays or spanned arrays that are presented to the operating system. You must create one or more logical drives.

The logical drive capacity can include all or any portion of a array. The logical drive capacity can also be larger than an array by using spanning. MegaRAID Enterprise 1600 supports up to 40 logical drives.

## **Configuration Strategies**

The most important factors in RAID array configuration are: drive capacity, drive availability (fault tolerance), and drive performance. You cannot configure a logical drive that optimizes all three factors, but it is easy to choose a logical drive configuration that maximizes one factor at the expense of the other two factors, although needs are seldom that simple.

**Maximize Capacity** RAID 0 achieves maximum drive capacity, but does not provide data redundancy. Maximum drive capacity for each RAID level is shown below. OEM level firmware that can span up to 4 logical drives is assumed.

| RAID<br>Level | Description                         | Drives<br>Required                          | Capacity                                                                                  |
|---------------|-------------------------------------|---------------------------------------------|-------------------------------------------------------------------------------------------|
| 0             | Striping without parity             | 1 – 32                                      | (Number of disks) X capacity of smallest disk                                             |
| 1             | Mirroring                           | 2                                           | (Capacity of smallest disk) X (1)                                                         |
| 3             | Striping with fixed parity drive    | 3 – 32                                      | (Number of disks) X (capacity of smallest disk) - (capacity of 1 disk)                    |
| 5             | Striping with floating parity drive | 3 – 32                                      | (Number of disks) X (capacity of smallest disk) - (capacity of 1 disk)                    |
| 10            | Mirroring and<br>Striping           | 4 – 32 (Must<br>be a multiple<br>of 2)      | (Number of disks) X (capacity of smallest disk) / (2)                                     |
| 30            | RAID 3 and<br>Striping              | 6 – 32 (Must<br>be a multiple<br>of arrays) | (Number of disks) X (capacity of smallest disk) – (capacity of 1 disk X number of Arrays) |
| 50            | RAID 5 and<br>Striping              | 6 – 32 (Must<br>be a multiple<br>of arrays) | (Number of disks) X (capacity of smallest disk) – (capacity of 1 disk X number of Arrays) |

## **Configuration Strategies, Continued**

**Maximize Drive Availability** You can maximize the availability of data on the physical disk drive in the logical array by maximizing the level of fault tolerance. The levels of fault tolerance provided by the RAID levels are:

| RAID Level | Fault Tolerance Protection                                                                                                    |  |
|------------|----------------------------------------------------------------------------------------------------|--|
| 0          | No fault tolerance.                                                                                                    |  |
| 1          | Disk mirroring, which provides 100% data redundancy.                                                                                      |  |
| 3          | 100% protection through a dedicated parity drive.                                                                                         |  |
| 5          | 100% protection through striping and parity. The data is striped and parity data is written across a number of physical disk drives.      |  |
| 10         | 100% protection through data mirroring.                                                                                                   |  |
| 30         | 100% protection through data striping. All data is striped across all drives in two or more arrays.                                       |  |
| 50         | 100% protection through data striping and parity. All data is striped and parity data is written across all drives in two or more arrays. |  |

**Maximizing Drive Performance** You can configure an array for optimal performance. But optimal drive configuration for one type of application will probably not be optimal for any other application. A basic guideline of the performance characteristics for RAID drive arrays at each RAID level is:

| RAID Level | Performance Characteristics                                             |  |
|------------|-------------------------------------------------------------------------|--|
| 0          | Excellent for all types of I/O activity, but provides no data security. |  |
| 1          | Provides data redundancy and good performance.                          |  |
| 3          | Provides data redundancy.                                               |  |
| 5          | Provides data redundancy and good performance in most environments.     |  |
| 10         | Provides data redundancy and excellent performance.                     |  |
| 30         | Provides data redundancy and good performance in most environments.     |  |
| 50         | Provides data redundancy and very good performance.                     |  |

## **Assigning RAID Levels**

Only one RAID level can be assigned to each logical drive. The drives required per RAID level are:

| RAID<br>Level | Minimum Number of<br>Physical Drives | Maximum Number of Physical Drives |
|---------------|--------------------------------------|-----------------------------------|
| 0             | One                                  | 32                                |
| 1             | Two                                  | Two                               |
| 3             | Three                                | 32                                |
| 5             | Three                                | 32                                |
| 10            | Four                                 | 32                                |
| 30            | Six                                  | 32                                |
| 50            | Six                                  | 32                                |

## **Configuring Logical Drives**

After you have installed the MegaRAID controller in the server and have attached all physical disk drives, perform the following actions to prepare a RAID disk array:

| Step | Action                                                                      |
|------|-----------------------------------------------------------------------------|
| 1    | Optimize the MegaRAID controller options for your system. See Chapter 3     |
|      | for additional information.                                                 |
| 2    | Press <ctrl> <m> to run the MegaRAID Manager.</m></ctrl>                    |
| 3    | Perform a low-level format of the SCSI drives that will be included in the  |
|      | array and the drives to be used for hot spares.                             |
| 4    | Define and configure one or more logical drives. Select Easy Configuration  |
|      | in MegaRAID Manager or select New Configuration to customize the            |
|      | RAID array.                                                                 |
| 5    | Create and configure one or more system drives (logical drives). Select the |
|      | RAID level, cache policy, read policy, and write policy.                    |
| 6    | Save the configuration.                                                     |
| 7    | Initialize the system drives. After initialization, you can install the     |
|      | operating system.                                                           |

#### **Optimizing Data Storage**

**Data Access Requirements** Each type of data stored in the disk subsystem has a different frequency of read and write activity. If you know the data access requirements, you can more successfully determine a strategy for optimizing the disk subsystem capacity, availability, and performance.

Servers that support Video on Demand typically read the data often, but write data infrequently. Both the read and write operations tend to be long. Data stored on a general-purpose file server involves relatively short read and write operations with relatively small files.

**Array Functions** You must first define the major purpose of the disk array. Will this disk array increase the system storage capacity for general-purpose file and print servers? Does this disk array support any software system that must be available 24 hours per day? Will the information stored in this disk array contain large audio or video files that must be available on demand? Will this disk array contain data from an imaging system?

You must identify the purpose of the data to be stored in the disk subsystem before you can confidently choose a RAID level and a RAID configuration.

## **Planning the Array Configuration**

Answer the following questions about this array:

| Question                                                   | Answer |
|------------------------------------------------------------|--------|
| Number of MegaRAID SCSI channels                           | 4      |
| Number of physical disk drives in the array                |        |
| Purpose of this array. Rank the following factors:         |        |
| Maximize drive capacity                                    |        |
| Maximize the safety of the data (fault tolerance)          |        |
| Maximize hard drive performance and throughput             |        |
| How many hot spares?                                       |        |
| Amount of cache memory installed on the MegaRAID           |        |
| Are all of the disk drives and the server that MegaRAID is |        |
| installed in protected by a UPS?                           |        |

**Using the Array Configuration Planner** The following table lists the possible RAID levels, fault tolerance, and effective capacity for all possible drive configurations for an array consisting of one to eight drives

The following table does not take into account any hot spare (standby) drives. You should always have a hot spare drive in case of drive failure.

RAID 1requires two drives. RAID 10 requires at least four drives. RAID 30 and RAID 50 require at least six drives.

## **Array Configuration Planner**

| Number of | Possible    | Relative    | Fault     | Effective |
|-----------|-------------|-------------|-----------|-----------|
| Drives    | RAID Levels | Performance | Tolerance | Capacity  |
| 1         | None        | Excellent   | No        | 100%      |
| 1         | RAID 0      | Excellent   | No        | 100%      |
| 2         | None        | Excellent   | No        | 100%      |
| 2         | RAID 0      | Excellent   | No        | 100%      |
| 2         | RAID 1      | Good        | Yes       | 50%       |
| 3         | None        | Excellent   | No        | 100%      |
| 3         | RAID 0      | Excellent   | No        | 100%      |
| 3         | RAID 3      | Good        | Yes       | 67%       |
| 3         | RAID 5      | Good        | Yes       | 67%       |
| 4         | None        | Excellent   | No        | 100%      |
| 4         | RAID 0      | Excellent   | No        | 100%      |
| 4         | RAID 3      | Good        | Yes       | 75%       |
| 4         | RAID 5      | Good        | Yes       | 75%       |
| 4         | RAID 10     | Excellent   | Yes       | 50%       |
| 5         | None        | Excellent   | No        | 100%      |
| 5         | RAID 0      | Excellent   | No        | 100%      |
| 5         | RAID 3      | Good        | Yes       | 80%       |
| 5         | RAID 5      | Good        | Yes       | 80%       |
| 6         | None        | Excellent   | No        | 100%      |
| 6         | RAID 0      | Excellent   | No        | 100%      |
| 6         | RAID 3      | Good        | Yes       | 83%       |
| 6         | RAID 5      | Good        | Yes       | 83%       |
| 6         | RAID 10     | Excellent   | Yes       | 50%       |
| 6         | RAID 30     | Good        | Yes       | 67%       |
| 6         | RAID 50     | Good        | Yes       | 67%       |
| 7         | None        | Excellent   | No        | 100%      |
| 7         | RAID 0      | Excellent   | No        | 100%      |
| 7         | RAID 3      | Good        | Yes       | 86%       |
| 7         | RAID 5      | Good        | Yes       | 86%       |
| 8         | RAID 0      | Excellent   | No        | 100%      |
| 8         | RAID 3      | Good        | Yes       | 87%       |
| 8         | RAID 5      | Good        | Yes       | 87%       |
| 8         | RAID 10     | Excellent   | Yes       | 50%       |
| 8         | RAID 30     | Good        | Yes       | 75%       |
| 8         | RAID 50     | Good        | Yes       | 75%       |

## 6 Hardware Installation

**Requirements** You must have the following items before installing the MegaRAID controller in a server:

- a MegaRAID Enterprise 1600 64-Bit 160M RAID Controller
- a host computer with an available PCI expansion slot
- the MegaRAID Enterprise 1600 Installation CD
- the necessary SCSI cables and terminators (depends on the number and type of SCSI devices to be attached)
- an Uninterruptible Power Supply (UPS) for the entire system
- 160M SCSI hard disk drives and other SCSI devices, as desired

#### **Important**

The MegaRAID Enterprise 1600 controller must be installed in a PCI expansion slot.

**Optional Equipment** You may also want to install SCSI cables that interconnect MegaRAID Enterprise 1600 to external SCSI devices.

## Checklist

Perform the steps in the installation checklist:

| Check | Step | Action                                                     |
|-------|------|------------------------------------------------------------|
|       | 1    | Turn all power off to the server and all hard disk drives, |
|       |      | enclosures, and system, components.                        |
|       | 2    | Prepare the host system. See the host system technical     |
|       |      | documentation.                                             |
|       | 3    | Determine the SCSI ID and SCSI termination                 |
|       |      | requirements.                                              |
|       | 4    | Make sure the jumper settings on the MegaRAID              |
|       |      | controller are correct. Install the cache memory.          |
|       | 5    | Connect the battery pack harness to J23 (optional)         |
|       | 6    | Install the MegaRAID card in the server and attach the     |
|       |      | SCSI cables and terminators as needed. Make sure Pin 1     |
|       |      | on the cable matches Pin 1 on the connector. Make sure     |
|       |      | that the SCSI cables you use conform to all SCSI           |
|       |      | specifications.                                            |
|       | 7    | Perform a safety check. Make sure all cables are properly  |
|       |      | attached. Make sure the MegaRAID card is properly          |
|       |      | installed. Turn power on after completing the safety       |
|       |      | check. Connect the battery pack.                           |
|       | 8    | Install and configure the MegaRAID software utilities and  |
|       |      | drivers.                                                   |
|       | 9    | Format the hard disk drives as needed.                     |
|       | 10   | Configure system drives (logical drives).                  |
|       | 11   | Initialize the logical drives.                             |
|       | 12   | Install the appropriate MegaRAID drivers for your          |
|       |      | operating system.                                          |

## **Installation Steps**

MegaRAID provides extensive customization options. If you need only basic MegaRAID features and your computer does not use other adapter cards with resource settings that may conflict with MegaRAID settings, even custom installation can be quick and easy.

| Step | Action                                                                         | Additional Information                                  |
|------|--------------------------------------------------------------------------------|---------------------------------------------------------|
| 1    | Unpack the MegaRAID controller and inspect for damage. Make sure all items are | If damaged, call LSI Logic<br>Technical Support at 678- |
|      | in the package.                                                                | 728-1250.                                               |
| 2    | Turn the computer off and remove the                                           |                                                         |
|      | cover.                                                                         |                                                         |
| 3    | Make sure the motherboard jumper settings are correct.                         |                                                         |
| 4    | Install cache memory on the MegaRAID                                           | 16 MB minimum cache                                     |
|      | card.                                                                          | memory is required.                                     |
| 5    | Check the jumper settings on the                                               | See page 53 for the                                     |
|      | MegaRAID controller.                                                           | MegaRAID jumper                                         |
|      |                                                                                | settings.                                               |
| 6    | Set SCSI termination.                                                          |                                                         |
| 7    | Set SCSI terminator power (TermPWR).                                           |                                                         |
| 8    | Connect the battery harness                                                    | optional                                                |
| 9    | Install the MegaRAID card.                                                     |                                                         |
| 10   | Connect the SCSI cables to SCSI devices.                                       |                                                         |
| 11   | Set the target IDs for the SCSI devices.                                       |                                                         |
| 12   | Replace the computer cover and turn the                                        | Be sure the SCSI devices                                |
|      | power on.                                                                      | are powered up before or at                             |
|      |                                                                                | the same time as the host                               |
|      |                                                                                | computer.                                               |
| 13   | Run MegaRAID Configuration Utility.                                            | Optional.                                               |
| 14   | Install software drivers for the desired                                       |                                                         |
|      | operating systems.                                                             |                                                         |

Each step is described in detail below.

#### Step 1 Unpack

Unpack and install the hardware in a static-free environment. The MegaRAID controller card is packed inside an anti-static bag between two sponge sheets. Remove the controller card and inspect it for damage. If the card appears damaged, or if any of items listed below are missing, contact LSI Logic Technical Support at 678-728-1250. The MegaRAID Controller is also shipped with the following items that are on CD:

- the MegaRAID Configuration Software Guide
- the MegaRAID Operating System Drivers Guide
- the MegaRAID Enterprise 1600 Hardware Guide
- the software license agreement
- the MegaRAID Configuration Utilities for DOS
- the warranty registration card

#### **Step 2 Power Down**

Turn off the computer and remove the cover. Make sure the computer is turned off and disconnected from any networks before installing the controller card.

#### **Step 3 Configure Motherboard**

Make sure the motherboard is configured correctly for MegaRAID. MegaRAID is essentially a SCSI Controller. Each MegaRAID card you install will require an available PCI IRQ; make sure an IRQ is available for each controller you install.

#### **Step 4 Install Cache Memory**

#### **Important**

A minimum of 16 MB of cache memory is required. The cache memory must be installed before MegaRAID is operational.

Memory Specifications Insert one in the cache memory socket.

DIMM Specifications Install cache memory DIMMs on the MegaRAID controller card in the cache memory socket.

Use a 64-bit 3.3V single-sided or double-sided 168-pin unbuffered DIMM. Lay the controller card component-side up on a clean static-free surface. The memory socket is mounted flush with the MegaRAID card, so the DIMM is parallel to the MegaRAID card when properly installed. The DIMM clicks into place, indicating proper seating in the socket. The MegaRAID card is shown lying on a flat surface below.

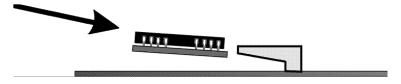

## Step 4 Install Cache Memory, Continued

### **Installing or Changing Memory**

## Important

The battery pack harness or cable must be disconnected from J23 on the MegaRAID Enterprise 1600 160M card before you add or remove memory.

| Step | Action                                                                                                    |
|------|----------------------------------------------------------------------------------------------------|
| 1    | Bring down the operating system properly. Make sure that cache memory has been flushed. You must perform a system reset if operating under DOS. |
|      | When the computer reboots, the MegaRAID controller will flush cache memory.                                                                     |
| 2    | Turn the computer power off. Disconnect the power cables from the computer.                                                                     |
| 3    | Remove the computer cover.                                                                                                    |
| 4    | Disconnect the battery pack cable from the MegaRAID controller.                                                                                 |
| 5    | Remove the MegaRAID controller.                                                                                                    |
| 6    | You can now add or remove DRAM modules from the MegaRAID controller. Follow the instructions on page 51.                                        |
| 7    | Reattach the battery pack harness to J23 on the MegaRAID controller.                                                                            |
| 8    | Reinstall the MegaRAID controller in the computer. Follow the instructions in this chapter.                                                     |
| 9    | Replace the computer cover and turn the computer power on.                                                                                      |

**Recommended Memory Vendors** Call LSI Logic Technical Support at 678-728-1250 for a current list of recommended memory vendors.

## **Step 5 Set Jumpers**

Make sure the jumper settings on the MegaRAID card are correct. The jumpers and connectors are:

| Connector | Description                    | Type                  |
|-----------|--------------------------------|-----------------------|
| J1        | Channel B Internal Wide SCSI   | 68-pin connector      |
| J2        | Channel A Termination Enable   | 3-pin header          |
| J3        | Channel B Termination Enable   | 3-pin header          |
| J4        | Channel A Internal Wide SCSI   | 68-pin connector      |
| J5        | Channel C Termination Enable   | 3-pin header          |
| J6        | SCSI activity LED              | 4-pin header          |
| J7        | Channel D Termination Enable   | 3-pin header          |
| Ј9        | Channel A TERMPWR Enable       | 2-pin header          |
| J10       | Channel B TERMPWR Enable       | 2-pin header          |
| J11       | Channel C TERMPWR Enable       | 2-pin header          |
| J12       | Channel D TERMPWR Enable       | 2-pin header          |
| J13       | Channel A/B External Wide SCSI | Dual 68-pin connector |
| J14       | Serial port connector          | 9-pin connector       |
| J18       | Serial EEPROM Port             | 2-pin header          |
| J19       | Onboard BIOS Enable            | 2-pin header          |
| J22       | Channel C/D External Wide SCSI | Dual 68-pin connector |
| J23       | External battery connector     | 5-pin connector       |

### MegaRAID Enterprise 1600 64-Bit 160M Card Layout

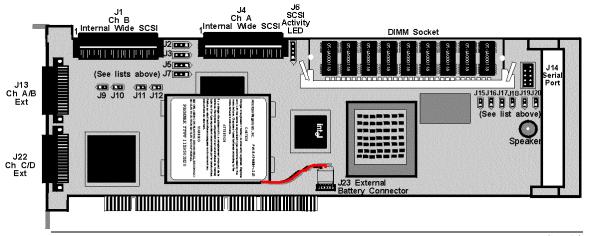

## Step 5 Set Jumpers, Continued

**J2**, **J3**, **J5**, and **J7** Termination Enable J2, J3, J5, and J7 are 3-pin bergs that set the SCSI termination for each SCSI channel:

| Jumper | SCSI<br>Channel | SCSI Termination<br>Controlled by | SCSI Termination<br>Always Disabled | SCSI<br>Termination |
|--------|-----------------|-----------------------------------|-------------------------------------|---------------------|
|        |                 | Software                          | •                                   | Always Enabled      |
| J2     | A               | Short Pins 1-2                    | Short Pins 2-3                      | OPEN                |
| Ј3     | В               | Short Pins 1-2                    | Short Pins 2-3                      | OPEN                |
| J5     | C               | Short Pins 1-2                    | Short Pins 2-3                      | OPEN                |
| J7     | D               | Short Pins 1-2                    | Short Pins 2-3                      | OPEN                |

# **J9**, **J10**, **J11**, and **J12 TERMPWR Enable** J9, J10, J11, and J12 are 2-pin bergs that enable TERMPWR to the SCSI bus for each SCSI channel:

| Jumper | Term.<br>Power<br>Channel | Settings                                                                                                    |
|--------|---------------------------|----------------------------------------------------------------------------------------------------|
| Ј9     | A                         | Short Pins 1-2 to have the PCI bus on the host computer provide TermPWR. This is the factory setting. Leave Open to let the SCSI bus provide TermPWR. |
| J10    | В                         | Short Pins 1-2 to have the PCI bus on the host computer provide TermPWR. This is the factory setting. Leave Open to let the SCSI bus provide TermPWR. |
| J11    | С                         | Short Pins 1-2 to have the PCI bus on the host computer provide TermPWR. This is the factory setting. Leave Open to let the SCSI bus provide TermPWR. |
| J12    | D                         | Short Pins 1-2 to have the PCI bus on the host computer provide TermPWR. This is the factory setting. Leave Open to let the SCSI bus provide TermPWR. |

## Step 5 Set Jumpers, Continued

**J14 Serial Port** J14 attaches to a serial cable. The pinout is:

| Pin | Signal Description  | Pin | Signal Description |
|-----|---------------------|-----|--------------------|
| 1   | Carrier Detect      | 2   | Data Set Ready     |
| 3   | Receive Data        | 4   | Request to Send    |
| 5   | Transmit Data       | 6   | Clear to Send      |
| 7   | Data Terminal Ready | 8   | Ring Indicator     |
| 9   | Ground              | 10  | CUT                |

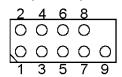

**J19 Onboard BIOS** Enable J19 is a 2-pin berg which enables or disables MegaRAID onboard BIOS. The onboard BIOS should be enabled (J19 unjumpered) for normal board position.

| J19 Setting | Onboard BIOS Status |  |
|-------------|---------------------|--|
| Unjumpered  | Enabled             |  |
| Jumpered    | Disabled            |  |

**J17 Dirty Cache LED** J17 is a two-pin connector for an LED mounted on the computer enclosure. The LED indicates when the data in the cache has yet to be written to the storage devices.

| Pin | Description        |
|-----|--------------------|
| 1   | High               |
| 2   | Dirty Cache Signal |

**J23 External Battery** J23 is a 5-pin berg that attaches to the optional battery pack. The J23 pinout is:

| Pin | Signal Description          |
|-----|-----------------------------|
| 1   | +BATT Terminal (red wire)   |
| 2   | Thermistor (white wire)     |
| 3   | -BATT Terminal (black wire) |
| 4   | BATDQ (no wire)             |
| 5   | Ground (no wire)            |

#### **Step 6 Set Termination**

Each MegaRAID SCSI channel can be individually configured for termination enable mode by setting the J2, J3, J5, and J7 jumpers (see the previous page).

You must terminate the SCSI bus properly. Set termination at both ends of the SCSI cable. The SCSI bus is an electrical transmission line and must be terminated properly to minimize reflections and losses. Termination should be set at each end of the SCSI cable(s), as shown below.

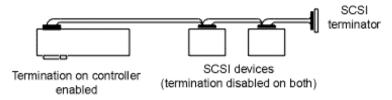

#### Setup using one connector for one channel

For a disk array, set SCSI bus termination so that removing or adding a SCSI device does not disturb termination. An easy way to do this is to connect the MegaRAID card to one end of the SCSI cable for each channel and to connect an external terminator module at the other end of each cable. The connectors between the two ends can connect SCSI devices. Disable termination on the SCSI devices. See the manual for each SCSI device to disable termination.

#### **SCSI Termination**

The SCSI bus on a SCSI channel is an electrical transmission line. It must be terminated properly to minimize reflections and losses. You complete the SCSI bus by setting termination at both ends. MegaRAID automatically provides SCSI termination at one end of the SCSI bus for each channel. Terminate the other end of the bus by attaching an external SCSI terminator module to the end of the cable for each channel or by attaching a SCSI device that internally terminates the SCSI bus at the end of each SCSI channel.

MegaRAID should always terminate each of the four SCSI buses if devices are attached to either the internal or external SCSI connectors, but not to both.

Use standard external SCSI terminators on SCSI channels operating at 10 MB/s or higher synchronous data transfer.

**Terminating Internal SCSI Disk Arrays** Set the termination so that SCSI termination and termination power are intact when any disk drive is removed from a SCSI channel, as shown below. MegaRAID termination should always be enabled or controlled by software. Make sure J2, J3, J5, and J7 are either always open (termination always enabled), or Pins 1-2 are shorted (termination controlled by software).

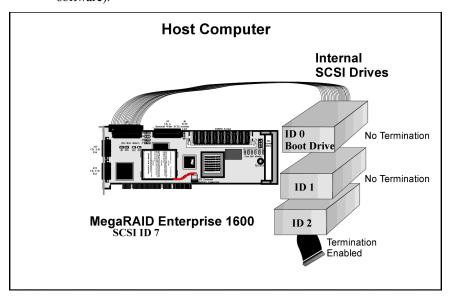

Terminating External Disk Arrays In most array enclosures, the end of the SCSI cable has an independent SCSI terminator module that is not part of a SCSI drive. In this way, SCSI termination is not disturbed when a drive is removed. MegaRAID termination should always be enabled or controlled by software. Make sure J2, J3, J5, and J7 are either always open (termination always enabled), or Pins 1-2 are shorted (termination controlled by software).

**Note:** Channels C and D have only external connectors, so termination should always be either anabled or under software control on these two channels.

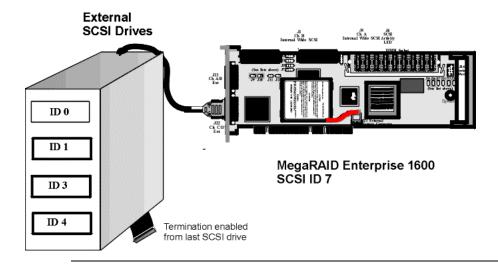

Terminating Internal and External Disk Arrays You can use both internal and external drives with MegaRAID. You still must make sure that the proper SCSI termination and termination power is preserved. MegaRAID termination should always be disabled or controlled by software. Make sure J2, J3, J5 and J7 have pins 2-3 shorted, or pins 1-2 are shorted (termination controlled by software).

### **Host Computer**

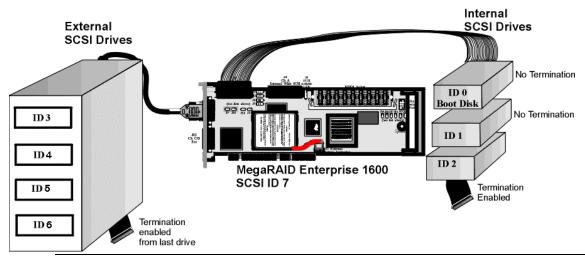

### **SCSI Termination, Continued**

**Connecting Non-Disk SCSI Devices** SCSI Tape drives, scanners, CD-ROM drives, and other non-disk drive devices must each have a unique SCSI ID regardless of the SCSI channel they are attached to. The general rule for Unix systems is:

- tape drive set to SCSI ID 2
- CD-ROM drive set to SCSI ID 5
- all non-disk SCSI devices attached to SCSI channel A

Make sure that no hard disk drives are attached to the same SCSI channel as the non-disk SCSI devices. Drive performance will be significantly degraded if SCSI hard disk drives are attached to this channel.

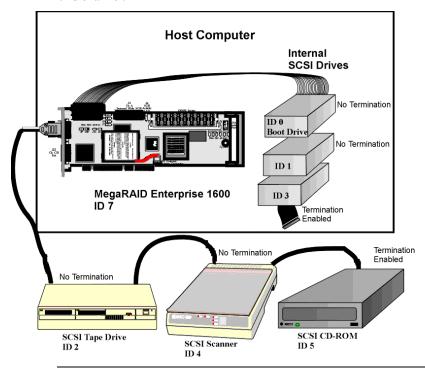

### **Step 7 Set SCSI Terminator Power**

**J9**, **J10**, **J11**, **J12** These jumpers control TermPWR for the MegaRAID SCSI channels. See the documentation for each SCSI device for information about enabling TermPWR. The factory settings supply TermPWR from the PCI bus.

### **Important**

The SCSI channels need Termination power to operate. If a channel is not being used and no auxiliary power source is connected, change the jumper setting for that channel to supply TermPWR from the PCI bus.

- J9 SCSI Channel A Short Pins 1-2 for PCI power.
- J10 SCSI Channel B Short Pins 1-2 for PCI power.
- J11 SCSI Channel C Short Pins 1-2 for PCI power.
- J12 SCSI Channel D Short Pins 1-2 for PCI power.

### **Step 8 Connect Battery Pack (Optional)**

There are two ways to install a battery pack onto the Series 471 MegaRAID Enterprise 1600 160M RAID controller. The first way is to use a DIMM with a battery backup attached to it.

The battery pack is shown in the bottom view of the DIMM socket below. Pin 1 on the cable from the battery pack is usually denoted by a red wire. The caution information appears on the battery module as shown below.

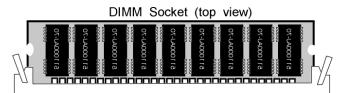

DIMM Socket (bottom view)

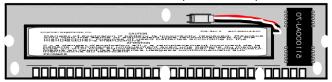

#### CAUTION

Danger of explosion if battery is incorrectly replaced. Replace only with the same or equivalent type recommended by the manufacturer. Dispose of used batteries according to the manufacturer's instructions.

#### **ATTENTION**

Il y a danger d'explosion s'il y a remplacement incorrect de la batterie. Remplacer uniquement avec une batterie du meme] type ou d'un type equivalent recommande par le constructeur. Mettre au rebut les batteries usagees conformement aux instructions du fabricant.

### **J23Battery Connector Pinout**

| Pin | Description         |  |  |  |  |
|-----|---------------------|--|--|--|--|
| 1   | VBAT1+ (red wire)   |  |  |  |  |
| 2   | TSENSE (white wire) |  |  |  |  |
| 3   | VBAT- (black wire)  |  |  |  |  |
| 4   | BATDQ               |  |  |  |  |
| 5   | Ground              |  |  |  |  |

## Step 8 Connect Battery Pack, Continued

**Board with battery** The second way is to install a battery pack on the card itself. You can screw the battery to the board through the backside of the board, using the four holes in the board. Connect the three wires from the battery pack to J23, the external battery connector. A drawing of part of the MegaRAID Enterprise 1600 160M RAID Controller with battery backup is shown below.

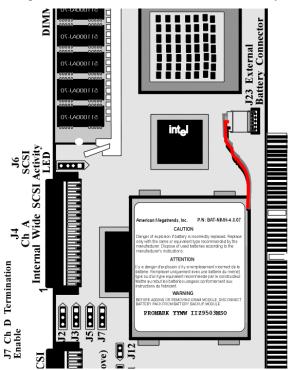

## Step 8 Connect Battery Pack, Continued

**Configure Battery Backup** After installing the MegaRAID controller and booting, press <Ctrl> <M>. Choose the Objects menu. Select Battery Backup. The following menu displays:

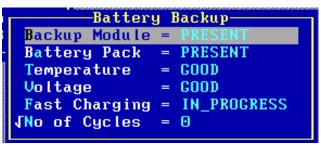

| Menu Item    | Explanation                                                                                                    |  |  |  |  |  |
|--------------|----------------------------------------------------------------------------------------------------|--|--|--|--|--|
| Battery Pack | PRESENT will appear if the battery pack is properly installed;                                                                                                    |  |  |  |  |  |
|              | ABSENT if it is not.                                                                                                    |  |  |  |  |  |
| Temperature  | GOOD appears if the temperature is within the normal range. HIGH                                                                                                    |  |  |  |  |  |
|              | appears if the module is too hot.                                                                                                    |  |  |  |  |  |
| Voltage      | GOOD appears if the voltage is within the normal range. BAD                                                                                                    |  |  |  |  |  |
|              | appears if the voltage is out of range.                                                                                                    |  |  |  |  |  |
| Fast         | COMPLETED appears if the fast charge cycle is done. CHARGING                                                                                                    |  |  |  |  |  |
| Charging     | appears if the battery pack is charging.                                                                                                    |  |  |  |  |  |
| No. of       | This must be configured. When first installing a battery pack, set the                                                                                                    |  |  |  |  |  |
| Cycles       | Charge Cycle to 0. The screen below appears when you select No. of                                                                                                    |  |  |  |  |  |
|              | Cycles. Choose YES to reset the number of cycles to zero.                                                                                                    |  |  |  |  |  |
|              | Hanagemen Adapter Configure Initialize Objects Fornat Rebuild Check Consistency Disable BIOS  Disable BIOS  Solect VES Or NO ENTER-Select  ENTER-Select  Solect VES Or NO ENTER-Select  ENTER-Select  ENTER-Select  ENTER-Select  ENTER-Select  ENTER-Select  ENTER-Select  ENTER-Select  ENTER-Select  ENTER-Select  ENTER-Select  ENTER-Select |  |  |  |  |  |
|              | After 1100 charge cycles, the life of the battery pack is assumed to                                                                                                    |  |  |  |  |  |
|              | be over and you must replace the battery pack.                                                                                                    |  |  |  |  |  |

### Step 8 Connect Battery Pack, Continued

**Changing the Battery Pack** The MegaRAID configuration software warns when the battery pack must be replaced. A new battery pack should be installed every 1 to 5 years.

| Step | Action                                                                |
|------|-----------------------------------------------------------------------|
| 1    | Bring down the operating system properly. Make sure that cache memory |
|      | has been flushed. You must perform a system reset if operating under  |
|      | DOS. When the computer reboots, the MegaRAID Enterprise 1600 160M     |
|      | controller flushes cache memory. Turn the computer power off. Remove  |
|      | the computer cover. Remove the MegaRAID controller.                   |
| 2    | Disconnect the battery pack cable or harness from J23 on the MegaRAID |
|      | Enterprise 1600 160M card.                                            |
| 3    | Install a new battery pack and connect the new battery pack to J23.   |
| 4    | Disable write-back caching using MegaRAID Manager or Power Console    |
|      | Plus.                                                                 |

### **Disposing of a Battery Pack**

### Warning

Do not dispose of the MegaRAID battery pack by fire. Do not mutilate the battery pack. Do not damage it in any way. Toxic chemicals can be released if it is damaged. Do not short-circuit the battery pack.

The material in the battery pack contains heavy metals that can contaminate the environment. Federal, state, and local laws prohibit disposal of some rechargeable batteries in public landfills. These batteries must be sent to a specific location for proper disposal. Call the Rechargeable Battery Recycling Corporation at 352-376-6693 (FAX: 352-376-6658) for an authorized battery disposal site near you. For a list of battery disposal sites, write to:

Rechargeable Battery Recycling Corporation 2293 NW 41st Street Gainesville FL 32606

Voice: 352-376-6693 FAX: 352-376-6658

#### **Battery Disposal Laws**

### **Important**

Most used Nickel-Metal Hydride batteries are not classified as hazardous waste under the federal RCRA (Resource Conservation and Recovery Act). Although Minnesota law requires that Nickel-Metal Hydride batteries be labeled "easily removable" from consumer products, and that Nickel-Metal Hydride batteries must be collected by manufacturers, the Minnesota Pollution Control Agency (MPCA) has granted a temporary exemption from these requirements.

Other Laws in Other Areas LSI Logic reminds you that you must comply with all applicable battery disposal and hazardous material handling laws and regulations in the country or other jurisdiction where you are using an optional battery pack on the MegaRAID Enterprise 1600 160M controller.

## Step 9 Install MegaRAID Card

The MegaRAID card can plug into a 32-bit or 64-bit PCI slot that receives 5 V, and, optionally, 3.3 V through the motherboard. Choose a PCI slot and align the MegaRAID controller card bus connector to the slot. Press down gently but firmly to make sure that the card is properly seated in the slot. The bottom edge of the controller card should be flush with the slot.

Insert the MegaRAID card in a PCI slot as shown below:

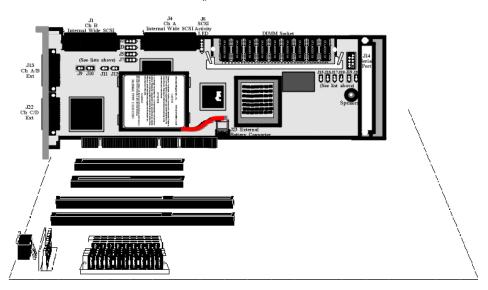

Screw the bracket to the computer frame.

## **Step 10 Connect SCSI Cables**

SCSI Connectors Connect the SCSI cables to the SCSI devices. MegaRAID provides two types of SCSI connectors:

- external
- internal

External Connectors J13 provides two ultra high-density external connectors for SCSI channels A and B.

J22 provides two ultra high-density connectors for SCSI channels C and D.

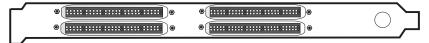

**Internal Connectors** Internal connectors are provided for channels A and B only.

J4 is the internal connector for channel A.

J1 is the internal connector for channel B.

See the board layout for the location of J4 and J1.

### Step 10 Connect SCSI Cables, Continued

**J13 A and B External Connector** J13 is a dual 68-pin ultra-high density external SCSI connectors. It is on the MegaRAID mounting bracket.

### Connect SCSI Devices When connecting SCSI devices:

| Action | Description                                                                   |
|--------|-------------------------------------------------------------------------------|
| 1      | Disable termination on any SCSI device that does <i>not</i> sit at the end of |
|        | the SCSI bus.                                                                 |
| 2      | Configure all SCSI devices to supply TermPWR.                                 |
| 3      | Set proper target IDs (TIDs) for all SCSI devices.                            |
| 4      | Distribute SCSI devices evenly across the SCSI channels for optimum           |
|        | performance.                                                                  |
| 5      | The cable length should not exceed three meters for Fast SCSI (10             |
|        | MB/s) devices or 1.5 meters for Ultra SCSI devices.                           |
| 6      | The cable length should not exceed six meters for non-Fast SCSI               |
|        | devices.                                                                      |
| 7      | Try to connect all non-disk SCSI devices to a SCSI channel that has no        |
|        | SCSI disk drives connected to it.                                             |

Cable Suggestions System throughput problems can occur if SCSI cable use is not maximized. You should:

- use the shortest SCSI cables (in SE mode, no more than 3 meters for Fast SCSI, no more than 1.5 meters for an 8-drive Ultra SCSI system and no more than 3 meters for a 6-drive Ultra SCSI system)
- LVD mode cable lengths should be no more than 25 meters with two devices and no more than 12 meters with eight devices
- use active termination
- avoid clustering the stubs
- cable stub length should be no more than 0.1 meter (4 inches)
- route SCSI cables carefully
- use high impedance cables
- do not mix cable types (choose either flat or rounded and shielded or non-shielded)
- ribbon cables have fairly good cross-talk rejection characteristics

## **Step 11 Set Target IDs**

Set target identifiers (TIDs) on the SCSI devices. Each device in a specific SCSI channel must have a unique TID in that channel. Non-disk devices (CD-ROM or tapes) should have unique SCSI IDs *regardless of the channel where they are connected*. See the documentation for each SCSI device to set the TIDs. The MegaRAID controller automatically occupies TID 7 in each SCSI channel. Eight-bit SCSI devices can only use the TIDs from 0 to 6. 16-bit devices can use the TIDs from 0 to 15. The arbitration priority for a SCSI device depends on its TID.

| Priority | High | nest |   |     |   |   |   |    |    | Lo    | west |
|----------|------|------|---|-----|---|---|---|----|----|-------|------|
| TID      | 7    | 6    | 5 | ••• | 2 | 1 | 0 | 15 | 14 | <br>9 | 8    |

### **Important**

Non-disk devices (CD-ROM or tapes) should have unique SCSI IDs regardless of the channel they are connected to. ID 0 cannot be used for non-disk devices because they are limited to IDs 1 through 6. There is a limit of six IDs for non-disk devices per controller.

## **Device Identification on MegaRAID Controllers, Continued**

## **Example of MegaRAID ID Mapping**

| ID | Channel A | Channel B |
|----|-----------|-----------|
| 0  | A1-1      | A1-2      |
| 1  | A2-1      | Scanner   |
| 2  | CD        | A2-3      |
| 3  | A2-5      | A2-6      |
| 4  | CD        | A3-1      |
| 5  | A4-1      | Tape      |
| 6  | Optical   | A5-1      |
| 7  | Reserved  | Reserved  |
| 8  | A5-2      | A5-3      |
| 9  | A5-6      | A5-7      |
| 10 | A6-1      | A6-2      |
| 11 | A6-4      | A6-5      |
| 12 | A6-7      | A6-8      |
| 13 | A7-2      | A7-3      |
| 14 | A7-5      | A7-6      |
| 15 | A7-8      | A8-1      |

## As Presented to the Operating System

| ID | LUN | Device      | ID | LUN | Device  |
|----|-----|-------------|----|-----|---------|
| 0  | 0   | Disk (A1-X) | 1  | 0   | Scanner |
| 0  | 1   | Disk (A2-X) | 2  | 0   | CD      |
| 0  | 2   | Disk (A3-X) | 3  | 0   | Tape    |
| 0  | 3   | Disk (A4-X) | 4  | 0   | CD      |
| 0  | 4   | Disk (A5-X) | 5  | 0   | Tape    |
| 0  | 5   | Disk (A6-X) | 6  | 0   | Optical |
| 0  | 6   | Disk (A7-X) |    |     |         |
| 0  | 7   | Disk (A8-X) |    |     |         |

### Step 12 Power Up

Replace the computer cover and reconnect the AC power cords. Turn power on to the host computer. Set up the power supplies so that the SCSI devices are powered up at the same time as or before the host computer. If the computer is powered up before a SCSI device, the device might not be recognized.

During boot, the MegaRAID BIOS message appears:

```
MegaRAID Enterprise 1600 Disk Array Adapter BIOS Version x.xx date Copyright (c) LSI Logic Corporation Firmware Initializing... [ Scanning SCSI Device ...(etc.)...]
```

The firmware takes several seconds to initialize. During this time the adapter will scan each SCSI channel. When it is ready, the following lines appear:

```
Host Adapter-1 Firmware Version x.xx DRAM Size 16 MB
O Logical Drives found on the Host Adapter
O Logical Drives handled by BIOS
Press <Ctrl><M> to run MegaRAID Enterprise BIOS Configuration Utility
```

The <Ctrl> <M> prompt times out after several seconds.

The MegaRAID Enterprise 1600 host adapter (controller) number, firmware version, and cache DRAM size are displayed in the second portion of the BIOS message. The numbering of the controllers follows the PCI slot scanning order used by the host motherboard.

### **Step 13 Run MegaRAID Configuration Utility**

Press <Ctrl> <M> to run the MegaRAID Configuration Utility. See the *MegaRAID Configuration Software Guide* for information about running MegaRAID Configuration Utility.

### **Step 14 Install the Operating System Driver**

#### **Important**

When booting the system from a drive connected to a MegaRAID controller and using EMM386.EXE, MEGASPI.SYS must be loaded in CONFIG.SYS before EMM386.EXE is loaded. If you do not do this, you cannot access the boot drive after EMM386 is loaded.

**DOS ASPI Driver** The MegaRAID DOS ASPI driver can be used under DOS, Windows 3.x, and Windows 95. The DOS ASPI driver supports:

- up to six non-disk SCSI devices (each SCSI device must use a unique SCSI ID regardless of the SCSI channel it resides on. SCSI IDs 1 through 6 are valid
- up to six MegaRAID adapters (you should only configure one MegaRAID adapter per system if possible)

#### **ASPI Driver**

The ASPI driver is MEGASPI.SYS. It supports disk drives, tape drives, CD-ROM drives, etc. You can use it to run CorelSCSI, Novaback, PC Tools, and other software that requires an ASPI driver. CorelSCSI, Novaback, and PC Tools are not provided with MegaRAID. Copy MEGASPI.SYS to your hard disk drive. Add the following line to CONFIG.SYS. MEGASPI.SYS must be loaded in CONFIG.SYS before EMM386.EXE is loaded.

 $device = < path > \MEGASPI.SYS /v$ 

#### **Parameters**

#### The MEGASPI.SYS parameters are:

| Parameter | Description                                                           |
|-----------|-----------------------------------------------------------------------|
| /h        | INT 13h support is not provided.                                      |
| /v        | Verbose mode. All message are displayed on the screen.                |
| /a        | Physical drive access mode. Permits direct access to physical drives. |
| /q        | Quiet mode. All message except error message are suppressed.          |

### Step 14 Install Operating System Driver, Continued

**CD-ROM Driver** A device driver is provided with MegaRAID for CD-ROM drives operating under DOS, Windows 3.x, and Windows 95. The driver filename is AMICDROM.SYS.

The MEGASPI.SYS ASPI manager must be added to the CONFIG.SYS file before you can install the CD-ROM device driver. See the instructions on the previous page for adding the MEGASPI.SYS driver. Copy AMICDROM.SYS to the root directory of the C: drive. Add the following line to CONFIG.SYS, making sure it is preceded by the line for MEGASPI.SYS:

DEVICE=C:\AMICDROM.SYS

Add the following to AUTOEXEC.BAT. Make sure it precedes the SMARTDRV.EXE line.

MSCDEX /D:MSCD001

MSCDEX is the CD-ROM drive extension file that is supplied with MS-DOS® and PC-DOS® Version 5.0 or later. See your DOS manual for the command line parameters for MSCDEX.

### **Summary**

This chapter discussed hardware installation. See the MegaRAID Configuration Software Guide for information about the MegaRAID software utilities. You configure the RAID system via software configuration utilities. The utility programs for configuring MegaRAID are:

| Configuration Utility             | Operating System                                              |
|-----------------------------------|---------------------------------------------------------------|
| MegaRAID Configuration<br>Utility | independent of the operating system                           |
| MegaRAID Manager                  | DOS<br>SCO UNIX SVR3.2<br>Novell NetWare 3.x, 4.x<br>UnixWare |
| Power Console                     | Microsoft Windows NT                                          |

# 7 Cluster Installation and Configuration

#### Overview

This chapter contains the procedures for installing Cluster Service for servers running the Windows 2000 server operating system.

#### Clusters

Physically, a cluster is a grouping of two independent servers that can access the same data storage and provide services to a common set of clients. With current technology, this usually means servers connected to common I/O buses and a common network for client access.

Logically, a cluster is a single management unit. Any server can provide any available service to any authorized client. The servers must have access to the same data and must share a common security model. Again, with current technology, this generally means that the servers in a cluster will have the same architecture and run the same version of the same operating system.

The Benefits of Clusters Clusters provide three basic benefits:

- improved application and data availability
- scalability of hardware resources
- simplified management of large or rapidly growing systems

### **Software Requirements**

The software requirments for cluster installation are:

- MS Windows 2000 Advanced Server or Windows 2000 Datacenter Server must be installed.
- You must use a name resolution method, such as Domain Naming System (DNS), Windows Internet Naming System (WINS), or HOSTS.
- Using a Terminal Server for remote cluster administration is recommended.

### **Hardware Requirements**

The hardware requirements for the Cluster Service node can be found at the following web site: http://www.microsoft.com/windows2000/upgrade/compat/default.asp.

- The cluster hardware must be on the Cluster Service Hardware Compatibility List (HCL). To see the latest version of the Cluster Service HCL, go to the following web site: http://www.microsoft.com/hcl/default.asp
  - and search using the word "Cluster."
- Two HCL-approved computers, each with the following:
  - A boot disk that has Windows 2000 Advanced Server or Windows 2000 Datacenter Server installed. You cannot put the boot disk on the shared storage bus described below.
  - A separate PCI storage host adapter (SCSI or Fibre Channel) is required for the shared disks. This is along with the boot disk adapter.
  - Each machine in the cluster needs two PCI network adapters.
  - An HCL-approved external disk storage unit connected to all the computers in the cluster.
     This is used as the clustered disk. RAID (redundant array of independent disks) is recommended for this storage unit.
  - Storage cables are needed to attach the shared storage device to all the computers in the cluster.
  - Make sure that all hardware is identical, slot for slot, card for card, for all nodes. This will make it easier to configure the cluster and eliminate potential compatibility problems.

## **Installation and Configuration**

Use the following procedures to install and configure your system as part of a cluster.

| Step | Action                                                                                  |
|------|-----------------------------------------------------------------------------------------|
| 1    | Unpack the controller following the instructions on page 50.                            |
| 2    | Set the hardware termination for the controller as "always on". Refer to the J2,        |
|      | J3, J5 and J7 Termination Enable jumper settings on page 54 for more                    |
|      | information.                                                                            |
| 3    | Configure the IDs for the drives in the enclosure. See the enclosure                    |
|      | configuration guide for information.                                                    |
| 4    | Install one controller at a time. Press <ctrl> <m> at BIOS initialization to</m></ctrl> |
|      | configure the options in the steps $5 - 11$ . Do not attach the disks yet.              |
| 5    | Set the controller to Cluster Mode in the Objects > Adapter > Cluster Mode              |
|      | menu.                                                                                   |
| 6    | Disable the BIOS in the Objects > Adapter > Enable/Disable BIOS menu.                   |
| 7    | Change the initiator ID in the Objects > Adapter > Initiator ID menu.                   |
| 8    | Power down the first system.                                                            |
| 9    | Attach the controller to the shared array.                                              |
| 10   | Configure the first controller to the desired arrays using the Configure > New          |
|      | Configuration menu.                                                                     |
| 11   | Follow the on-screen instructions to create arrays and save the                         |
|      | configuration. Initialize the logical drives before powering off the system.            |
| 12   | Power down the first system.                                                            |
| 13   | Repeat steps $4-7$ for the second controller.                                           |
|      |                                                                                         |
|      | <b>Note:</b> Do not have the cables for the second controller attached to the           |
|      | shared enclosure yet.                                                                   |
| 14   | Power down the second server.                                                           |
| 15   | Attach the cables for the second controller to the shared enclosure and power           |
| 13   | up the second system.                                                                   |
| 16   | If a configuration mismatch occurs, enter the <ctrl> <m> utility. Go to the</m></ctrl>  |
| 10   | Configure > View/Add Configuration > View Disk menu to view the disk                    |
|      | configuration. Save the configuration.                                                  |
| 17   | Proceed to the driver installation for a Microsoft cluster environment.                 |
| 1,   | 1 - 1 - 1 - 1 - 1 - 1 - 1 - 1 - 1 - 1 -                                                 |

### **Driver Installation Instructions under Microsoft Windows 2000 Advanced Server**

After the hardware is set up for the MS cluster configuration, perform the following procedure to configure the driver.

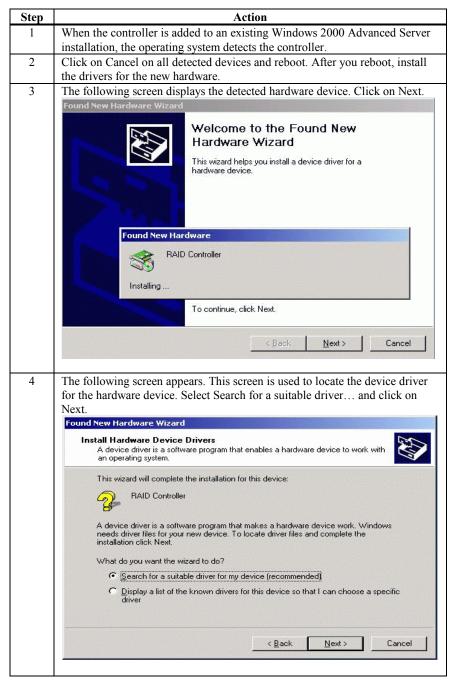

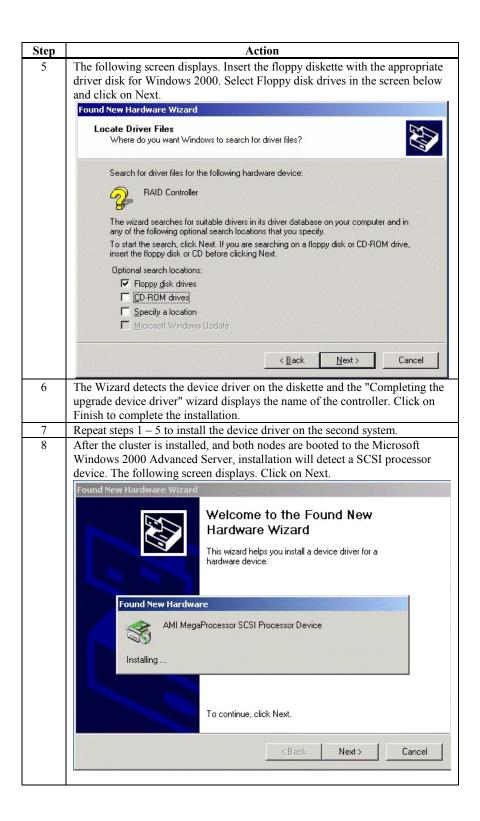

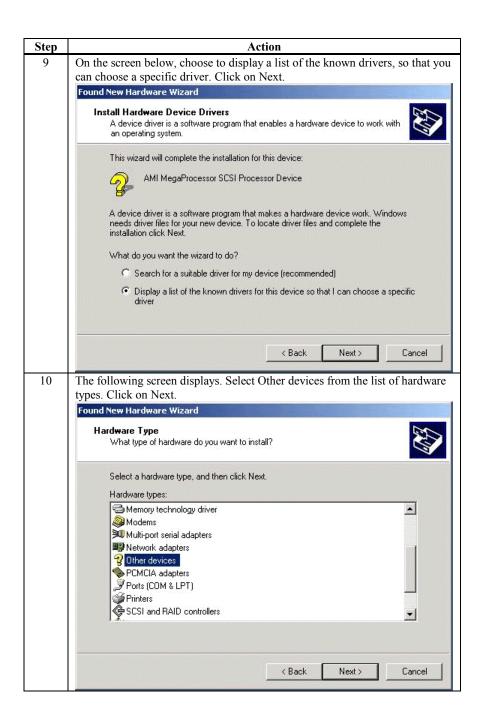

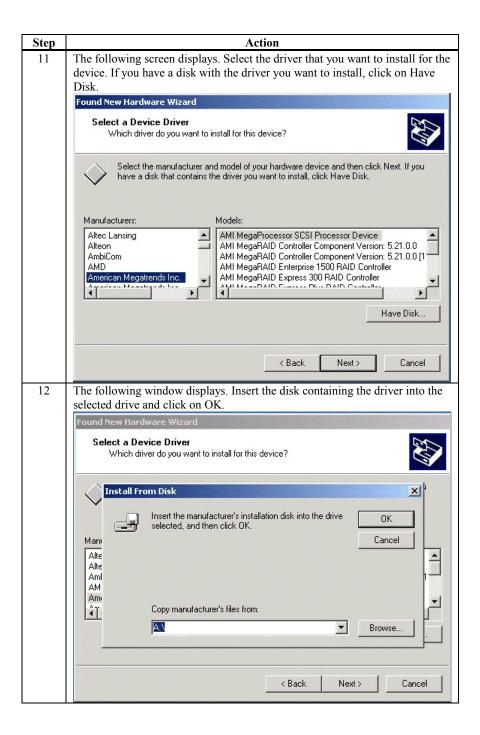

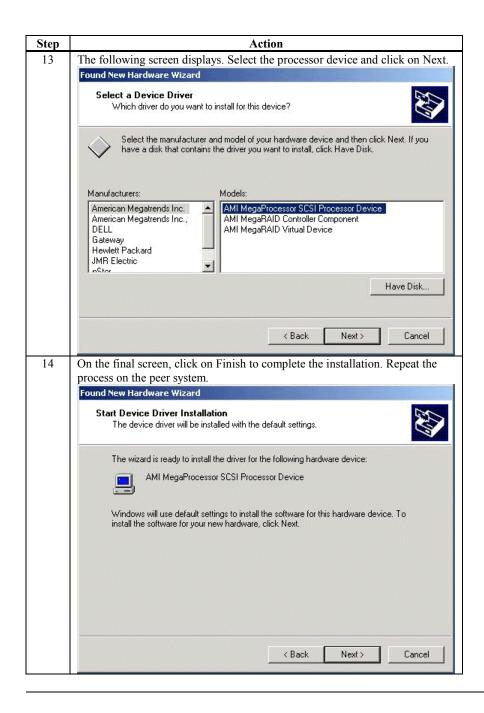

### **Network Requirements**

The network requirements for clustering are:

- A unique NetBIOS cluster name
- Five unique, static IP addresses:
  - two are for the network adapters on the internal network
  - two are for the network adapters on the external network
  - one is for the cluster itself
- A domain user account for Cluster Service (all nodes must be part of the same domain.)
- Two network adapters for each node—one for connection to the external network and the
  other for the node-to-node internal cluster network. If you do not use two network adapters for
  each node, your configuration is unsupported. HCL certification requires a separate private
  network adapter.

### **Shared Disk Requirements**

Disks can be shared by the nodes. The requirements for sharing disks are as follows:

- Physically attach all shared disks, including the quorum disk, to the shared bus.
- Make sure that all disks attached to the shared bus are seen from all nodes. You can check this at the setup level in <Ctrl><M> (the BIOS configuration utility.) See page 77 for installation information.
- Assign unique SCSI identification numbers to the SCSI devices and terminate the devices properly. Refer to the storage enclosure manual about installing and terminating SCSI devices.
- Configure all shared disks as basic (not dynamic.)
- Format all partitions on the disks as NTFS.

It is best to use fault-tolerant RAID configurations for all disks. This includes RAID levels 1, 3, 5, 10, 30 or 50.

### **Cluster Installation**

**Installation Overview** During installation, some nodes are shut down, and other nodes are rebooted. This is necessary to ensure uncorrupted data on disks attached to the shared storage bus. Data corruption can occur when multiple nodes try to write simultaneously to the same disk, if that disk is not yet protected by the cluster software.

The table below shows which nodes and storage devices should be powered on during each step.

| Step                         | Node 1 | Node 2 | Storage | Comments                                                                                         |
|------------------------------|--------|--------|---------|--------------------------------------------------------------------------------------------------|
| Set Up Networks              | On     | On     |         | Make sure that power to all storage devices on the shared bus is turned off. Power on all nodes. |
| Set up Shared Disks          | On     | Off    |         | Power down all nodes. Next, power on the shared storage, then power on the first node.           |
| Verify Disk Configuration    | Off    | On     | On      | Shutdown the first node. Power on the second node.                                               |
| Configure the First Node     | On     | Off    | On      | Shutdown all nodes. Power on the first node.                                                     |
| Configure the Second<br>Node | On     | On     | On      | Power on the second node after the first node was successfully configured.                       |
| Post-installation            | On     | On     | On      | All nodes should be active.                                                                      |

Before installing the Cluster Service software you must follow the steps below:

- Install Windows 2000 Advanced Server or Windows 2000 Datacenter Server on each node
- Setup networks
- Setup disks

#### Note:

These steps must be completed on every cluster node before proceeding with the installation of Cluster Service on the first node.

To configure the Cluster Service on a Windows 2000-based server, you must be able to log on as administrator or have administrative permissions on each node. Each node must be a member server, or be domain controllers inside the same domain. A mix of domain controllers and member servers in a cluster is not acceptable.

### **Installing the Windows 2000 Operating System**

Install Microsoft Windows 2000 to each node. See your Windows 2000 manual on how to install the Operating System.

Log on as administrator before you install the Cluster Services.

### **Setting Up Networks**

#### Note:

Do not allow both nodes to access the shared storage device before the Cluster Service is installed. In order to prevent this, power down any shared storage devices and then power up nodes one at a time. Install the Clustering Service on at least one node and make sure it is online before you power up the second node.

Install at least two network card adapters per each cluster node. One network card adapter card is used to access the public network. The second network card adapter is used to access the cluster nodes.

The network card adapter that is used to access the cluster nodes establishes the following:

- Node to node communications
- Cluster status signals
- Cluster Management

Check to make sure that all the network connections are correct. Network cards that access the public network must be connected to the public network. Network cards that access the cluster nodes must connect to each other.

### Setting Up Networks, Continued

Verify that all network connections are correct, with private network adapters connected to other private network adapters only, and public network adapters connected to the public network. View the Network and Dial-up Connections screen to check the connections.

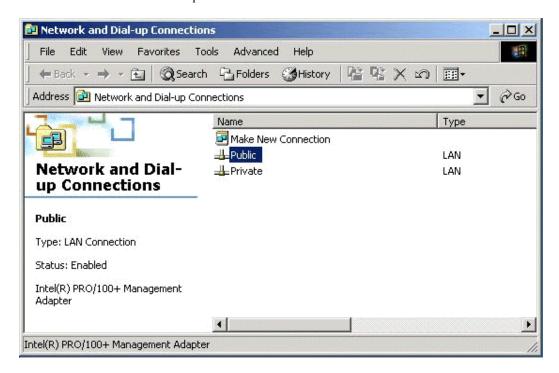

#### Note:

Use crossover cables for the network card adapters that access the cluster nodes. If you do not use the crossover cables properly, the system will not detect the network card adapter that accesses the cluster nodes. If the network card adapter is not detected, then you cannot configure the network adapters during the Cluster Service installation.

However, if you install Cluster Service on both nodes, and both nodes are powered on, you can add the adapter as a cluster resource and configure it properly for the cluster node network in Cluster Administrator.

### **Configuring the Cluster Node Network Adapter**

### Note:

Which network adapter is private and which is public depends upon your wiring. For the purposes of this chapter, the first network adapter (Local Area Connection) is connected to the public network, and the second network adapter (Local Area Connection 2) is connected to the private cluster network. This may not be the case in your network.

**Renaming the Local Area Connections** In order to make the network connection more clear, you can change the name of the Local Area Connection (2). Renaming it will help you identify the connection and correctly assign it. Follow the steps below to change the name:

| Step | Description                                                                             |
|------|-----------------------------------------------------------------------------------------|
| 1    | Right-click on the Local Area Connection 2 icon.                                        |
| 2    | Click on Rename.                                                                        |
| 3    | Type Private Cluster Connection into the textbox, then press Enter.                     |
| 4    | Repeat steps 1-3 to change the name of the public LAN network adapter to Public         |
|      | Cluster Connection.                                                                     |
| 5    | The renamed icons should look like those in the picture above. Close the Networking and |
|      | Dial-up Connections window. The new connection names automatically replicate to         |
|      | other cluster servers as the servers are brought online.                                |

Setting up the First Node in your Cluster Follow the steps below to setup the first node in your cluster:

| Step | Description                                                                                                    |
|------|----------------------------------------------------------------------------------------------------|
| 1    | Right-click on My Network Places, then click on Properties.                                                                                                    |
| 2    | Right-click the Private Connection icon.                                                                                                    |
| 3    | Click on Status. The Private Connection Status window shows the connection status, as well as the speed of connection.                                                                                                    |
|      | If the window shows that the network is disconnected, examine cables and connections to resolve the problem before proceeding.                                                                                                    |
| 4    | Click on Close.                                                                                                    |
| 4    | Right-click Private Connection again.                                                                                                    |
| 5    | Click on Properties.                                                                                                    |
| 6    | Click on Configure.                                                                                                    |
| 7    | Click on Advanced. The network card adapter properties window displays.                                                                                                    |
| 8    | You should set network adapters on the private network to the actual speed of the network, rather than the default automated speed selection.                                                                                                  |
|      | Select the network speed from the drop-down list. Do not use "Auto-select" as the setting for speed. Some adapters can drop packets while determining the speed.                                                                               |
|      | Set the network adapter speed by clicking the appropriate option, such as Media Type or Speed.                                                                                                    |
| 9    | Configure identically all network adapters in the cluster that are attached to the same network, so they use the same Duplex Mode, Flow Control, Media Type, and so on. These settings should stay the same even if the hardware is different. |
| 10   | Click on Transmission Control Protocol/Internet Protocol (TCP/IP).                                                                                                    |
| 11   | Click on Properties.                                                                                                    |
| 12   | Click on the radio-button for Use the following IP address.                                                                                                    |
| 13   | Enter the IP addresses you want to use for the private network.                                                                                                    |
| 14   | Type in the subnet mask for the network.                                                                                                    |
| 15   | Click the Advanced radio button, then select the WINS tab.                                                                                                    |
| 16   | Select Disable NetBIOS over TCP/IP.                                                                                                    |

| 17 | Click OK to return to the previous menu. Perform this step for the private network |
|----|------------------------------------------------------------------------------------|
|    | adapter only.                                                                      |

### **Configuring the Public Network Adapter**

#### Note:

It is strongly recommended that you use static IP addresses for all network adapters in the cluster. This includes both the network adapter used to access the cluster nodes and the network adapter used to access the LAN (Local Area Network). If you must use a dynamic IP address through DHCP, access to the cluster could be terminated and become unavailable if the DHCP server goes down or goes offline.

The use of long lease periods is recommended to assure that a dynamically assigned IP address remains valid in the event that the DHCP server is temporarily lost. In all cases, set static IP addresses for the private network connector. Note that Cluster Service will recognize only one network interface per subnet.

## **Verifying Connectivity and Name Resolution**

In order to verify that the network adapters are working properly, perform the following steps.

#### Note:

Before proceeding, you must know the IP address for each network card adapter in the cluster. You can obtain it by using the IPCONFIG command on each node.

| Step |                                                                                                    | Description                | l                          |  |  |
|------|----------------------------------------------------------------------------------------------------|----------------------------|----------------------------|--|--|
| 1    | Click on Start.                                                                                                    |                            |                            |  |  |
| 2    | Click on Run.                                                                                                    |                            |                            |  |  |
| 3    | Type cmd in the text box.                                                                                                    |                            |                            |  |  |
| 4    | Click on OK.                                                                                                    |                            |                            |  |  |
| 5    | Type ipconfig /all and press Enter. IP information displays for all network adapters in the machine.                                                                                  |                            |                            |  |  |
| 6    | If you do not already have the command prompt on your screen, click on Start.                                                                                                    |                            |                            |  |  |
| 7    | Click on Run.                                                                                                    |                            |                            |  |  |
| 8    | Type cmd in the text box.                                                                                                    |                            |                            |  |  |
| 9    | Click on OK.                                                                                                    |                            |                            |  |  |
| 10   | Type  ping ipaddress  where <i>ipaddress</i> is the IP address for the corresponding network adapter in the other node. For example, assume that the IP addresses are set as follows: |                            |                            |  |  |
|      | Node                                                                                                    | Network Name               | Network Adapter IP Address |  |  |
|      | 1                                                                                                    | Public Cluster Connection  | 192.168.0.171              |  |  |
|      | 1                                                                                                    | Private Cluster Connection | 10.1.1.1                   |  |  |
|      | 2                                                                                                    | Public Cluster Connection  | 192.168.0.172              |  |  |
|      | 2                                                                                                    | Private Cluster Connection | 10.1.1.2                   |  |  |
|      | In this examp                                                                                                    | le, you would type         |                            |  |  |

```
and
Ping 10.1.1.1
from Node 1.
They you would type
Ping 192.168.0.172
and
10.1.1.1
from Node 2.
To confirm name resolution, ping each node from a client using the node's machine
```

## **Verifying Domain Membership**

name instead of its IP number.

All nodes in the cluster have to be members of the same domain and capable of accessing a domain controller and a DNS Server. You can configure them as either member servers or domain controllers. If you plan to configure one node as a domain controller, you should configure all other nodes as domain controllers in the same domain as well.

## **Setting Up a Cluster User Account**

The Cluster Service requires a domain user account that the Cluster Service can run under. You must create the user account before installing the Cluster Service. The reason for this is that setup requires a user name and password. This user account should not belong to a user on the domain.

| Step |                                                          | Description                                                                                                    |  |
|------|----------------------------------------------------------|----------------------------------------------------------------------------------------------------|--|
| 1    | Click on Start                                           |                                                                                                    |  |
| 2    | Point to Programs, then point to Administrative Tools.   |                                                                                                    |  |
| 3    | Click on Activ                                           | ve Directory Users and Computers.                                                                                                    |  |
| 4    | Click the plus                                           | sign (+) to expand the domain name (if it is not already expanded.)                                                                                                    |  |
| 5    | Click on Users.                                          |                                                                                                    |  |
| 6    | Right-click on Users.                                    |                                                                                                    |  |
| 7    | Point to New and click on User.                          |                                                                                                    |  |
| 8    | Type in the cl                                           | uster name and click on Next.                                                                                                    |  |
| 9    |                                                          | ord settings to User Cannot Change Password and Password Never Expires.                                                                                                    |  |
| 10   | Click on Next, then click on Finish to create this user. |                                                                                                    |  |
|      | Note:                                                    | If your company's security policy does not allow the use of passwords that never expire, you must renew the password on each node before password expiration. You must also update the Cluster Service configuration |  |
| 11   | Right-click or snap-in.                                  | Cluster in the left pane of the Active Directory Users and Computers                                                                                                    |  |
| 12   | Select Properties from the context menu.                 |                                                                                                    |  |
| 13   | Click on Add Members to a Group.                         |                                                                                                    |  |
| 14   |                                                          | inistrators and click on OK. This gives the new user account administrative this computer.                                                                                                    |  |
| 15   | Close the Act                                            | ve Directory Users and Computers snap-in.                                                                                                    |  |

### Setting Up Shared Disks

Marning: Make sure that Windows 2000 Advanced Server or Windows 2000 Datacenter Server and the Cluster Service are installed and running on one node before you start an operating system on another node. If the operating system is started on other nodes before you install and configure Cluster Service and run it on at least one node, the cluster disks will have a high chance of becoming corrupted.

> To continue, power off all nodes. Power up the shared storage devices. Once the shared storage device is powered up, power up node one.

#### **Quorum Disk**

The quorum disk stores cluster configuration database checkpoints and log files that help manage the cluster. Windows 2000 makes the following quorum disk recommendations:

- Create a small partition [Use a minimum of 50 megabytes (MB) as a quorum disk. Windows 2000 generally recommends a quorum disk to be 500 MB.]
- Dedicate a separate disk for a quorum resource. The failure of the quorum disk would cause the entire cluster to fail; therefore, Windows 2000 strongly recommends that you use a volume on a RAID disk array.

During the Cluster Service installation, you have to provide the drive letter for the quorum disk.

#### Note:

For our example, we use the letter **E** for the quorum disk drive letter.

## **Configuring Shared Disks**

Perform the following procedure to configure the shared disks.

| Step | Description                                                                                                    |
|------|----------------------------------------------------------------------------------------------------|
| 1    | Right-click on My Computer.                                                                                                    |
| 2    | Click on Manage, then click on Storage.                                                                                                    |
| 3    | Double-click on Disk Management.                                                                                                    |
| 4    | Make sure that all shared disks are formatted as NTFS and are designated as Basic. If you                                                             |
|      | connect a new drive, the Write Signature and Upgrade Disk Wizard starts automatically.                                                                |
|      | If this occurs, click on Next to go through the wizard. The wizard sets the disk to dynamic, but you can uncheck it at this point to set it to basic. |
|      | To reset the disk to Basic, right-click on Disk # (where # identifies the disk that you are                                                           |
|      | working with) and click on Revert to Basic Disk.                                                                                                    |
| 5    | Right-click on unallocated disk space.                                                                                                    |
| 6    | Click on Create Partition                                                                                                    |
| 7    | The Create Partition Wizard begins. Click on Next twice.                                                                                              |
| 8    | Enter the desired partition size in MB and click on Next.                                                                                             |
| 9    | Accept the default drive letter assignment by clicking on Next.                                                                                       |
| 10   | Click on Next to format and create a partition.                                                                                                    |

## **Assigning Drive Letters**

After you have configured the bus, disks, and partitions, you must assign drive letters to each partition on each clustered disk.

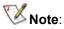

Mountpoints is a feature of the file system that lets you mount a file system using an existing directory without assigning a drive letter. Mountpoints is not supported on clusters. Any external disk that is used as a cluster resource must be partitioned using NTFS partitions and have a drive letter assigned to it. Use the procedure below to assign driver letters.

| Step | Description                                                                   |
|------|-------------------------------------------------------------------------------|
| 1    | Right-click on the desired partition and select Change Drive Letter and Path. |
| 2    | Select a new drive letter.                                                    |
| 3    | Repeat steps 1 and 2 for each shared disk.                                    |
| 4    | Close the Computer Management window.                                         |

## **Verifying Disk Access and Functionality**

Perform the steps below to verify disk access and functionality.

| Step | Description                                                                                 |
|------|---------------------------------------------------------------------------------------------|
| 1    | Click on Start.                                                                             |
| 2    | Click on Programs. Click on Accessories, then click on Notepad.                             |
| 3    | Type some words into Notepad and use the File/Save As command to save it as a test file     |
|      | called test.txt. Close Notepad.                                                             |
| 4    | Double-click on the My Documents icon.                                                      |
| 5    | Right-click on test.txt and click on Copy.                                                  |
| 6    | Close the window.                                                                           |
| 7    | Double-click on My Computer.                                                                |
| 8    | Double-click on a shared drive partition.                                                   |
| 9    | Click on Edit and click on Paste.                                                           |
| 10   | A copy of the file should now exist on the shared disk.                                     |
| 11   | Double-click on test.txt to open it on the shared disk.                                     |
| 12   | Close the file.                                                                             |
| 13   | Highlight the file and press the Del key to delete it from the clustered disk.              |
| 14   | Repeat the process for all clustered disks to make sure they can be accessed from the first |
|      | node.                                                                                       |

After you complete the procedure, shut down the first node, power on the second node and repeat the procedure above. Repeat again for any additional nodes. After you have verified that all nodes can read and write from the disks, turn off all nodes except the first, and continue with this guide.

### **Cluster Service Software Installation**

Before you begin the Cluster Service Software installation on the first node, make sure that all other nodes are either powered down or stopped and that all shared storage devices are powered on.

**Cluster Configuration Wizard** To create the cluster, you must provide the cluster information. The Cluster Configuration Wizard will allow you to input this information.

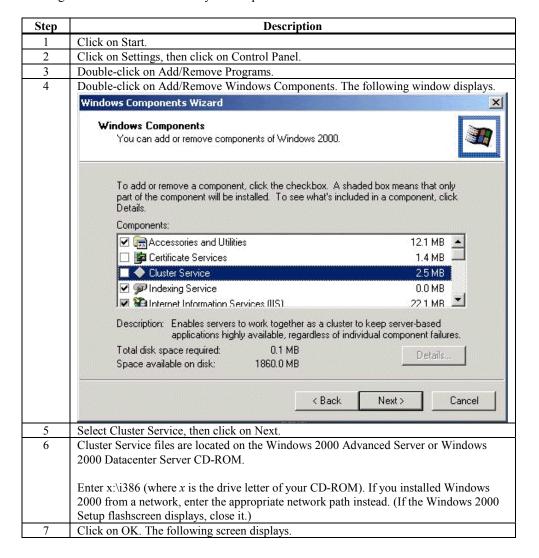

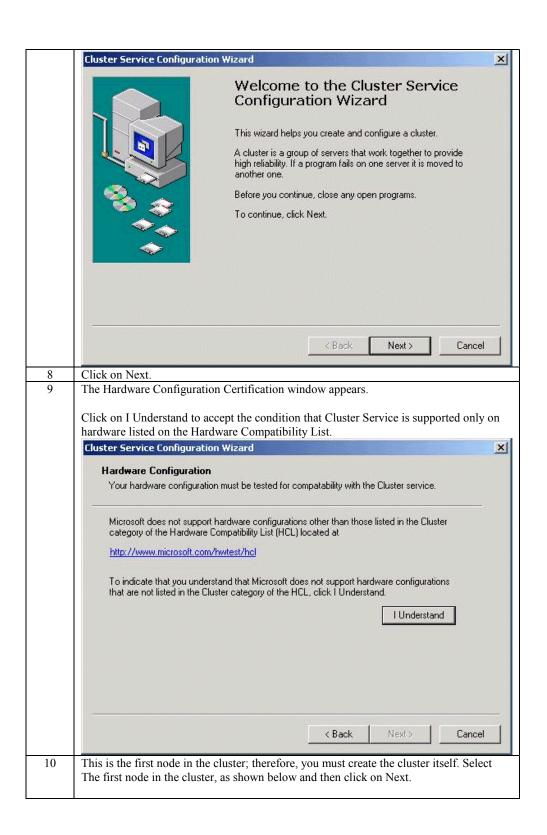

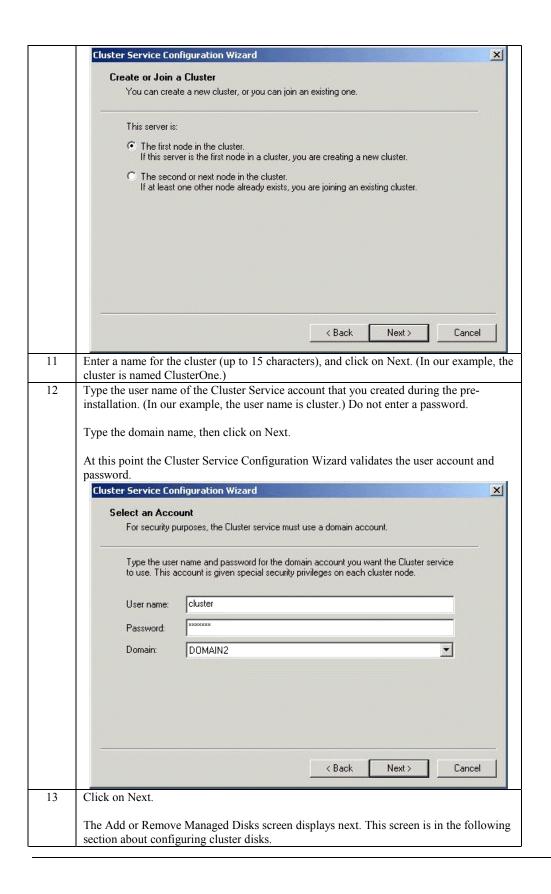

#### **Configuring Cluster Disks**

Windows 2000 Managed Disks displays all SCSI disks, as shown on the screen below. It displays SCSI disks that do not reside on the same bus as the system disk. Because of this, a node that has multiple SCSI buses will list SCSI disks that are not to be used as shared storage. You must remove any SCSI disks that are internal to the node and not to be shared storage.

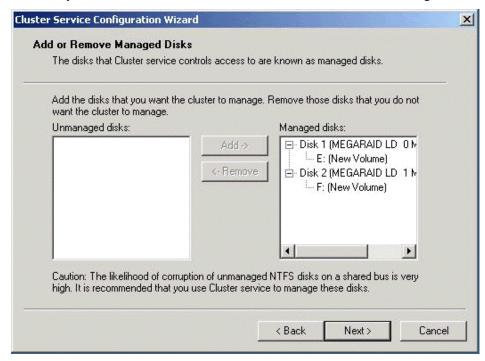

In production clustering scenarios, you need to use more than one private network for cluster communication to avoid having a single point of failure. Cluster Service can use private networks for cluster status signals and cluster management. This provides more security than using a public network for these roles. In addition, you can use a public network for cluster management, or you can use a mixed network for both private and public communications.

In any case, verify that at least two networks are used for cluster communication; using a single network for node-to-node communication creates a potential single point of failure. We recommend that you use multiple networks, with at least one network configured as a private link between nodes and other connections through a public network. If you use more than one private network, make sure that each uses a different subnet, as Cluster Service recognizes only one network interface per subnet.

This document assumes that only two networks are in use. It describes how you can configure these networks as one mixed and one private network.

The order in which the Cluster Service Configuration Wizard presents these networks can vary. In this example, the public network is presented first.

Use the following procedure to configure the clustered disks.

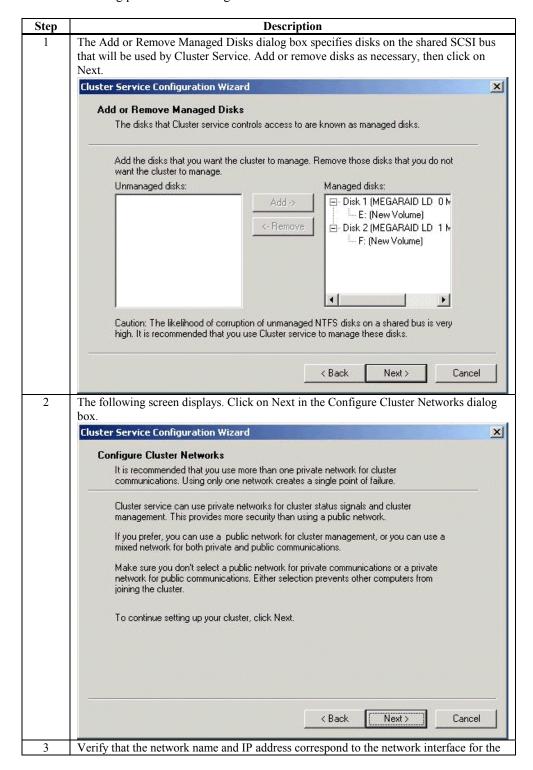

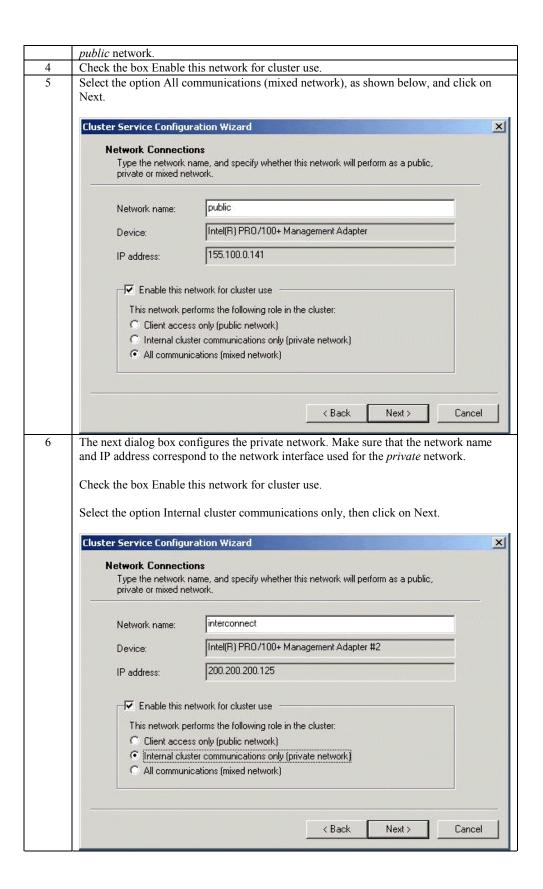

In this example, both networks are configured so that both can be used for internal cluster communication. The next dialog window offers an option to modify the order in which the networks are used. Because Private Cluster Connection represents a direct connection between nodes, it remains at the top of the list.

In normal operation, this connection is used for cluster communication. In case of the Private Cluster Connection failure, Cluster Service automatically switches to the next network on the list—in this case Public Cluster Connection. Verify that the first connection in the list is the Private Cluster Connection, then click on Next.

**Note:** Always set the order of the connections so that the Private Cluster Connection is first in the list.

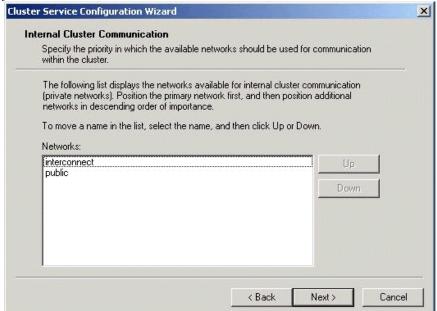

8 Enter the unique cluster IP address and Subnet mask for your network, then click on Next

The Cluster Service Configuration Wizard shown below automatically associates the cluster IP address with one of the public or mixed networks. It uses the subnet mask to select the correct network.

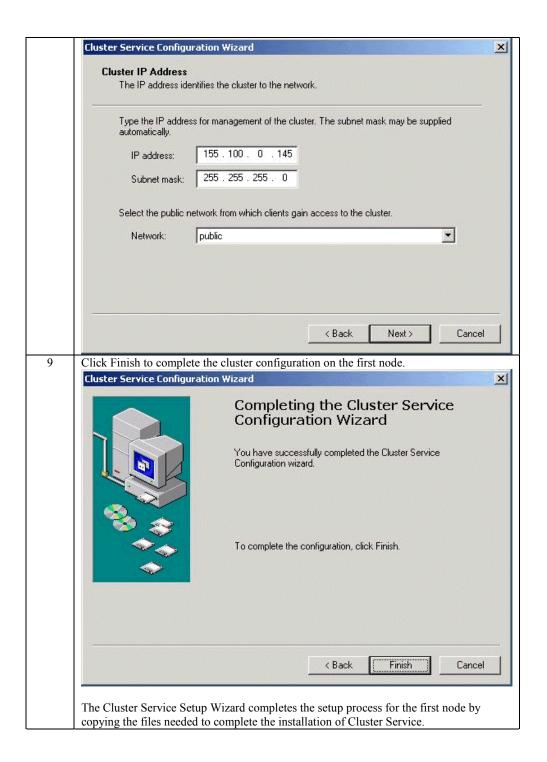

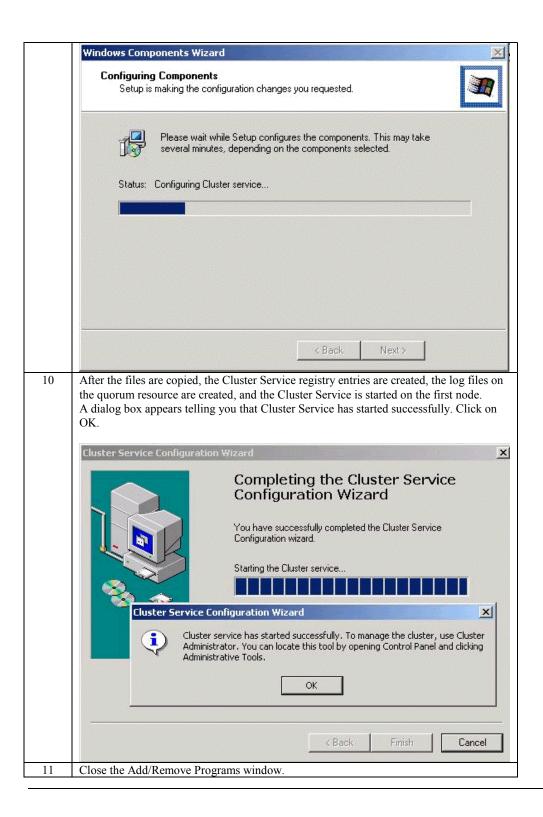

#### Validating the Cluster Installation

Use the Cluster Administrator snap-in to validate the Cluster Service installation on the first node.

| Step | Description                                                                           |  |
|------|---------------------------------------------------------------------------------------|--|
| 1    | Click on Start.                                                                       |  |
| 2    | Click on Programs.                                                                    |  |
| 3    | Click on Administrative Tools.                                                        |  |
| 4    | Click on Cluster Administrator.                                                       |  |
| 5    | The following screen displays. If your snap-in window is similar to that shown above  |  |
|      | below, your Cluster Service was successfully installed on the first node. You are now |  |
|      | ready to install Cluster Service on the second node.                                  |  |

### **Configuring the Second Node**

Note:

For this procedure, have node one and all shared disks powered on, then power up the second node.

Installation of Cluster Service on the second node takes less time than on the first node. Setup configures the Cluster Service network settings on the second node based on the configuration of the first node.

Installation of Cluster Service on the second node begins the same way as installation on the first node. The first node must be running during installation of the second node.

Follow the same procedures used to install Cluster Service on the first node, with the following differences:

- In the Create or Join a Cluster dialog box, select The second or next node in the cluster, then click Next.
- 2. Enter the cluster name that was previously created (it is MyCluster in this example), and click Next.
- 3. Leave Connect to cluster as unchecked. The Cluster Service Configuration Wizard automatically supplies the name of the user account selected when you installed the first node. Always use the same account you used when you set up the first cluster node.
- 4. Enter the password for the account (if there is one), then click Next.
- 5. At the next dialog box, click Finish to complete configuration.
- 6. The Cluster Service will start. Click OK.
- 7. Close Add/Remove Programs.

If you install additional nodes, repeat these steps to install Cluster Service on all other nodes.

#### **Verify Installation**

There are several ways to verify that Cluster Service was successfully installed. Here is a simple one:

1. Click Start, click Programs, click Administrative Tools, then click Cluster Administrator.

The presence of two nodes (pictured below) shows that a cluster exists and is in operation.

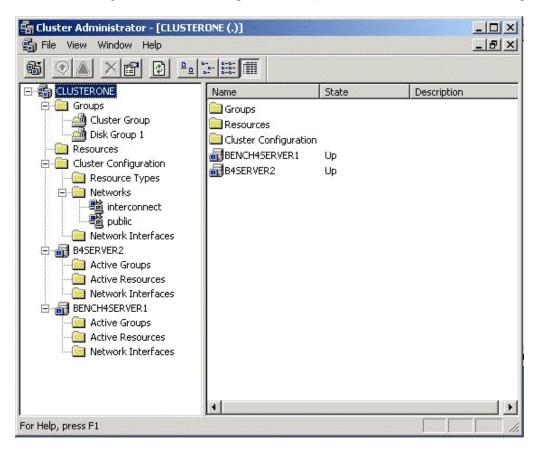

2. Right-click the group Disk Group 1 and select the option Move. This option moves the group and all its resources to another node. After a short period of time, the Disk F: G: will be brought online on the second node. If you watch the screen, you will see this shift. Close the Cluster Administrator snap-in.

Congratulations! You have completed installing Cluster Service on all nodes. The server cluster is fully operational. Now, you are ready to install cluster resources, such as file shares, printer spoolers, cluster aware services like IIS, Message Queuing, Distributed Transaction Coordinator, DHCP, WINS, or cluster aware applications like Exchange or SQL Server.

#### **SCSI Drive Installations**

This information is provided as a generic instruction set for SCSI drive installations. If the SCSI hard disk vendor's instructions conflict with the instructions in this section, always use the instructions supplied by the vendor.

The SCSI bus listed in the hardware requirements must be configured prior to installation of Cluster Services. This includes:

- Configuring the SCSI devices.
- Configuring the SCSI controllers and hard disks to work properly on a shared SCSI bus.
- Properly terminating the bus. The shared SCSI bus must have a terminator at each end of the bus. It is possible to have multiple shared SCSI buses between the nodes of a cluster.

In addition to the information on the next page, refer to the documentation from the SCSI device manufacturer or the SCSI specifications, which can be ordered from the American National Standards Institute (ANSI). The ANSI web site contains a catalog that you can search for the SCSI specifications.

#### **Configuring the SCSI Devices**

Each device on the shared SCSI bus must have a unique SCSI ID. Since most SCSI controllers default to SCSI ID 7, part of configuring the shared SCSI bus will be to change the SCSI ID on one controller to a different SCSI ID, such as SCSI ID 6. If there is more than one disk that will be on the shared SCSI bus, each disk must also have a unique SCSI ID.

Some SCSI controllers reset the SCSI bus when they initialize at boot time. If this occurs, the bus reset can interrupt any data transfers between the other node and disks on the shared SCSI bus. Therefore, SCSI bus resets should be disabled if possible.

### **Terminating the Shared SCSI Bus**

You can connect **Y** cables to devices if the device is at the end of the SCSI bus. You can then attach a terminator to one branch of the **Y** cable to terminate the SCSI bus. This method of termination requires either disabling or removing any internal terminators the device has.

*Trilink* connectors can be connected to certain devices. If the device is at the end of the bus, you can use a trilink connector to terminate the bus. This method of termination requires either disabling or removing any internal terminators the device contains.

*Y* cables and trilink connectors are the recommended termination methods, as they provide termination even when one node is not online.

**Note:** Any devices that are not at the end of the shared bus must have their internal termination disabled.

# 8 Troubleshooting

| Problem                                             | Suggested Solution                                                                            |
|-----------------------------------------------------|-----------------------------------------------------------------------------------------------|
| Some operating systems do                           | Check the system BIOS configuration for PCI interrupt                                         |
| not load in a computer with                         | assignments. Make sure some Interrupts are assigned                                           |
| a MegaRAID adapter.                                 | for PCI.                                                                                      |
|                                                     |                                                                                               |
|                                                     | Initialize the logical drive before installing the                                            |
|                                                     | operating system.                                                                             |
| One of the hard drive in the                        | Check the drive error counts using Power Console.                                             |
| array fails often                                   |                                                                                               |
|                                                     | Format the drive.                                                                             |
|                                                     |                                                                                               |
|                                                     | Rebuild the drive                                                                             |
|                                                     | 164 1: (1 4 1: 14                                                                             |
|                                                     | If the drive continues to fail, replace the drive with                                        |
| Pressed <ctrl> <m>. Ran</m></ctrl>                  | another drive with the same capacity.  Check the drives IDs on each channel to make sure each |
|                                                     | device has a different ID.                                                                    |
| Megaconf.exe and tried to make a new configuration. | device has a different 1D.                                                                    |
| The system hangs when                               | Check the termination. The device at the end of the                                           |
| scanning devices.                                   | channel must be terminated.                                                                   |
| Seaming devices.                                    | chamer must be terminated.                                                                    |
|                                                     | Replace the drive cable.                                                                      |
| Multiple drives connected                           | Set the drives to spin on command. This will allow                                            |
| to MegaRAID using the                               | MegaRAID to spin two devices simultaneously.                                                  |
| same power supply. There                            |                                                                                               |
| is a problem spinning the                           |                                                                                               |
| drives all at once.                                 |                                                                                               |
| Pressing <ctrl> <m> or</m></ctrl>                   | These utilities require a color monitor.                                                      |
| running megaconf.exe does                           |                                                                                               |
| not display the Management                          |                                                                                               |
| Menu.                                               | 111 110 110                                                                                   |
| At system power-up with                             | At least 16 MB of memory must be installed before                                             |
| the MegaRAID installed,                             | power-up.                                                                                     |
| the screen display is garbled.                      |                                                                                               |
| Cannot flash or update the                          | You may need a new EEPROM.                                                                    |
| EEPROM.                                             | Tou may need a new LEI ROW.                                                                   |
|                                                     | Make sure that TERMPWR is being properly provided                                             |
| Firmware                                            | to each peripheral device populated channel.                                                  |
| Initializing                                        |                                                                                               |
|                                                     | Make sure that each end of the channel chain is                                               |
| appears and remains on the                          | properly terminated using the recommended terminator                                          |
| screen.                                             | type for the peripheral device. The channel is                                                |
|                                                     | automatically terminated at the MegaRAID card if only                                         |
|                                                     | one cable is connected to a channel.                                                          |
|                                                     | M1 - a m dad management 1                                                                     |
|                                                     | Make sure that memory modules are rate at 60 ns or                                            |
|                                                     | faster.                                                                                       |
|                                                     | Make sure that the MegaRAID controller is properly                                            |
|                                                     | seated in the PCI slot.                                                                       |

| Problem                                                                                                 | Suggested Solution                                                                                                    |
|----------------------------------------------------------------------------------------------------|----------------------------------------------------------------------------------------------------|
| What is the maximum number of MegaRAID adapters per computer?                                           | Currently, all the utilities and drivers support up to 12 MegaRAID adapters per system.                                                                       |
| What SCSI IDs can a non-<br>hard disk device have and<br>what is maximum number<br>allowed per adapter? | Non-hard disk devices can accommodate only SCSI IDs 1, 2, 3, 4, 5 or 6, regardless of the channel used.  A maximum of six non-hard disk devices are supported |
|                                                                                                    | per MegaRAID adapter.                                                                                                    |
| Why does a failed logical array still get a drive assignment?                                           | To maintain the DOS Path statement integrity.                                                                                                    |

# **BIOS Boot Error Messages**

| Message                                         | Problem                                    | Suggested Solution         |
|-------------------------------------------------|--------------------------------------------|----------------------------|
| Adapter BIOS Disabled.                          | The MegaRAID BIOS is                       | Enable the BIOS via the    |
| No Logical Drives                               | disabled. Sometimes the                    | MegaRAID Configuration     |
| Handled by BIOS                                 | BIOS is disabled to                        | Utility utility.           |
|                                                 | prevent booting from the BIOS.             |                            |
| Host Adapter at Baseport                        | The BIOS cannot                            | Make sure MegaRAID is      |
| xxxx Not Responding                             | communicate with the adapter firmware.     | properly installed.        |
|                                                 |                                            | Try moving the             |
|                                                 |                                            | MegaRAID card to           |
|                                                 |                                            | another PCI slot.          |
|                                                 |                                            | Run the MegaRAID           |
|                                                 |                                            | Manager Diagnostics to     |
|                                                 |                                            | verify that MegaRAID is    |
|                                                 |                                            | functioning properly.      |
| No MegaRAID Adapter                             | The BIOS cannot                            | Make sure MegaRAID is      |
|                                                 | communicate with the adapter firmware.     | properly installed.        |
|                                                 | <u> </u>                                   | Move the MegaRAID          |
|                                                 |                                            | card to another PCI slot.  |
|                                                 |                                            | Run the MegaRAID           |
|                                                 |                                            | Manager Diagnostics to     |
|                                                 |                                            | verify that MegaRAID is    |
|                                                 |                                            | functioning properly.      |
| Configuration of                                | The configuration stored                   | Press a key to run         |
| NVRAM and drives mismatch.                      | in the MegaRAID adapter does not match the | MegaRAID Manager.          |
| Run View/Add                                    | configuration stored in the                | Choose View/Add            |
| Configuration option of                         | drives.                                    | Configuration from the     |
| Configuration Utility. Press any key to run the |                                            | Configure menu.            |
| Configuration Utility.                          |                                            | Use View/Add               |
| <i>J.</i>                                       |                                            | Configuration to examine   |
|                                                 |                                            | both the configuration in  |
|                                                 |                                            | NVRAM and the              |
|                                                 |                                            | configuration stored on    |
|                                                 |                                            | the disk drives. Resolve   |
|                                                 |                                            | the problem by selecting   |
|                                                 |                                            | one of the configurations. |

| Message                                                                                                    | Problem                                                                                                    | Suggested Solution                                                                                                    |
|----------------------------------------------------------------------------------------------------|----------------------------------------------------------------------------------------------------|----------------------------------------------------------------------------------------------------|
| Configuration of<br>NVRAM and drives<br>mismatch for Host<br>Adapter.<br>Run View/Add<br>Configuration option of<br>Configuration Utility.<br>Press any key to run the<br>Configuration Utility. | The configuration stored in the MegaRAID adapter does not match the configuration stored in the drives.                           | Press a key to run MegaRAID Manager.  Choose View/Add Configuration from the Configure menu.  Use View/Add Configuration to examine both the configuration in NVRAM and the configuration stored on the disk drives. Resolve the problem by selecting one of the configurations. |
| 1 Logical Drive Failed                                                                                                    | A logical drive failed to sign on.                                                                                                | Make sure all physical drives are properly connected and are powered on.  Run MegaRAID Manager to find out if any physical drives are not responding. Reconnect, replace, or rebuild any drive that is not responding.                                                           |
| X Logical Drives<br>Degraded                                                                                                    | x number of logical drives<br>signed on in a degraded<br>state.                                                                   | Make sure all physical drives are properly connected and are powered on.  Run MegaRAID Manager to find out if any physical drives are not responding. Reconnect, replace, or rebuild any drive that is not responding.                                                           |
| 1 Logical Drive Degraded                                                                                                    | A logical drive signed on in a degraded state.                                                                                    | Make sure all physical drives are properly connected and are powered on.  Run MegaRAID Manager to find out if any physical drives are not responding. Reconnect, replace, or rebuild any drive that is not responding.                                                           |
| Insufficient memory to run BIOS. Press any key to continue Insufficient Memory                                                                                                    | Not enough MegaRAID memory to run MegaRAID BIOS.  Not enough memory on the MegaRAID adapter to support the current configuration. | Make sure MegaRAID memory has been properly installed.  Make sure MegaRAID memory has been properly installed.                                                                                                    |

| Message                                | Problem                                         | Suggested Solution                    |
|----------------------------------------|-------------------------------------------------|---------------------------------------|
| The following SCSI IDs                 | The physical drives with                        | Make sure the physical                |
| are not responding:<br>Channel x:a.b.c | SCSI IDs a, b, and c are not responding on SCSI | drives are properly connected and are |
| Chamier x.a.o.c                        | channel x.                                      | powered on.                           |

# Other BIOS Error Messages

| Message                                                                                | Problem                                                                                                    | Suggested Solution                                                                                                    |
|----------------------------------------------------------------------------------------|----------------------------------------------------------------------------------------------------|----------------------------------------------------------------------------------------------------|
| Following SCSI<br>disk not found<br>and no empty<br>slot available for<br>mapping it   | The physical disk roaming feature did not find the physical disk with the displayed SCSI ID. No slot is available to map the physical drive. MegaRAID cannot resolve the physical drives into the current configuration. | Reconfigure the array.                                                                                                    |
| Following SCSI<br>IDs have the<br>same data y, z<br>Channel x: a, b,<br>c              | The physical drive roaming feature found the same data on two or more physical drive on channel x with SCSI IDs a, b, and c. MegaRAID cannot determine the drive that has the duplicate information.                     | Remove the drive or drives that should not be used.                                                                                                    |
| Unresolved<br>configuration<br>mismatch<br>between disks<br>and VRAM on<br>the adapter | The configuration stored in the MegaRAID NVRAM does not match the configuration stored on the drives.                                                                                                    | Press a key to run MegaRAID Manager.  Choose View/Add Configuration from the Configure menu.  Use View/Add Configuration to examine both the configuration in NVRAM and the configuration stored on the disk drives. Resolve the problem by selecting one of the configurations. |

# **DOS ASPI Driver Error Messages**

| Message                                                  | Corrective Action                                                                                                    |  |
|----------------------------------------------------------|----------------------------------------------------------------------------------------------------|--|
| LSI Logic ASPI Manager has NOT been loaded.              | The ASPI manager is not loaded. One of the failure codes listed below is displayed next.                                                                                                    |  |
| Controller setup FAILED error code=[0xab]                | Correct the condition that caused the failure. The failure codes are:                                                                                                    |  |
|                                                          | 0x40 No MegaRAID adapters found 0x80 Timed out waiting for interrupt to be posted 0x81 Timed out waiting for the MegaRAID Response command. 0x82 Invalid command completion count. 0x83 Invalid completion status received. 0x84 Invalid command ID received. 0x85 No MegaRAID adapters found or no PCI BIOS support. 0x90 Unknown Setup completion error |  |
| No non-disk devices were located  'ERROR: VDS support is | The driver did not find any non-hard drive devices during scanning. A SCSI device that is not a hard disk drive, such as a tape drive or CD-ROM drive, must be attached to this SCSI channel. The SCSI ID must be unique for each adapter and cannot be SCSI ID 0. The supported SCSI IDs are 1, 2, 3, 4, 5, and 6.                                       |  |
| *INACTIVE* for<br>MegaRAID logical drives                | The /h option is appended to driver in CONFIG.SYS or this driver is used with a BIOS that is earlier than v1.10, or no logical drives are configured.                                                                                                    |  |

# **Other Potential Problems**

| Topic                 | Information                                                                                                    |
|-----------------------|----------------------------------------------------------------------------------------------------|
| DOS ASPI              | MEGASPI.SYS, the MegaRAID DOS ASPI manager, uses                                                                                                    |
|                       | 6 KB of system memory once it is loaded.                                                                                                    |
| CD-ROM drives         | At this time, copied CDs are not accessible from DOS even                                                                                                    |
| under DOS             | after loading MEGASPI.SYS and AMICDROM.SYS.                                                                                                    |
| Physical Drive Errors | To display the MegaRAID Manager Media Error and Other                                                                                                    |
|                       | Error options, press <f2> after selecting a physical drive</f2>                                                                                                    |
|                       | under the Physical Drive menu, selected from the Objects                                                                                                    |
|                       | menu. A Media Error is an error that occurred while                                                                                                    |
|                       | actually transferring data. An Other Error is an error that                                                                                                    |
|                       | occurs at the hardware level because of a device failure,                                                                                                    |
|                       | poor cabling, bad termination, signal loss, etc.                                                                                                    |
| Virtual Sizing        | The FlexRAID Virtual Sizing option enables RAID                                                                                                    |
|                       | expansion. FlexRAID Virtual Sizing must be enabled to                                                                                                    |
|                       | increase the size of a logical drive or add a physical drive                                                                                                    |
|                       | to an existing logical drive. Run MegaRAID Manager by                                                                                                    |
|                       | pressing <ctrl> <m> to enable FlexRAID Virtual Sizing.</m></ctrl>                                                                                                    |
|                       | Select the Objects menu, then select the Logical Drive                                                                                                    |
|                       | menu. Select View/Update Parameters. Set FlexRAID                                                                                                    |
|                       | Virtual Sizing to Enabled.                                                                                                    |
| BSD Unix              | We do not provide a driver for BSDI Unix. MegaRAID                                                                                                    |
|                       | does not support BSDI Unix.                                                                                                    |
| Multiple LUNs         | MegaRAID supports one LUN per each target ID. No                                                                                                    |
|                       | multiple LUN devices are supported.                                                                                                    |
| MegaRAID Power        | The Maximum MegaRAID power requirements are 15                                                                                                    |
| Requirements          | watts at 5V and 3 Amps.                                                                                                    |
| SCSI Bus              | The ANSI specification dictates the following:                                                                                                    |
| Requirements          |                                                                                                    |
|                       | The maximum signal path length between terminators is 3                                                                                                    |
|                       | meters when using up to 4 maximum capacitance (25 pF)                                                                                                    |
|                       | devices and 1.5 meters when using more than 4 devices.                                                                                                    |
|                       | COST 1. i 1. 1.11                                                                                                    |
|                       | SCSI devices should be uniformly spaced between                                                                                                    |
|                       | terminators, with the end devices located as close as                                                                                                    |
|                       | possible to the terminators.                                                                                                    |
|                       | The characteristic impedance of the cable should be $00 \pm 1$                                                                                                    |
|                       | The characteristic impedance of the cable should be 90 +/- 6 ohms for the /REQ and /ACK signals and 90 +/- 10 ohms                                                                                                    |
|                       | for all other signals.                                                                                                    |
|                       | 101 all other signals.                                                                                                    |
|                       | The stub length(the distance from the controller's external                                                                                                    |
|                       | connector to the mainline SCSI bus) shall not exceed.1m                                                                                                    |
|                       | (approximately 4 inches).                                                                                                    |
|                       | CTT - CONTROL OF THE CONTROL OF THE |
|                       | The spacing of devices on the mainline SCSI bus should be                                                                                                    |
|                       | at least three times the stub length.                                                                                                    |
|                       |                                                                                                    |
|                       | All signal lines shall be terminated once at both ends of the                                                                                                    |
|                       | bus powered by the TERMPWR line.                                                                                                    |

| Topic                      | Information                                                                                                    |
|----------------------------|----------------------------------------------------------------------------------------------------|
| Windows NT<br>Installation | When Windows NT is installed via a bootable CD, the devices on the MegaRAID will not be recognized until after the initial reboot. The Microsoft documented workaround is in SETUP.TXT:                                                                                                    |
|                            | SETUP.TXT is on the CD.                                                                                                    |
|                            | To install drivers when Setup recognizes one of the supported SCSI host adapters without making the devices attached to it available for use:                                                                                                    |
|                            | 1 Restart Windows NT Setup. 2 When Windows NT Setup displays                                                                                                    |
|                            | Setup is inspecting your computer's hardware Configuration,                                                                                                    |
|                            | press <f6> to prevent Windows NT Setup from<br/>performing disk controller detection. This allows<br/>you to install the driver from the Drivers disk you<br/>created. All SCSI adapters must be installed manually.</f6>                                                                                              |
|                            | When Windows NT Setup displays                                                                                                    |
|                            | Setup could not determine the type of one or more mass storage devices installed in your system, or you have chosen to manually specify an adapter,                                                                                                    |
|                            | press S to display a list of supported SCSI host adapters.                                                                                                    |
|                            | 4 Select Other from the bottom of the list.                                                                                                    |
|                            | 5 Insert the Drivers Disk you made when prompted to do so and select MegaRAID from this list. In some cases, Windows NT Setup repeatedly prompts to swap disks. Windows NT will now recognize any devices attached to this adapter. Repeat this step for each host adapter not already recognized by Windows NT Setup. |

# A SCSI Cables and Connectors

#### **SCSI Connectors**

MegaRAID provides several different types of SCSI connectors for each channel. The connectors are:

- 68-pin high density internal connectors
- 68-pin ultra high density external connectors

## 68-Pin High Density SCSI Internal Connectors

Each of the SCSI channels on the MegaRAID has a 68-pin high density 0.050 inch pitch unshielded connector.

These connectors provide all signals needed to connect MegaRAID to wide SCSI devices. The connector pinouts are for a single-ended primary bus (P-CABLE) as specified in SCSI-3 Parallel Interface X3T9.2, Project 885-D, revision 12b, date July 2, 1993.

The cable assemblies that interface with this 68-pin connector are:

- flat ribbon or twisted pair cable for connecting internal wide SCSI devices
- flat ribbon or twisted pair cable for connecting internal and external wide SCSI devices
- cable assembly for converting from internal wide SCSI connectors to internal non-wide (Type 2) connectors
- cable assembly for converting from internal wide to internal non-wide SCSI connectors (Type 30)
- cable assembly for converting from internal wide to internal non-wide SCSI connectors

**Cable Assembly for Internal Wide SCSI Devices** The cable assembly for connecting internal wide SCSI devices is shown below:

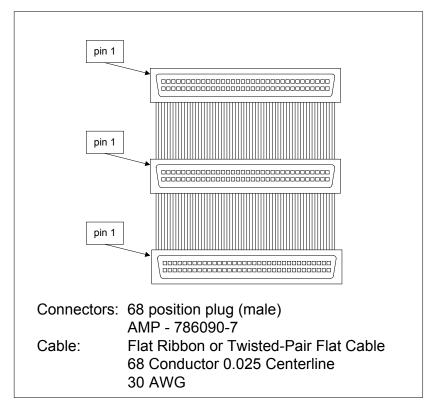

**Connecting Internal and External Wide Devices** The cable assembly for connecting internal wide and external wide SCSI devices is shown below:

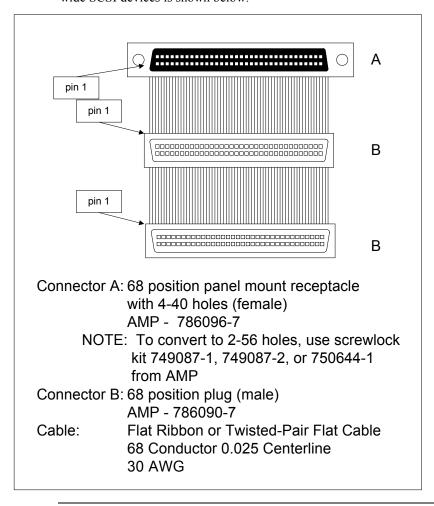

Converting Internal Wide to Internal Non-Wide (Type 2) The cable assembly for converting internal wide SCSI connectors to internal non-wide SCSI connectors is shown below:

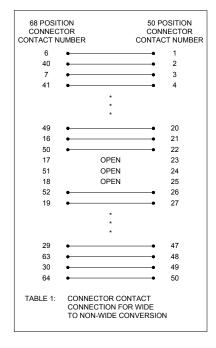

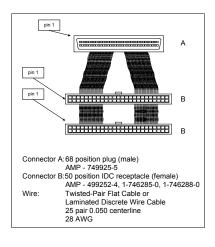

**Converting Internal Wide to Internal Non-Wide (Type 30)** The cable assembly for connecting internal wide SCSI devices to internal non-wide SCSI devices is shown below:

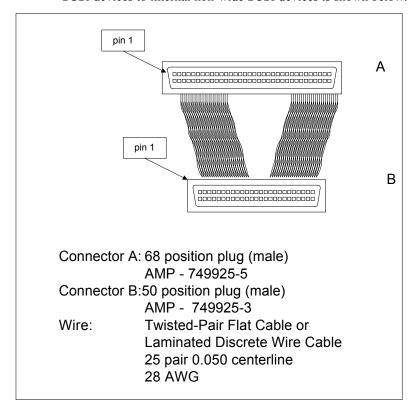

**Converting from Internal Wide to Internal Non-Wide (Type 3)** The cable assembly for connecting internal wide SCSI devices to internal non-wide (Type 3) SCSI devices is shown below:

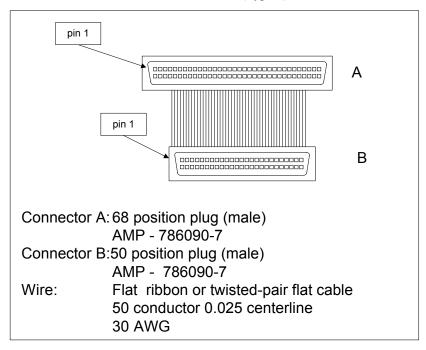

#### **SCSI Cable Vendors**

| Manufacturer             | Telephone Number                      |
|--------------------------|---------------------------------------|
| Cables To Go             | Voice: 800-826-7904 Fax: 800-331-2841 |
| System Connection        | Voice: 800-877-1985                   |
| Technical Cable Concepts | Voice: 714-835-1081                   |
| GWC                      | Voice: 800-659-1599                   |

#### **SCSI Connector Vendors**

| Manufacturer | Connector Part Number | Back Shell Part Number |
|--------------|-----------------------|------------------------|
| AMP          | 749111-4              | 749193-1               |
| Fujitsu      | FCN-237R050-G/F       | FCN-230C050-D/E        |
| Honda        | PCS-XE50MA            | PCS-E50LA              |

# 68-Pin Connector Pinout for Single-Ended SCSI

| Signal   | Connector<br>Pin | Cable<br>Pin | Cable<br>Pin | Connector<br>Pin | Signal   |
|----------|------------------|--------------|--------------|------------------|----------|
| C 1      |                  |              |              |                  | DD(12)   |
| Ground   | 1                | 1            | 2            | 35               | -DB(12)  |
| Ground   | 3                | 3<br>5       | 4            | 36               | -DB(13)  |
| Ground   |                  |              | 6            | 37               | -DB(14)  |
| Ground   | 4                | 7            | 8            | 38               | -DB(15)  |
| Ground   | 5                | 9            | 10           | 39               | -DB(P1)  |
| Ground   | 6                | 11           | 12           | 40               | -DB(0)   |
| Ground   | 7                | 13           | 14           | 41               | -DB(1)   |
| Ground   | 8                | 15           | 16           | 42               | -DB(2)   |
| Ground   | 9                | 17           | 18           | 43               | -DB(3)   |
| Ground   | 10               | 19           | 20           | 44               | -DB(4)   |
| Ground   | 11               | 21           | 22           | 45               | -DB(5)   |
| Ground   | 12               | 23           | 24           | 46               | -DB(6)   |
| Ground   | 13               | 25           | 26           | 47               | -DB(7)   |
| Ground   | 14               | 27           | 28           | 48               | -DB(P)   |
| Ground   | 15               | 29           | 30           | 49               | Ground   |
| Ground   | 16               | 31           | 32           | 50               | Ground   |
| TERMPWR  | 17               | 33           | 34           | 51               | TERMPWR  |
| TERMPWR  | 18               | 35           | 36           | 52               | TERMPWR  |
| Reserved | 19               | 37           | 38           | 53               | Reserved |
| Ground   | 20               | 39           | 40           | 54               | Ground   |
| Ground   | 21               | 41           | 42           | 55               | -ATN     |
| Ground   | 22               | 43           | 44           | 56               | Ground   |
| Ground   | 23               | 45           | 46           | 57               | -BSY     |
| Ground   | 24               | 47           | 48           | 58               | -ACK     |
| Ground   | 25               | 49           | 50           | 59               | -RST     |
| Ground   | 26               | 51           | 52           | 60               | -MSG     |
| Ground   | 27               | 53           | 54           | 61               | -SEL     |
| Ground   | 28               | 55           | 56           | 62               | -C/D     |
| Ground   | 29               | 57           | 58           | 63               | -REQ     |
| Ground   | 30               | 59           | 60           | 64               | -I/O     |
| Ground   | 31               | 61           | 62           | 65               | -DB(8)   |
| Ground   | 32               | 63           | 64           | 66               | -DB(9)   |
| Ground   | 33               | 65           | 66           | 67               | -DB(10)  |
| Ground   | 34               | 67           | 68           | 68               | -DB(11)  |

#### **68-Pin SCSI Connector Pinout, Continued**

**High-Density Connector** The following applies to the high-density SCSI connector table on the previous page:

- A hyphen before a signal name indicates that signal is active low
- The connector pin refers to the conductor position when using 0.025 inch centerline flat ribbon cable with a high-density connector (AMPLIMITE.050 Series connectors)
- Eight-bit devices connected to the P-Cable must leave the following signals open: -DB (8), -DB (9), -DB (10), -DB (11), -DB(12), -DB (13), -DB (14), -DB 15), and -DB (P1)
- All other signals should be connected as defined

#### Caution

Lines labeled RESERVED should be connected to Ground in the bus terminator assemblies or in the end devices on the SCSI cable.

RESERVED lines should be open in the other SCSI devices, but can be connected to Ground.

# 68-Pin Connector Pinout for Low-Voltage Differential SCSI

| Signal   | Connector<br>Pin | Cable<br>Pin | Cable<br>Pin | Connector<br>Pin | Signal   |
|----------|------------------|--------------|--------------|------------------|----------|
| +DB(12)  | 1                | 1            | 2            | 35               | -DB(12)  |
| +DB(13)  | 2                | 3            | 4            | 36               | -DB(13)  |
| +DB(14)  | 3                | 5            | 6            | 37               | -DB(14)  |
| +DB(15)  | 4                | 7            | 8            | 38               | -DB(15)  |
| +DB(P1)  | 5                | 9            | 10           | 39               | -DB(P1)  |
| +DB(0)   | 6                | 11           | 12           | 40               | -DB(0)   |
| +DB(1)   | 7                | 13           | 14           | 41               | -DB(1)   |
| +DB(2)   | 8                | 15           | 16           | 42               | -DB(2)   |
| +DB(3)   | 9                | 17           | 18           | 43               | -DB(3)   |
| +DB(4)   | 10               | 19           | 20           | 44               | -DB(4)   |
| +DB(5)   | 11               | 21           | 22           | 45               | -DB(5)   |
| +DB(6)   | 12               | 23           | 24           | 46               | -DB(6)   |
| +DB(7)   | 13               | 25           | 26           | 47               | -DB(7)   |
| +DB(P)   | 14               | 27           | 28           | 48               | -DB(P)   |
| Ground   | 15               | 29           | 30           | 49               | Ground   |
| DIFFSENS | 16               | 31           | 32           | 50               | Ground   |
| TERMPWR  | 17               | 33           | 34           | 51               | TERMPWR  |
| TERMPWR  | 18               | 35           | 36           | 52               | TERMPWR  |
| Reserved | 19               | 37           | 38           | 53               | Reserved |
| Ground   | 20               | 39           | 40           | 54               | Ground   |
| +ATN     | 21               | 41           | 42           | 55               | -ATN     |
| Ground   | 22               | 43           | 44           | 56               | Ground   |
| +BSY     | 23               | 45           | 46           | 57               | -BSY     |
| +ACK     | 24               | 47           | 48           | 58               | -ACK     |
| +RST     | 25               | 49           | 50           | 59               | -RST     |
| +MSG     | 26               | 51           | 52           | 60               | -MSG     |
| +SEL     | 27               | 53           | 54           | 61               | -SEL     |
| +C/D     | 28               | 55           | 56           | 62               | -C/D     |
| +REQ     | 29               | 57           | 58           | 63               | -REQ     |
| +I/O     | 30               | 59           | 60           | 64               | -I/O     |
| +DB(8)   | 31               | 61           | 62           | 65               | -DB(8)   |
| +DB(9)   | 32               | 63           | 64           | 66               | -DB(9)   |
| +DB(10)  | 33               | 65           | 66           | 67               | -DB(10)  |
| +DB(11)  | 34               | 67           | 68           | 68               | -DB(11)  |

**Notes** The conductor number refers to the conductor position when using flat-ribbon cable.

# **B** Audible Warnings

MegaRAID has an onboard tone generator that indicates events and errors.

| Tone Pattern      | Meaning               | Examples                         |
|-------------------|-----------------------|----------------------------------|
| Three seconds on  | A logical drive is    | One or more drives in a RAID     |
| and one second    | offline.              | 0 configuration failed.          |
| off               |                       |                                  |
|                   |                       | Two or more drives in a RAID     |
|                   |                       | 1, 3, or 5 configuration failed. |
| One second on     | A logical drive is    | One drive in a RAID 3 or 5       |
| and one second    | running in degraded   | configuration failed.            |
| off               | mode.                 |                                  |
| One second on     | An automatically      | While you were away from the     |
| and three seconds | initiated rebuild has | system, a disk drive in a RAID   |
| off               | been completed.       | 1, 3, or 5 configuration failed  |
|                   |                       | and was rebuilt.                 |

# C Cluster Configuration with a Crossover Cable

When you are installing the Cluster Service on the first node in a server cluster, Setup may not detect the network adapter that is connected with a crossover cable. The icon in **Network and Dial-up Connections** that represents the network adapter connected to the crossover cable is displayed with a red X, and the **Network cable unplugged** icon in displayed on the taskbar.

You may also receive one of the following error messages:

#### During installation:

Only a singled Adapter is configured for internal cluster use. If you have multiple adapters you may reconfigure them to avoid a single point of failure.

Or, depending on the network role designated on other network adapters that are detected:

No network adapter was configured for internal cluster use.

The reason for this is because Media Sense is a default feature in Windows 2000 that removes bound protocols from an adapter sensed as "down" or "disconnected." Because the second node is powered off to avoid contention on the shared disk, Media Sense flags the network as "disconnected" because there is no end-to-end signal. During installation, the Cluster Service does not detect the adapter because there are no protocols bound to the adapter.

#### **Solution**

Note:

Using Registry Editor incorrectly can cause serious problems that may require you to reinstall your operating system. Use Registry Editor at your own risk. You should back up the registry before you edit it. If you are running Windows NT or Windows 2000, you should also update your Emergency Repair Disk (ERD).

Disable the Media Sense feature:

- 1. Start Registry Editor (Regedt32.exe).
- 2. Locate the following key in the registry:

HKEY LOCAL MACHINE\System\CurrentControlSet\Services\Tcpip\Parameters

3. On the Edit menu, click Add Value, and then add the following registry value:

Value Name: DisableDHCPMediaSense

Data Type: REG\_DWORD

Value: 1

4. Quit Registry Editor, and then restart the computer.

The network adapter still shows the "disconnected" status, but the cluster installation process can detect the adapter as available for cluster communication.

Alternatively, when you install the Cluster Service on the first node, you can have the second node powered up to the Control M (<Ctrl> <M>) menu. On the first node, a network connection will be detected for the private network.

# **Glossary**

Array

A grouping or array of disk drives combines the storage space on the disk drives into a single segment of contiguous storage space. MegaRAID can group disk drives on one or more SCSI channels into an array. A hot spare drive does not participate in an array.

**Array Management Software** Software that provides common control and management for a disk array. Array Management Software most often executes in a disk controller or intelligent host bus adapter, but can also execute in a host computer. When it executes in a disk controller or adapter, Array Management Software is often called firmware.

Array Spanning Array spanning by a logical drive combines storage space in two arrays of disk drives into a single, contiguous storage space in a logical drive. MegaRAID logical drives can span consecutively numbered arrays that each consist of the same number of disk drives. Array spanning promotes RAID levels 1, 3, and 5 to RAID levels 10, 30, and 50, respectively. See also *Disk Spanning*.

**Asynchronous Operations** Operations that bear no relationship to each other in time and can overlap. The concept of asynchronous I/O operations is central to independent access arrays in throughput-intensive applications.

Cache I/O

Disk

A small amount of fast memory that holds recently accessed data. Caching speeds subsequent access to the same data. It is most often applied to processor-memory access, but can also be used to store a copy of data accessible over a network. When data is read from or written to main memory, a copy is also saved in cache memory with the associated main memory address. The cache memory software monitors the addresses of subsequent reads to see if the required data is already stored in cache memory. If it is already in cache memory (a cache hit), it is read from cache memory immediately and the main memory read is aborted (or not started.) If the data is not cached (a cache miss), it is fetched from main memory and saved in cache memory.

**Channel** An electrical path for the transfer of data and control information between a disk and a disk controller.

**Consistency Check** An examination of the disk system to determine whether all conditions are valid for the specified configuration (such as parity.)

**Cold Swap** A cold swap requires that you turn the power off before replacing a defective hard drive in a disk subsystem.

**Data Transfer Capacity** The amount of data per unit time moved through a channel. For disk I/O, bandwidth is expressed in megabytes per second (MB/s).

**Degraded** A drive that has become non-functional or has decreased in performance.

A non-volatile, randomly addressable, rewritable mass storage device, including both rotating magnetic and optical disks and solid-state disks, or non-volatile electronic storage elements. It does not include specialized devices such as write-once-read-many (WORM) optical disks, nor does it include so-called RAM disks implemented using software to control a dedicated portion of a host computer volatile random access memory.

**Disk Array** A collection of disks from one or more disk subsystems combined with array management

software. It controls the disks and presents them to the array operating environment as one or more

virtual disks.

Disk Duplexing A variation on disk mirroring where a second disk adapter or host adapter and redundant disk

drives are present.

Disk Mirroring Writing duplicate data to more than one (usually two) hard disks to protect against data loss in the

event of device failure. It is a common feature of RAID systems.

**Disk Spanning** Disk spanning allows multiple disk drives to function like one big drive. Spanning overcomes lack

of disk space and simplifies storage management by combining existing resources or adding relatively inexpensive resources. For example, four 400 MB disk drives can be combined to appear to the operating system as one single 1600 MB drive. See also *Array Spanning* and *Spanning*.

**Disk Striping** A type of disk array mapping. Consecutive stripes of data are mapped round-robin to consecutive

array members. A striped array (RAID Level 0) provides high I/O performance at low cost, but

provides lowers data reliability than any of its member disks.

**Disk Subsystem** A collection of disks and the hardware that connects them to one or more host computers. The

hardware can include an intelligent controller or the disks can attach directly to a host computer

I/O a bus adapter.

Double Buffering A technique that achieves maximum data transfer bandwidth by constantly keeping two I/O

requests for adjacent data outstanding. A software component begins a double-buffered I/O stream by issuing two requests in rapid sequence. Thereafter, each time an I/O request completes, another is immediately issued. If the disk subsystem is capable of processing requests fast enough, double

buffering allows data to be transferred at the full-volume transfer rate.

**Failed Drive** A drive that has ceased to function or consistently functions improperly.

Fast SCSI A variant on the SCSI-2 bus. It uses the same 8-bit bus as the original SCSI-1, but runs at up to

10MB (double the speed of SCSI-1.)

**Firmware** Software stored in read-only memory (ROM) or Programmable ROM (PROM). Firmware is often

responsible for the behavior of a system when it is first turned on. A typical example would be a monitor program in a computer that loads the full operating system from disk or from a network

and then passes control to the operating system.

**FlexRAID Power Fail Option** The FlexRAID Power Fail option allows a reconstruction to restart if a power failure occurs. This is the advantage of this option. The disadvantage is, once the reconstruction is active,

the performance is slower because an additional activity is added.

**Format** The process of writing zeros to all data fields in a physical drive (hard drive) to map out

unreadable or bad sectors. Because most hard drives are factory formatted, formatting is usually

only done if a hard disk generates many media errors.

GB Shorthand for 1,000,000,000 (10 to the ninth power) bytes. It is the same as 1,000 MB

(megabytes).

Host-based Array A disk array with an Array Management Software in its host computer rather than in a disk

subsystem.

Host Computer Any computer that disks are directly attached to. Mainframes, servers, workstations, and personal

computers can all be considered host computers.

**Hot Spare** A stand-by drive ready for use if another drive fails. It does not contain any user data. Up to eight

disk drives can be assigned as hot spares for an adapter. A hot spare can be dedicated to a single redundant array or it can be part of the global hot-spare pool for all arrays controlled by the

adapter.

**Hot Swap** The substitution of a replacement unit in a disk subsystem for a defective one, where the

substitution can be performed while the subsystem is running (performing its normal functions).

Hot swaps are manual.

I/O Driver A host computer software component (usually part of the operating system) that controls the

operation of peripheral controllers or adapters attached to the host computer. I/O drivers

communicate between applications and I/O devices, and in some cases participates in data transfer.

Initialization The process of writing zeros to the data fields of a logical drive and generating the corresponding

parity to put the logical drive in a Ready state. Initializing erases previous data and generates parity so that the logical drive will pass a consistency check. Arrays can work without initializing, but

they can fail a consistency check because the parity fields have not been generated.

Logical Disk A set of contiguous chunks on a physical disk. Logical disks are used in array implementations as

constituents of logical volumes or partitions. Logical disks are normally transparent to the host

environment, except when the array containing them is being configured.

**Logical Drive** A virtual drive within an array that can consist of more than one physical drive. Logical drives

divide the contiguous storage space of an array of disk drives or a spanned group of arrays of drives. The storage space in a logical drive is spread across all the physical drives in the array or spanned arrays. Each MegaRAID adapter can be configured with up to 40 logical drives in any

combination of sizes. Configure at least one logical drive for each array.

**Mapping** The conversion between multiple data addressing schemes, especially conversions between

member disk block addresses and block addresses of the virtual disks presented to the operating

environment by Array Management Software.

**MB** (Megabyte) An abbreviation for 1,000,000 (10 to the sixth power) bytes. It is the same as 1,000

KB (kilobytes).

Multi-threaded Having multiple concurrent or pseudo-concurrent execution sequences. Used to describe processes

in computer systems. Multi-threaded processes allow throughput-intensive applications to

efficiently use a disk array to increase I/O performance.

Operating Environment The operating environment includes the host computer where the array is attached, any I/O

buses and adapters, the host operating system, and any additional software required to operate the array. For host-based arrays, the operating environment includes I/O driver software for the member disks, but does not include Array Management Software, which is regarded as part of the

array itself.

Parity Parity is an extra bit added to a byte or word to reveal errors in storage (in RAM or disk) or

transmission. Parity is used to generate a set of redundancy data from two or more parent data sets. The redundancy data can be used to reconstruct one of the parent data sets. However, parity data does not fully duplicate the parent data sets. In RAID, this method is applied to entire drives or stripes across all disk drives in an array. Parity consists of dedicated parity, in which the parity of the data on two or more drives is stored on an additional drive, and distributed parity, in which the parity data are distributed among all the drives in the system. If a single drive fails, it can be rebuilt

from the parity of the respective data on the remaining drives.

**Partition** An array virtual disk made up of logical disks rather than physical ones. Also known as logical

volume.

Physical Disk A hard disk drive that stores data. A hard disk drive consists of one or more rigid magnetic discs

rotating about a central axle with associated read/write heads and electronics.

Physical Disk Roaming The ability of some adapters to detect when hard drives have been moved to a different

slots in the computer, for example, after a hot swap.

**Protocol** A set of formal rules describing how to transmit data, especially across a network. Low level

protocols define the electrical and physical standards to be observed, bit- and byte- ordering, and the transmission and error detection and correction of the bit stream. High level protocols deal with the data formatting, including the message syntax, the terminal-to-computer dialogue, character

sets, and sequencing of messages.

**RAID** Redundant Array of Independent Disks (originally Redundant Array of Inexpensive Disks) is an

array of multiple small, independent hard disk drives that yields performance exceeding that of a Single Large Expensive Disk (SLED). A RAID disk subsystem improves I/O performance on a server using only a single drive. The RAID array appears to the host server as a single storage unit.

I/O is expedited because several disks can be accessed simultaneously.

**RAID Levels** A style of redundancy applied to a logical drive. It can increase the performance of the logical

drive and can decrease usable capacity. Each logical drive must have a RAID level assigned to it. The RAID level drive requirements are: RAID 0 requires one or more physical drives, RAID 1 requires exactly two physical drives, RAID 3 requires at least three physical drives, RAID 5 requires at least three physical drives. RAID levels 10, 30, and 50 result when logical drives span arrays. RAID 10 results when a RAID 1 logical drive spans arrays. RAID 30 results when a RAID 3 logical drive spans arrays. RAID 50 results when a RAID 5 logical drive spans arrays.

RAID Migration RAID migration is used to move between optimal RAID levels or to change from a degraded

redundant logical drive to an optimal RAID 0. In Novell, the utility used for RAID migration is MEGAMGR and in Windows NT its Power Console. If a RAID 1 is being converted to a RAID 0, instead of performing RAID migration, one drive can be removed and the other reconfigured on

the controller as a RAID 0. This is due to the same data being written to each drive.

**Read-Ahead** A memory caching capability in some adapters that allows them to read sequentially ahead of

requested data and store the additional data in cache memory, anticipating that the additional data will be needed soon. Read-Ahead supplies sequential data faster, but is not as effective when

accessing random data.

**Ready State** A condition in which a workable hard drive is neither online nor a hot spare and is available to add

to an array or to designate as a hot spare.

**Rebuild** The regeneration of all data from a failed disk in a RAID level 1, 3, 4, 5, or 6 array to a

replacement disk. A disk rebuild normally occurs without interruption of application access to data

stored on the array virtual disk.

**Rebuild Rate** The percentage of CPU resources devoted to rebuilding.

**Reconstruct** The act of remaking a logical drive after changing RAID levels or adding a physical drive to an

existing array.

**Redundancy** The provision of multiple interchangeable components to perform a single function to cope with

failures or errors. Redundancy normally applies to hardware; a common form of hardware

redundancy is disk mirroring.

**Replacement Disk** A disk available to replace a failed member disk in a RAID array.

Replacement Unit A component or collection of components in a disk subsystem that are always replaced as a unit

when any part of the collection fails. Typical replacement units in a disk subsystem includes disks,

controller logic boards, power supplies, and cables. Also called a hot spare.

SCSI Accessed Fault-Tolerant Enclosure. An industry protocol for managing RAID enclosures and SAF-TE reporting enclosure environmental information.

**SCSI** (Small Computer System Interface) A processor-independent standard for system-level interfacing

between a computer and intelligent devices, including hard disks, floppy disks, CD-ROM, printers, scanners, etc. SCSI can connect up to 7 devices to a single adapter (or host adapter) on the computer's bus. SCSI transfers eight or 16 bits in parallel and can operate in either asynchronous or synchronous modes. The synchronous transfer rate is up to 40 MB/s. SCSI connections normally use single ended drivers, as opposed to differential drivers. The original standard is now called SCSI-1 to distinguish it from SCSI-2 and SCSI-3, which include specifications of Wide

SCSI (a 16-bit bus) and Fast SCSI (10 MB/s transfer).

SCSI Channel MegaRAID controls the disk drives via SCSI-2 buses (channels) over which the system transfers

data in either Fast and Wide or Ultra SCSI mode. Each adapter can control up to three SCSI

channels.

Service Provider The Service Provider, (SP), is a program that resides in the desktop system or server and is

responsible for all DMI activities. This layer collects management information from products (whether system hardware, peripherals or software) stores that information in the DMI's database

and passes it to management applications as requested.

**SMARTer** Self-Monitoring, Analysis, and Reporting Technology with Error Recovery. An industry standard

> protocol for reporting server system information. Self-Monitoring, Analysis and Reporting Technology for disk drives is a specification designed to offer an early warning for some disk drive

failures. These failures are predicted based upon actual performance degradation of drive

components that are then reported through a graphical interface.

**SNMP** Simple Network Management Protocol is the most widely used protocol for communication

> management information between the managed elements of a network and a network manager. It focuses primarily on the network backbone. The Internet standard protocol developed to manage

nodes on an Internet Protocol (IP) network.

Array spanning by a logical drive combines storage space in two arrays of disk drives into a single. **Spanning** 

> contiguous storage space in a logical drive. MegaRAID logical drives can span consecutively numbered arrays that each consist of the same number of disk drives. Array spanning promotes RAID levels 1, 3, and 5 to RAID levels 10, 30, and 50, respectively. See also Disk Spanning and

Spanning.

A hard drive available to back up the data of other drives. **Spare** 

**Stripe Size** The amount of data contiguously written to each disk. You can specify stripe sizes of 2 KB, 4 KB,

8 KB, 16 KB, 32 KB, 64 KB, and 128 KB for each logical drive. For best performance, choose a

stripe size equal to or smaller than the block size used by the host computer.

**Stripe Width** The number of disk drives across which the data are striped.

**Striping** Segmentation of logically sequential data, such as a single file, so that segments can be written to

multiple physical devices in a round-robin fashion. This technique is useful if the processor can read or write data faster than a single disk can supply or accept it. While data is being transferred from the first disk, the second disk can locate the next segment. Data striping is used in some

modern databases and in certain RAID devices.

**Terminator** A resistor connected to a signal wire in a bus or network for impedance matching to prevent

 $reflections,\,e.g.,\,a\,\,50\,\,ohm\,\,resistor\,\,connected\,\,across\,\,the\,\,end\,\,of\,\,an\,\,Ethernet\,\,cable.\,\,SCSI\,\,chains\,\,and$ 

some LocalTalk wiring schemes also require terminators.

Ultra 160M A subset of Ultra3 SCSI, allows a maximum throughput of 160 MB/s, which is more than twice as

fast as Wide Ultra2 SCSI. Ultra 160M allows the attachment of up to 15 SCSI devices (one SCSI ID is reserved for the controller), including a combination of LVD and older, single-end legacy

devices, while maintaining backward compatibility with older versions of SCSI.

**Ultra-SCSI** An extension of SCSI-2 that doubles the transfer speed of Fast-SCSI, providing 20MB/s on an 8-

bit connection and 40MB/s on a 16-bit connection.

Virtual Sizing FlexRAID Virtual Sizing is used to create a logical drive up to 80 GB. A maximum of 40 logical

drives can be configured on a RAID controller and RAID migration is possible for all logical drives except the fortieth. Because it is not possible to do migration on the last logical drive, the

maximum space available for RAID migration is 560 GB.

Wide SCSI A variant on the SCSI-2 interface. Wide SCSI uses a 16-bit bus, double the width of the original

SCSI-1. Wide SCSI devices cannot be connected to a SCSI-1 bus. Wide SCSI supports transfer

rates up to 20 MB/s, like Fast SCSI.

Write-Through/Write-Back When the processor writes to main memory, the data is first written to cache memory,

assuming that the processor will probably read this data again soon. In write-through cache, data is written to main memory at the same time it is written to cache memory. In write-back cache, data is written only to main memory when it is forced out of cache memory. Write-through caching is simpler than write-back because an entry to cache memory that must be replaced can be overwritten in cache memory because it will already have been copied to main memory. Write-back requires cache memory to initiate a main memory write of the flushed entry followed (for a processor read) by a main memory read. However, write-back is more efficient because an entry can be written many times to cache memory without a main memory access.

# Index

| U                                                  | Cluster Configuration Wizard, 94         |
|----------------------------------------------------|------------------------------------------|
| 0 DIMM socket, 51                                  | Cluster Disks                            |
| ,                                                  | Configuration, 97                        |
| 1                                                  | Cluster Installation, 77, 84             |
| 160M and WIDE SCSI, 25                             | Hardware requirements, 76                |
| 100M and WIDE 5001, 25                             | Overview, 84                             |
| 6                                                  | Software requirements, 75                |
|                                                    | Validation, 103                          |
| 68-Pin High Density Connectors, 115                | Cluster Node Network Adapter             |
| ٨                                                  | Configuration, 87                        |
| A                                                  | Cluster Service, 75                      |
| AMICDROM.SYS, 73                                   | Assigning Drive Letters, 92              |
| AMPLIMITE .050 Series connectors, 122              | Cluster Node Network Adapter, 87         |
| Array, 129                                         | Cluster User Account, 90                 |
| Array Configuration Planner, 45                    | Configuring Cluster Disks, 97            |
| Array Management Software, 129                     | Connectivity and Name Resolution, 88     |
| Array Performance Features, 27                     | Disk Access and Functionality, 93        |
| Array Spanning, 129                                | Domain Membership, 89                    |
| ASPI Driver Error Messages, 112                    | Public Network Adapter, 88               |
| ASPI Drivers, 72                                   | SCSI Drive Installations, 105            |
| ASPI manager, 112                                  | Setting Up Networks, 85                  |
| Assigning Drive Letters, 92                        | Shared Disks Configuration, 92           |
| Assigning RAID Levels, 42                          | Shared Disks Setup, 91                   |
| Asynchronous Operations, 129                       | Software Installation, 94                |
| Audible Warnings, 125                              |                                          |
| Automatic Failed Drive Detection and Rebuild, 32   | Validating the Cluster Installation, 103 |
|                                                    | Cluster User Account                     |
| В                                                  | Setup, 90                                |
| Battery Disposal Laws, 65                          | Clustering                               |
| Battery Pack, 62                                   | Network Requirements, 83                 |
| BIOS, 29                                           | Shared Disk Requirements, 83             |
| BIOS Boot Error Messages, 109                      | Clustering Support, 32                   |
| BIOS Setup, 71                                     | Clusters, 75                             |
| Bus Data Transfer Rate, 29                         | Benefits, 75                             |
| Bus Type, 29                                       | Cold Swap, 129                           |
| 545 Type, 25                                       | Compatibility, 32                        |
| C                                                  | Components, 30                           |
|                                                    | Configuration Features, 26               |
| Cable Assembly for Internal Wide SCSI Devices, 116 | Configuration on Disk, 26                |
| Cables To Go, 120                                  | Configuration Strategies, 40             |
| Cache Configuration, 29                            | Maximize Capacity, 40                    |
| Cache I/O, 129                                     | Maximize Drive Availability, 41          |
| Cache Memory, 30                                   | Maximize Drive Performance, 41           |
| Installing, 51                                     | Configuring Arrays, 39                   |
| Card Size, 29                                      | Arranging Arrays, 39                     |
| CD-ROM Driver, 73                                  | Creating Hot Spares, 39                  |
| Changing DRAM Modules, 52, 65                      | Creating Logical Drives, 39              |
| Changing the Battery Pack, 65                      | Configuring Logical Drives, 42           |
| Channel, 129                                       | Configuring SCSI Physical Drives, 33     |
| Cluster Configuration, 77                          | Basic Configuration Rules, 33            |
| Windows 2000, 75                                   | Distributing Drives, 33                  |

Cluster Configuration with Crossover Cable, 127

Index 137

| SCSI Channels, 33                                            | Fault Tolerance Features, 28                           |
|--------------------------------------------------------------|--------------------------------------------------------|
| Connecting Internal and External Wide Devices, 117           | Fault-Tolerance, 32                                    |
| Consistency Check, 6, 129                                    | Features, 25                                           |
| Converting from Internal Wide to Internal Non-Wide (Type     | Firmware, 29, 130                                      |
| 3), 120                                                      | Flash ROM, 1                                           |
| Converting Internal Wide to Internal Non-Wide, 118           | FlexRAID Power Fail Option, 130                        |
| Converting Internal Wide to Internal Non-Wide (Type 30), 119 | Format, 131                                            |
| CPU, 30                                                      | G                                                      |
| Crossover Cable, 127                                         | GB, 131                                                |
| Current Configuration, 34                                    | Glossary, 129                                          |
| D                                                            | GWC, 120                                               |
| Data redundancy                                              | Н                                                      |
| Using mirroring, 8                                           |                                                        |
|                                                              | Hardware Architecture Features, 27                     |
| Data Transfer Capacity, 129                                  | Hardware Installation, 47                              |
| Dedicated Parity, 10                                         | Optimal Equipment, 47                                  |
| Degraded, 129<br>Devices per SCSI Channel, 29                | Requirements, 47                                       |
| •                                                            | Hardware Requirements, 26                              |
| DIMM socket, 51                                              | High-Density 68-Pin SCSI Connector and P-Cable Single- |
| DIMMs, 51                                                    | Ended Cable Pinouts, 121, 123                          |
| Dirty Cache LED Connector, 55                                | High-Density Connector, 122                            |
| Disconnect/Reconnect, 31                                     | Host Computer, 131                                     |
| Disk, 129                                                    | Host-based Array, 131                                  |
| Disk Access and Functionality, 93                            | Hot spare                                              |
| Disk Array, 130                                              | Using during disk rebuild, 12                          |
| Disk Array Types, 14                                         | Hot Spare, 11, 13, 131                                 |
| Bus Based, 14                                                | Hot Swap, 13, 32, 131                                  |
| SCSI to SCSI, 14                                             |                                                        |
| Software-Based, 14                                           | I                                                      |
| Disk Duplexing, 130                                          | I/O Driver, 131                                        |
| Disk Mirroring, 8, 130                                       | Initialization, 131                                    |
| Disk Rebuild, 12                                             | Install Cache Memory, 51                               |
| Disk Spanning, 9, 130                                        | Install Drivers, 72                                    |
| Disk Striping, 7, 130                                        | Installation Steps                                     |
| Disk Subsystem, 130                                          | Custom, 49                                             |
| Disposing of a Battery Pack, 65                              |                                                        |
| Distributed Parity, 10                                       | J                                                      |
| DOS ASPI driver, 72                                          | J1 Channel B Internal Wide SCSI, 53                    |
| DOS CD-ROM Driver, 72                                        | J10 Channel A TERMPWR Enable, 53                       |
| Double Buffering, 130                                        | J11 Channel D TERMPWR Enable, 53                       |
| Drive roaming, 26                                            | J12 Channel C TERMPWR Enable, 53                       |
| Drive States, 13                                             | J13 Channel A External Wide SCSI, 53                   |
| Drivers, 72                                                  | J14 Serial port connector, 53                          |
| <b>E</b>                                                     | J17 Dirty Cache LED, 55                                |
| E                                                            | J18 Serial EEPROM Port, 53                             |
| Enclosure Management, 14                                     | J19 Onboard BIOS Enable, 53, 55                        |
| Error                                                        | J2 Channel A Termination Enable, 53                    |
| Failure codes, 112                                           | J2, J3, J5, and J7 Termination Enable, 54              |
| Error Messages                                               | J22 Channel C/D External Wide SCSI, 53                 |
| ASPI Driver, 112                                             | J23 Battery Connector Pinout, 62                       |
| <b>-</b>                                                     | J23 External Battery, 55                               |
| F                                                            | J23 External battery connector, 53                     |
| Fail, 13                                                     | J3 Channel B Termination Enable, 53                    |
| Failed Drive, 130                                            | J4 Channel A Internal Wide SCSI, 53                    |
| Fast SCSI, 130                                               | J4 Serial Port, 55                                     |
| Fault Tolerance, 6                                           | J5 Channel C Termination Enable, 53                    |
|                                                              |                                                        |

| J7 A and B External Connector, 68                    | 0                                        |
|------------------------------------------------------|------------------------------------------|
| J7 Channel D Termination Enable, 53                  | •                                        |
| J9 Channel B TERMPWR Enable, 53                      | Onboard Speaker, 30                      |
| J9, J10, J11, and J12 TermPWR Enable, 54             | Online                                   |
| J9, J10, J11, J12, 61                                | Drive state, 13                          |
| Jumpers, 53, 54                                      | Operating Environment, 132               |
| on motherboard, 50                                   | Operating System Software Drivers, 29    |
| _                                                    | Operating Voltage, 29                    |
| L                                                    | Optimizing Data Storage, 43              |
| Logical Disk, 131                                    | Array Functions, 43                      |
| Logical Drive, 13, 131                               | Data Access Requirement, 43 OS/2 2.x, 31 |
| Logical Drive Configuration, ix, 36                  | Other BIOS Error Messages, 111           |
| Logical Drive States, 13                             | Other BIOS Error Messages, 111           |
| Degraded, 13                                         | Р                                        |
| Failed, 13                                           | •                                        |
| Offline, 13                                          | Package Contents, vii                    |
| Optimal, 13                                          | Packing Slip, vii                        |
|                                                      | Parity, 10, 132<br>Partition, 132        |
| M                                                    | Physical Array, 12                       |
| Mapping, 132                                         | Physical Device Layout, 37               |
| Maximum Cable Length, 2                              | Physical Disk, 132                       |
| MB, 132                                              | Physical Disk Roaming, 132               |
| MegaRAID BIOS, 30                                    | Physical drive, 12                       |
| MegaRAID BIOS Setup, 31                              | Planning the Array Configuration, 44     |
| MegaRAID Card                                        | Power Console, 31                        |
| Installing, 66                                       | Power Console Plus, 65                   |
| MegaRAID Enterprise 1600 64-bit 160M Card Layout, 53 | Power Down, 50                           |
| MegaRAID Manager, 31, 65                             | Processor, 29                            |
| MegaRAID Specifications, 29                          | Protocol, 132                            |
| BIOS, 29<br>Bus Data Transfer Rate, 29               | Public Network Adapter                   |
| Bus Type, 29                                         | Configuration, 88                        |
| Cache Configuration, 29                              | Б                                        |
| Card Size, 29                                        | R                                        |
| Devices per SCSI Channel, 29                         | RAID, 133                                |
| Firmware, 29                                         | Introduction to, 5                       |
| Nonvolatile RAM, 29                                  | RAID 0, 17                               |
| Operating Voltage, 29                                | RAID 1, 18                               |
| Processor, 29                                        | Spanning to configure RAID 10, 9         |
| RAID Levels Supported, 29                            | RAID 10, 22                              |
| SCSI Bus, 29                                         | Configuring, 9                           |
| SCSI cables, 29                                      | RAID 3, 19<br>Parity disk, 10            |
| SCSI Connectors, 29                                  | Spanning to configure RAID 30, 9         |
| SCSI Controller, 29                                  | RAID 30, 23                              |
| SCSI Data Transfer Rate, 29                          | Configuring, 9                           |
| SCSI Device Types Supported, 29                      | RAID 5, 21                               |
| Serial Port, 29                                      | Spanning to make RAID 50, 9              |
| Termination Disable, 29                              | RAID 50, 24                              |
| Mirroring, 8                                         | Configuring, 9                           |
| Motherboard Jumpers, 50<br>Multi-threaded, 132       | RAID Levels, 6, 15, 133                  |
| Multi-threading, 31                                  | RAID Levels Supported, 29                |
| winte-uncaumg, 91                                    | RAID Management, 31                      |
| N                                                    | RAID Management Features, 28             |
| Nonvolatile RAM, 29                                  | RAID Migration, 133                      |
| NVRAM, 1                                             | Read-Ahead, 133                          |
| 11 1 12 1171, 1                                      | Ready, 13                                |
|                                                      | Ready State, 133                         |

Index 139

| Rebuild, 13, 31                                               | Shared SCSI Bus                                   |
|---------------------------------------------------------------|---------------------------------------------------|
| Rebuild Rate, 12, 133                                         | Termination, 105                                  |
| Rebuilding a disk, 12                                         | SMART Technology, 25                              |
| Reconnect, 31                                                 | SMARTer, 134                                      |
| Reconstruct, 133                                              | SNMP, 134                                         |
| Reconstruction, 133                                           | SNMP agent, 32                                    |
| RedAlert, 32                                                  | SNMP managers, 32                                 |
| Redundancy, 133                                               | Software Utilities, 28                            |
| Replacement Disk, 133                                         | Spanning, 9, 134                                  |
| Replacement Unit, 133                                         | Spare, 134                                        |
|                                                               | Standby rebuild, 12                               |
| 3                                                             | Stripe Size, 7, 31, 134                           |
| SAF-TE, 134                                                   | Stripe Width, 7, 135                              |
| Scatter/Gather, 31                                            | Striping, 135                                     |
| SCO Unix, 31                                                  | System Connection, 120                            |
| SCSI, 134                                                     | System Management and Reporting Technologies with |
| SCSI backup and utility software, 32                          | Error Recovery., 134                              |
| SCSI Bus, 29, 30                                              | 2001 11000 (01) 1, 10 1                           |
| SCSI Bus, 29, 30<br>SCSI Bus Widths and Maximum Throughput, 2 | T                                                 |
| SCSI Cable Vendors, 120                                       | Tagged Command Queuing, 31                        |
| SCSI cables, 29                                               | Target identifiers                                |
| SCSI Cables                                                   | Setting, 69                                       |
| Attaching, 67                                                 | Technical Cable Concepts, 120                     |
| C.                                                            | Technical Support, vii                            |
| SCSI Channel, 134                                             | ** '                                              |
| SCSI Connectors, 29, 30, 115                                  | Termination Disable, 29                           |
| SCSI Controller, 29                                           | Terminator, 135                                   |
| SCSI Data Transfer Rate, 29                                   | TermPWR Enable, 54                                |
| SCSI Device Compatibility, 32                                 | Troubleshooting, 107                              |
| SCSI Device Types Supported, 29                               | U                                                 |
| SCSI Devices                                                  | _                                                 |
| Configuration, 105                                            | Ultra SCSI, 135                                   |
| SCSI Drive Installations, 105                                 | UnixWare, 31                                      |
| SCSI Drive States, 13                                         | Unpack, 50                                        |
| SCSI Firmware, 31                                             | V                                                 |
| SCSI Termination, 29, 31, 57                                  | V                                                 |
| Connecting Non-Disk SCSI Devices, 60                          | Virtual Sizing, 135                               |
| Selecting a Terminator, 57                                    | 147                                               |
| Set, 56                                                       | W                                                 |
| Terminating External Disk Arrays, 58                          | WebBIOS Configuration Utility, 31                 |
| Terminating Internal and External Disk Arrays, 59             | WebBIOS Guide, 3                                  |
| Terminating Internal SCSI Disk Arrays, 57                     | Wide SCSI, 135                                    |
| SCSI terminator power (TermPWR                                | Windows 2000                                      |
| Setting), 61                                                  | Cluster Configuration, 75                         |
| Serial Port, 29, 30                                           | Windows 2000 Advanced Server                      |
| Server Management, 32                                         | Driver Installation, 78                           |
| Service Provider, 134                                         | Windows 2000 Operating System                     |
| Set SCSI Termination, 56                                      | Installation, 85                                  |
| Shared Disks                                                  | Write-back caching, 65                            |
| Configuration, 92                                             | Write-Through/Write-Back, 135                     |
| Setup, 91                                                     |                                                   |
|                                                               |                                                   |